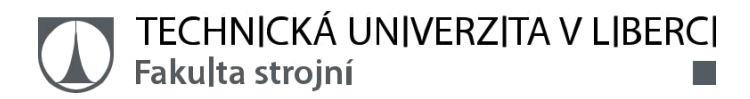

# **Řízení tuhosti sedačky osobního automobilu na základě průběžné frekvenční analýzy budicího signálu.**

**Diplomová práce**

*Studijní program:* N2301 – Strojní inženýrství *Studijní obor:* 2302T010 – Konstrukce strojů a zařízení

*Autor práce:* **Bc. Petr Marousek** *Vedoucí práce:* Ing. Radek Votrubec, Ph.D.

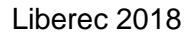

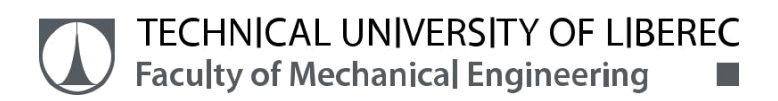

# **Control of stiffness of car seat using frequency analysis of excitation signal.**

**Master thesis**

*Study programme:* N2301 – Mechanical Engineering *Study branch:* 2302T010 – Machine and Equipment Systems

*Author:* **Bc. Petr Marousek** *Supervisor:* Ing. Radek Votrubec, Ph.D.

# ZADÁNÍ DIPLOMOVÉ PRÁCE

(PROJEKTU, UMĚLECKÉHO DÍLA, UMĚLECKÉHO VÝKONU)

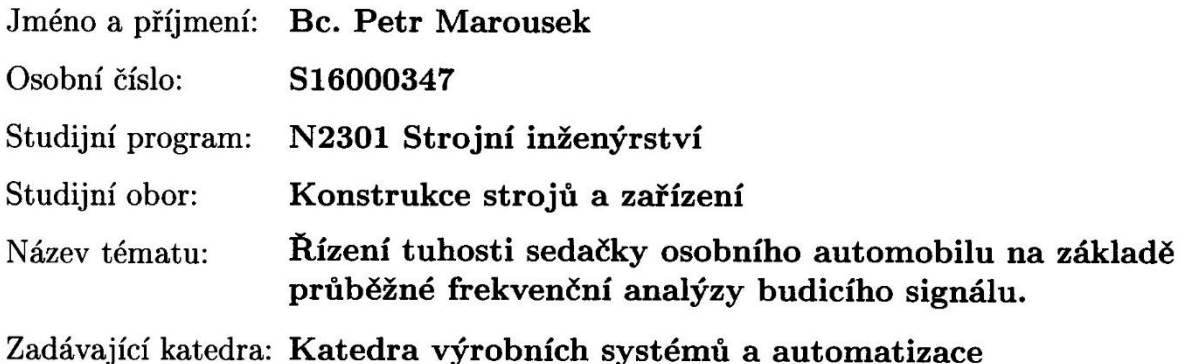

Zásady pro vypracování:

1. Seznamte se s dynamickým systémem sedáku s pneumatickým prvkem pro řízení tuhosti.

2. Navrhněte konstrukci pneumatického prvku pro konkrétní sedačku a vypracujte technickou dokumentaci.

3. Realizujte algoritmus výpočtu frekvenční analýzy budicího signálu. Použijte různé tvary oken a srovnejte jednotlivé výsledky.

4. Algoritmus realizujte na vybraném řídicím systému Arduino.

5. Navrhněte řízení tlaku v sedáku na základě analýzy budicího signálu.

6. Spolu s vedoucím diplomové práce vytvořte článek na řešené téma.

Rozsah grafických prací: podle potřeby

Rozsah pracovní zprávy: 50-60

Forma zpracování diplomové práce: tištěná/elektronická

Seznam odborné literatury:

[1] Začínáme s Arduinem: příručka. In: Snail Instruments: www.hobbyrobot.cz [online]. 2014 [cit. 2015-01-09]. Dostupné z:

http://www.snailshop.cz/literatura/1537-zaciname-s-arduinem-prirucka.html [2] Arduino Learning: Getting Started with Arduino. In: Arduino [online]. 2014 cit. 2015-01-09]. Dostupné z: http://arduino.cc/en/Guide/HomePage 3] BALÁTĚ, J.. Automatické řízení. 1. vyd. Praha: BEN - technická literatura, 2003, 663 s. ISBN 978-80-247-4116-1.

[4] OLEHLA, M. a S. NĚMEČEK. Automatické řízení. Vyd. 1. Liberec: Technická univerzita v Liberci, 2013. ISBN 978-807-3729-721.

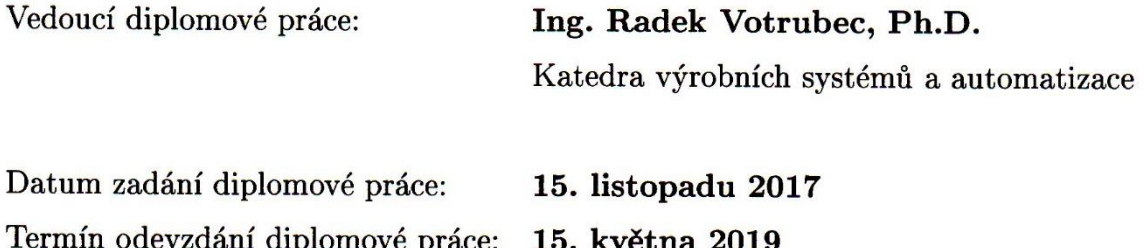

prof. Dr. ing. Petr Lenfeld děkan

Ing. Petr Zelený, Ph.B. vedoucí katedry

V Liberci dne 15. listopadu 2017

# **Prohlášení**

Byl jsem seznámen s tím, že na mou diplomovou práci se plně vzta-huje zákon č. 121/2000 Sb., o právu autorském, zejména § 60 – školní dílo.

Beru na vědomí, že Technická univerzita v Liberci (TUL) nezasahuje do mých autorských práv užitím mé diplomové práce pro vnitřní potřebu TUL.

Užiji-li diplomovou práci nebo poskytnu-li licenci k jejímu využití, jsem si vědom povinnosti informovat o této skutečnosti TUL; v tomto případě má TUL právo ode mne požadovat úhradu nákladů, které vynaložila na vytvoření díla, až do jejich skutečné výše.

Diplomovou práci jsem vypracoval samostatně s použitím uvedené literatury a na základě konzultací s vedoucím mé diplomové práce a konzultantem.

Současně čestně prohlašuji, že tištěná verze práce se shoduje s elektronickou verzí, vloženou do IS STAG.

Datum:

Podpis:

# **Poděkování**

Chtěl bych vyjádřit poděkování panu Ing. Radku Votrubcovi, Ph.D. za odborné vedení diplomové práce, za profesionální přístup, cenné rady a připomínky. Také bych mu chtěl poděkovat za čas věnovaný při konzultacích a trpělivost při řešení problémů.

#### **Anotace**

Diplomová práce se zabývá možností řízení tuhosti sedadla automobilu a to ve dvou provedeních. Prvním provedením je ruční nastavování tuhosti sedáku a druhým provedením je nastavování tuhosti sedáku na základě frekvenční analýzy budicího signálu. Je zde uveden teoretický základ týkající se sedaček osobních automobilů, vibrací a jejich působení na člověka, dále Fourierovy transformace a vybraných druhů časových oken. Jsou zde také popsány použité pneumatické ventily, tlakový senzor a vývojový kit Arduino realizující řízení. Praktická část práce se zabývá návrhem, výrobou a montáží pneumatických prvků pro změnu tuhosti sedáku a realizací řídicího systému. Je zde zahrnuta i identifikace dynamického systému a seřízení konstant PI regulátoru. V závěrečné části jsou porovnána frekvenční spektra pro různé tvary oken a jsou zde uvedeny průběhy jednotlivých typů řízení.

## **Klíčová slova**

Regulace tuhosti, autosedačka, vývojový kit Arduino, Fourierova transformace, programování, PI regulátor

## **Annotation**

The diploma thesis deals with possibility of stiffness control of car seat in two versions. The first embodiment is to manually adjust the seat stiffness and the second embodiment is to adjust stiffness based on the frequency analysis of the excitation signal. In this thesis, there is the theoretical basis for car seats, their vibrations and their effects on humans, Fourier transforms and selected types of time windows. There are also described pneumatic valves, pressure sensor and Arduino development kit. The practical part deals with the design, production and assembly of pneumatic elements to change the stiffness of the seat and the implementation of the control system. There is also dynamic system identification and PI controller constant. In the final part there is comparasion the frequency spectrum for the different shapes of the windows and there are presented courses of various control types.

## **Key words**

Control of stiffness, Car Seat, Arduino board, Fourier transform, programming, PI controller

# Obsah

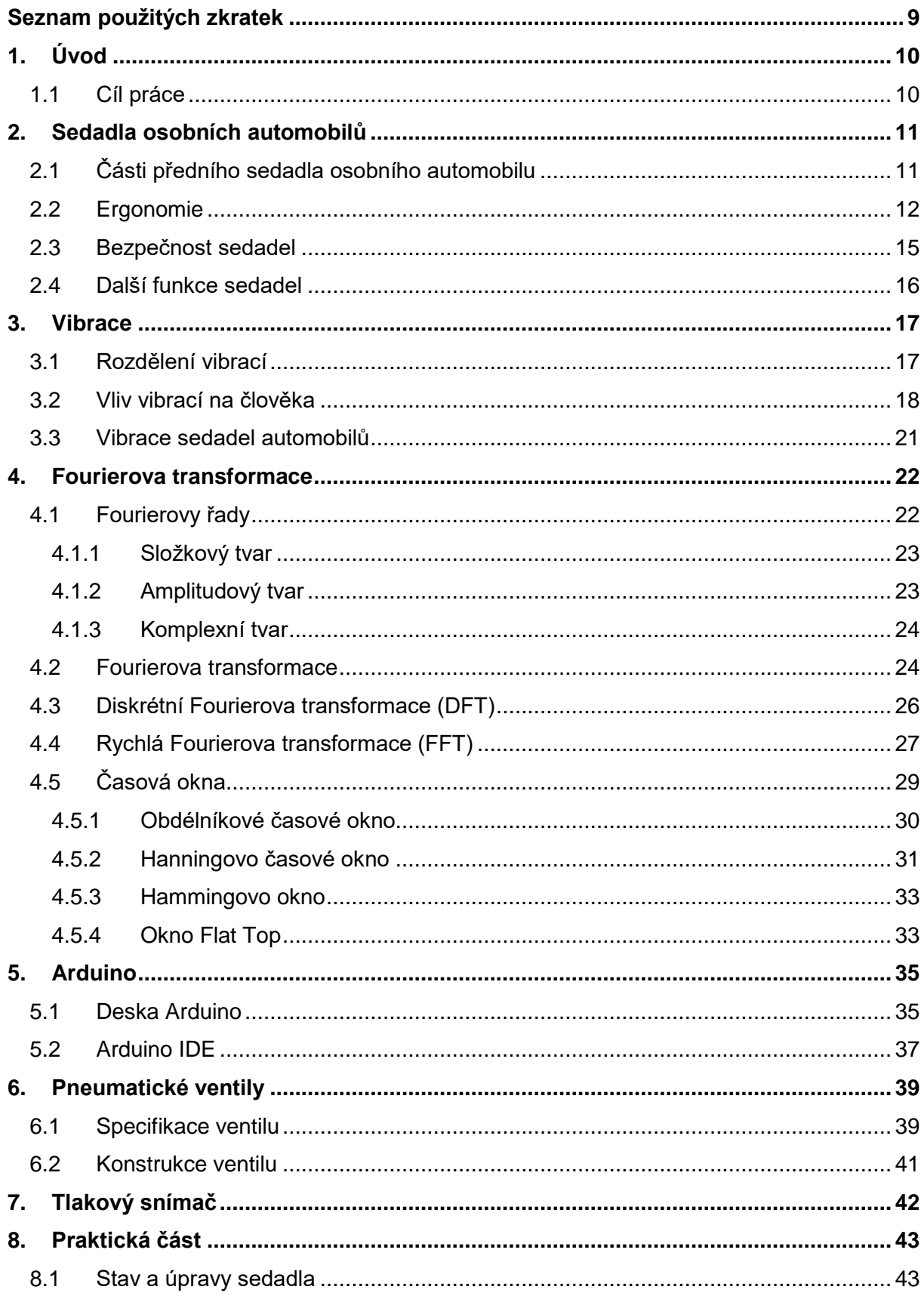

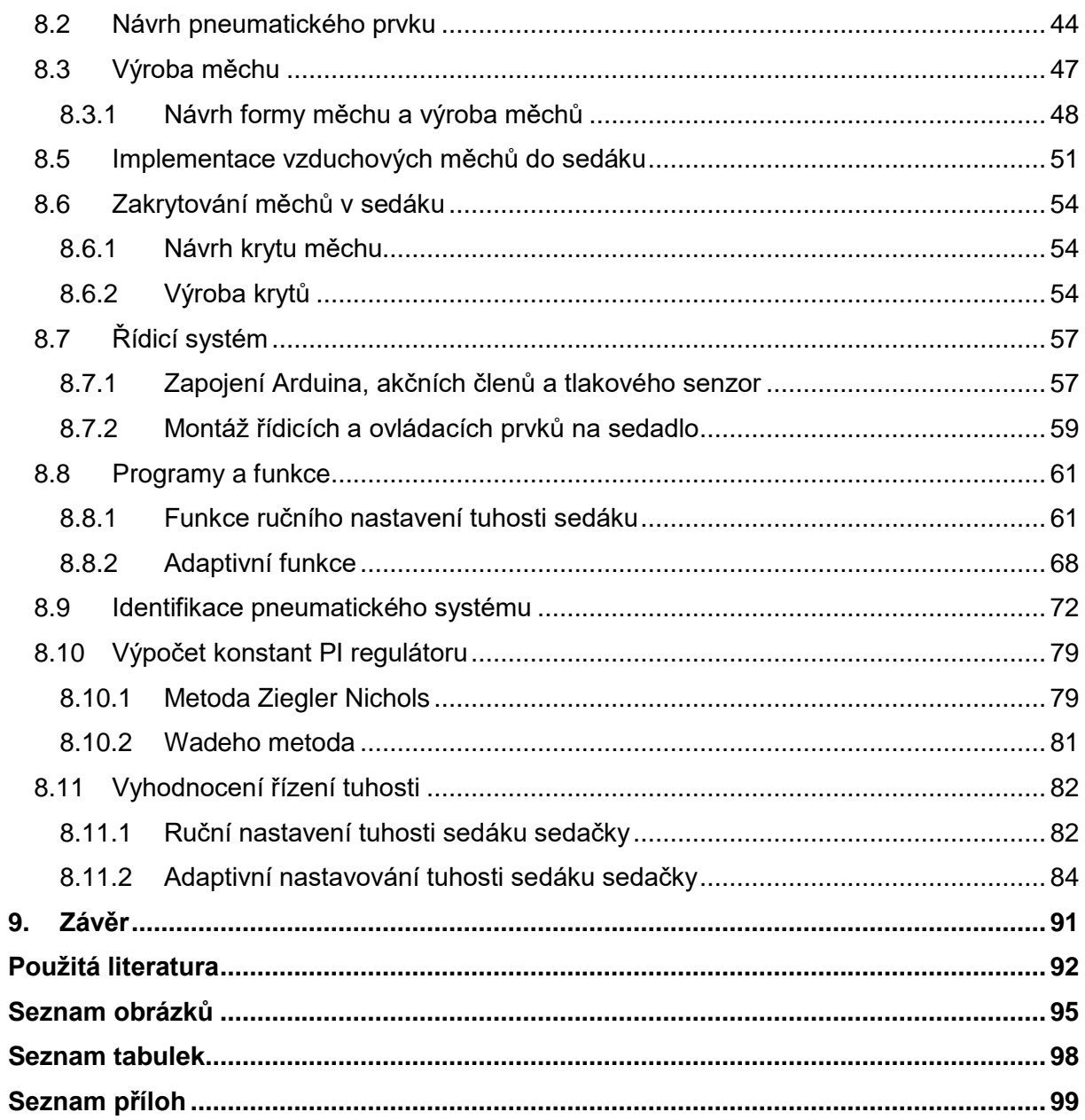

# <span id="page-9-0"></span>**Seznam použitých zkratek**

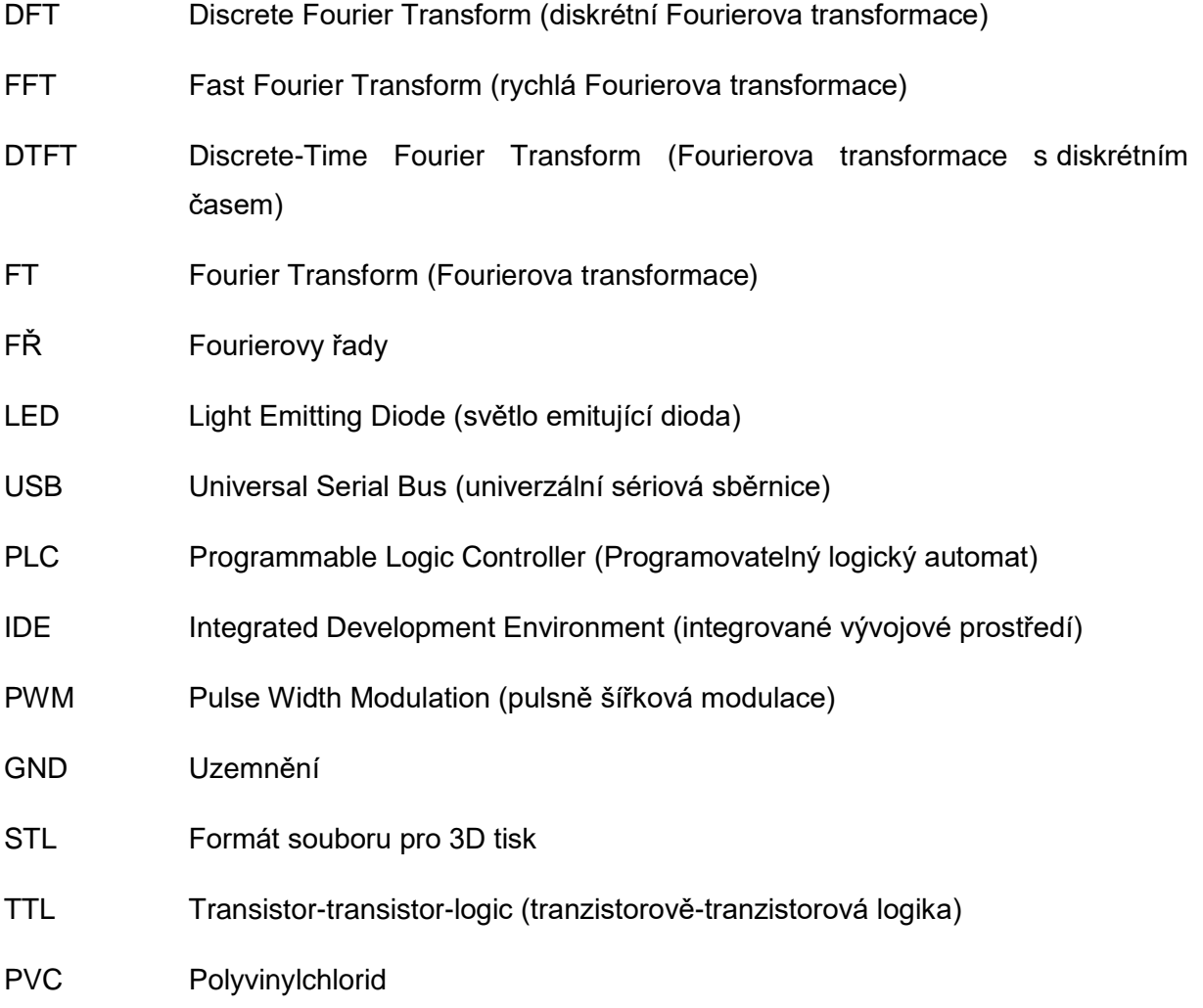

# <span id="page-10-0"></span>**1. Úvod**

Komfort a pohodlí při cestování automobilem je důležité jak z hlediska příjemného pocitu posádky, tak z hlediska bezpečnostního. Vibrace, které se přenášejí od kol automobilu přes karoserii do sedadla a následně až k pasažérovi, způsobují nepohodlí a rychlejší nástup únavy. Efekt rychlejšího nástupu únavy je obzvlášť nežádoucí u řidičů. Je tedy v zájmu člověka podílet se na vývoji a zefektivnění tlumicích prvků v soustavě vozidla.

Tato práce se zabývá změnou tuhosti posledního pružného členu v soustavě automobilu, tedy změnou tuhosti sedačky. Konkrétně je tato práce zaměřená na oblast sedáku sedačky.

Molitanové korpusy sedaček se zpočátku vyráběly pouze z jednoho typu pěny. Po větším zájmu o tlumicí schopnosti sedadel přišel inovační návrh. Korpusy se začaly vyrábět z více vrstev, kde pěny v jednotlivých vrstvách měly různou tuhost. Cílem tak bylo zachytit širší rozsah vibrací.

Daleko efektivnější přínos, z hlediska tlumení vibrací a zvýšení komfortu, může mít řízená tuhost sedadla. Řízením tuhosti se dá docílit toho, že vibracím, z různých typů vozovek, bude přizpůsobena tuhost sedáku.

Změna tuhosti se dá realizovat pomocí vzduchových měchů zabudovaných do molitanových korpusů, kde změna tlaku uvnitř měchu mění tuhost celého sedáku. K řízení takového systému se nabízí vývojový kit Arduino, ve kterém se dá naprogramovat sled činností a matematických operací.

Realizace takového systému vyžaduje základní znalosti řízení systémů, programování a technické uvažování.

Tento projekt navazuje na bakalářskou práci z roku 2016, které jsem také sám autorem. Bakalářská práce nese název Řízení pneumatických ventilů pomocí vývojového kitu Arduino. Nynější práce inovuje funkce sedadla, přichází s efektivnějšími pneumatickými prvky a sofistikovanější metodou řízení.

#### <span id="page-10-1"></span>**1.1 Cíl práce**

Cílem práce je seznámit se s problematikou vibrací přenášejících se ze sedadla automobilu na člověka, dále nevrhnout pneumatický prvek pro změnu tuhosti a doplnit ho řízením. Návrh tvarů a rozměrů pneumatických prvků bude realizován s ohledem na tvar sedáku a upevnění prvků v něm. Následovat bude zprostředkování řízení pomocí vývojového kitu Arduino a to ve dvou provedeních. První provedení bude regulovat tuhost sedáku na základě ručního nastavení uživatelem a druhé provedení bude regulovat tuhost sedáku na základě frekvenční analýzy budicího signálu. Posledním úkolem je implementovat celou koncepci do sedadla automobilu.

# <span id="page-11-0"></span>**2. Sedadla osobních automobilů**

Sedadlo je důležitou součástí osobního automobilu. Pasažér je s ním v přímém kontaktu po celou dobu jízdy a musí mu být poskytováno dostatek pohodlí a komfortu. Zároveň musí být zajištěno sezení v přirozené poloze, která nebude mít negativní vliv na zdraví člověka.

Důležitou vlastností sedadel je také bezpečnost. Sedadlo má při nárazu ochrannou funkci a je navrženo tak, aby při kolizi zamezilo úrazům v co nejširší míře.

Při návrhu sedadla je bráno v potaz, k jakému účelu bude vozidlo s tímto sedadlem sloužit. Pro sportovní účely jsou sedadla spíše tvrdší a tělo člověka je v nich více obepnuto. Sedadla pro komfortnější automobily jsou spíše měkčí, jejich korpusy se skládají z více druhů pěny, aby dokázaly lépe tlumit otřesy.

# <span id="page-11-1"></span>**2.1 Části předního sedadla osobního automobilu**

Sedadlo se skládá především ze sedáku, opěradla a hlavové opěrky viz obr. 1. S těmito částmi přijde pasažér nejčastěji do kontaktu. Jsou vytvořeny z pěnového korpusu, který určuje tvar. Korpus představuje největší objem sedadla a má tlumicí vlastnosti. Proto také dokáže utlumit velké spektrum vibrací a rázů. Povrch je potažen čalouněným potahem, který zpevňuje pěnový korpus a zároveň má estetickou funkci. Čalounění sedadla je odolné proti rychlému opotřebení. Opěradlo i sedák disponují bočním vedením pro správnou polohu cestujícího. Na horní části opěradla je umístěna hlavová opěrka.

Uvnitř sedadla se nachází kovová konstrukce propojená s mechanikou pro seřízení polohy sedadla. Kovová konstrukce se skládá z ohýbaných profilů a plechových dílů a má zejména nosnou funkci.

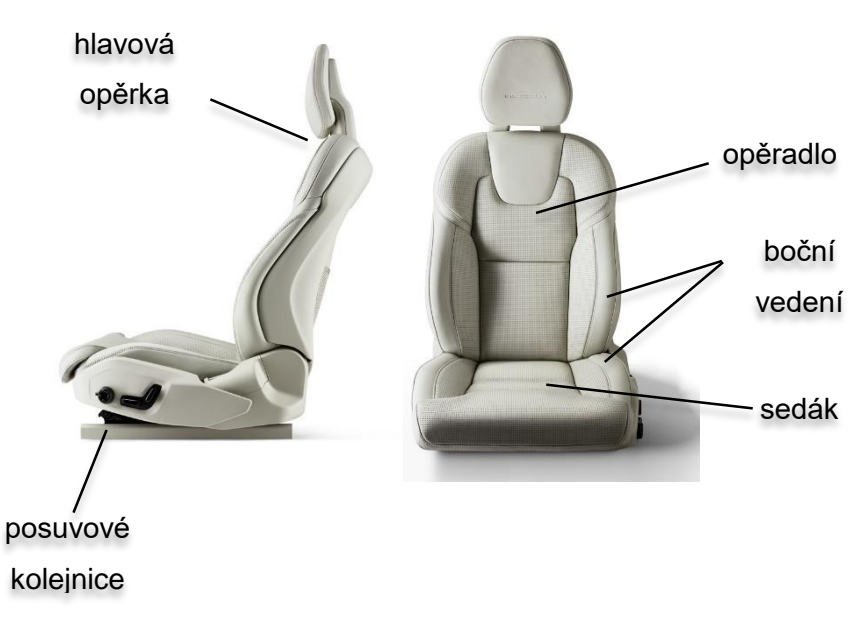

*Obr. 1 Části sedadla osobního automobilu [1]*

### <span id="page-12-0"></span>**2.2 Ergonomie**

Důležitým parametrem sedadel osobních automobilů je ergonomie. Má vliv na zdraví a pohodlí člověka. K základnímu nastavení a současně zvýšení ergonomičnosti sedadla automobilu, patří posuv ve směru sezení, nastavení sklonu opěradla, výšková nastavitelnost a nastavitelnost hlavové opěrky. Pohyby sedadla (obr.2) a jejich rozsahy jsou dány výrobcem, ovšem měly by zabezpečovat ergonomickou polohu pro každou postavu.

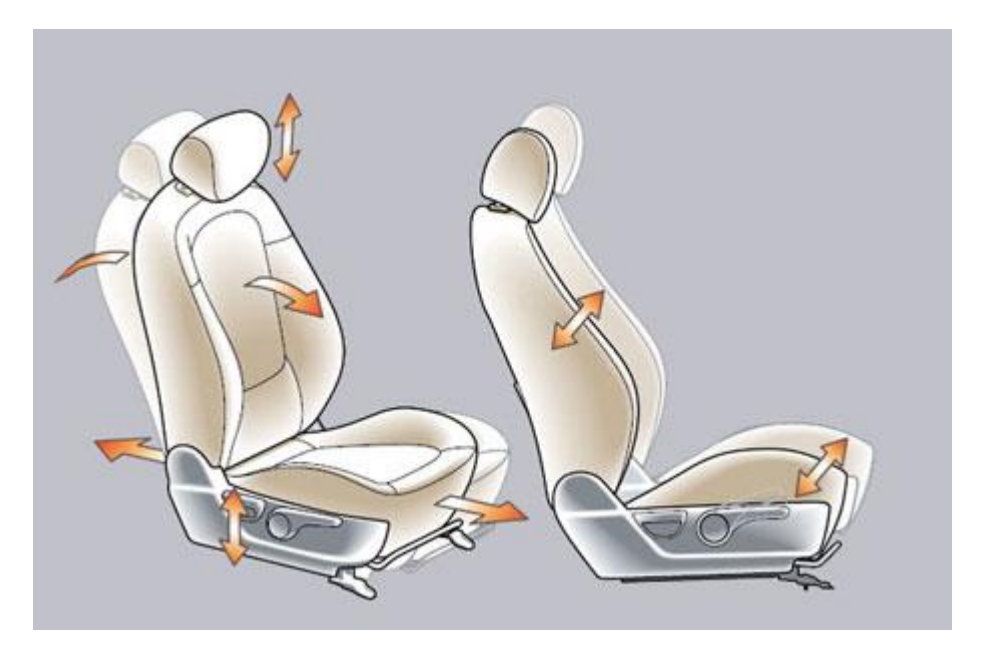

*Obr. 2 Možnosti nastavení sedadla osobního automobilu [3]*

Krom základního nastavení přispívá k ergonomii i tvar sedadla. Dobře tvarované sedadlo zamezuje bolestem pasažéra, také může zpomalit nástup únavy a tím přispět k vyšší soustředěnosti během jízdy. Jednotlivé části sedadla mají svůj specifický tvar podporující ergonomičnost. Opěradlo sedadla je tvarováno tak, aby kopírovalo zakřivení páteře a nezpůsobovalo bolesti ani po dlouhém sezení. U sedáku je také důležité dobré podepření stehenních svalů, k čemuž u modernějších sedadel slouží nastavitelné prodloužení sedáku. Dalším prvkem, sloužícím pro zlepšení držení těla, jsou bederní podpěry. Ty drží tělo ve vzpřímené poloze zamezující vychýlení do stran. Postranní polstrování sedadla, jehož součástí jsou i bederní podpěry, je souhrnně označeno jako boční vedení. Význam bočního vedení sedadla se projeví hlavně při průjezdu zatáčkou. Boční vedení totiž působí proti odstředivému zrychlení a drží tělo v sedadle bez vynaložení většího úsilí samotného pasažéra. Mnohá sedadla dnes mají nastavitelné boční vedení a to nafukováním vzduchových polštářů nacházejících se ve vnitřní části bočního polstrování. Díky tomu se sedadlo stává flexibilnějším a snáze se přizpůsobí konkrétní postavě člověka.

Návrh sedadla je koncipován tak, aby člověk zaujímal ergonomicky správnou polohu. Tato poloha je charakterizována body, úhly a osami vedenými v normě ISO 6549-80. Níže je uveden výčet čtyř hlavních parametrů z normy.

Bod-H – je střed otáčení trupu a stehna na lidském těle. Lidské tělo je zastupováno trojrozměrnou figurínou nainstalovanou na sedadlo. Trojrozměrná figurína je měřící zařízení, kterým se určuje skutečná poloha bodu H [2]. Figurína je zobrazena na obr. 3.

Bod-R – referenční bod, výrobcem projektovaný bod H.

- a) definuje nejzazší normální polohu při řízení nebo sezení pro každé projektované místo k sezení předepsané výrobcem a který bere v úvahu všechny způsoby nastavení, jež jsou u sedadla k dispozici;
- b) má souřadnice stanovené se zřetelem k navrhované konstrukci vozidla;
- c) napodobuje polohu středu otáčení lidského trupu a stehna;
- d) je vztažný bodem používaným k ustavení polohy dvojrozměrné šablony; [2]

Osa trupu – jedná se o osu procházející bodem H a pomyslným bodem ve středu hlavy. Na trojrozměrné figuríně je tato osa reprezentována osou výsuvného měřítka v krajní zadní poloze viz obr. 3. [2]

Úhel sklonu trupu – úhel měřený mezi svislicí procházející bodem H a osou trupu. Ke stanovení úhlu se používá úhloměrná stupnice trojrozměrné figuríny. [2]

Výsledky bodů H a R jsou porovnávány a jejich odchylka nesmí přesahovat odchylky uvedené v normě.

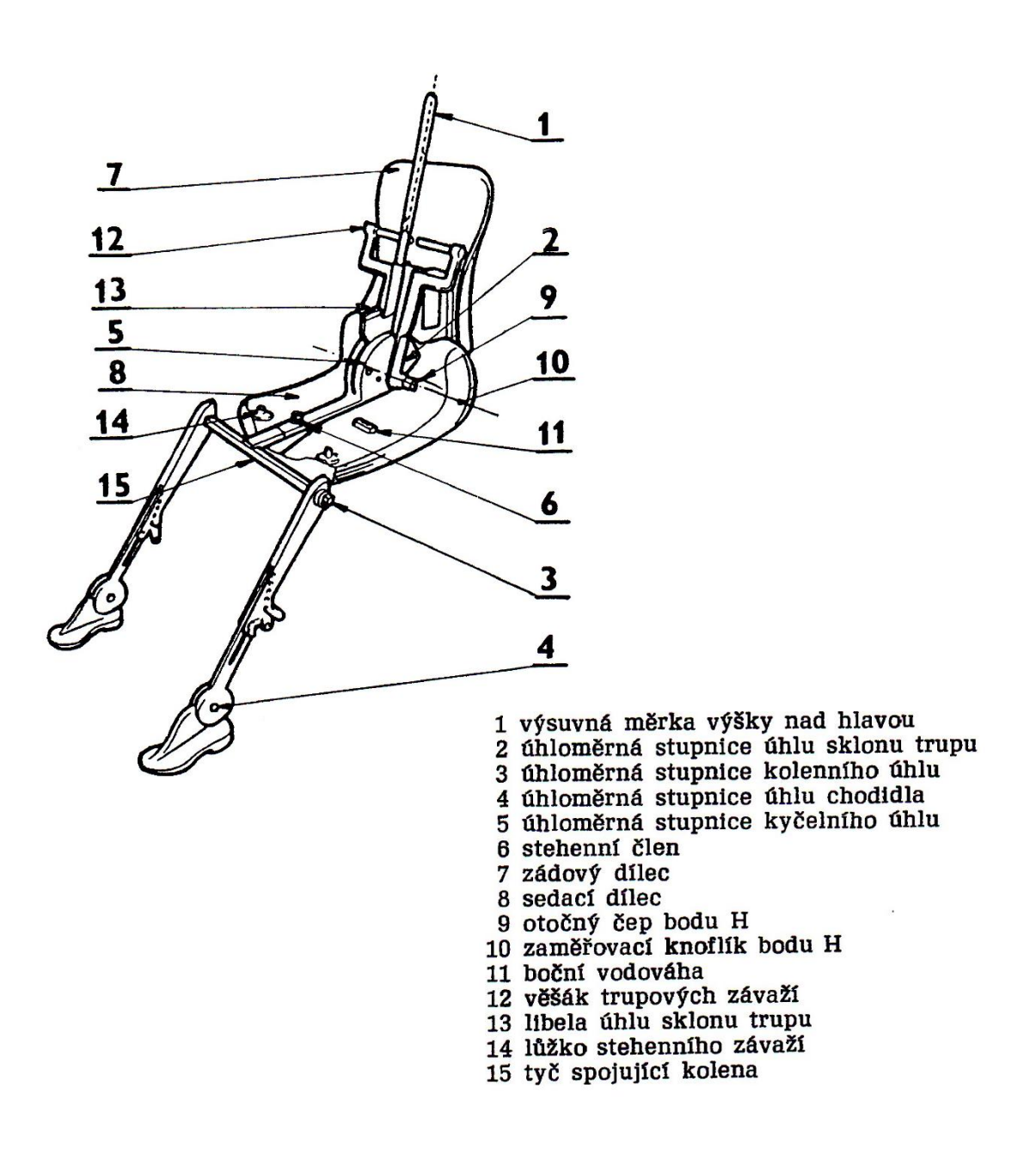

*Obr. 3 Trojrozměrná figurína [2]*

### <span id="page-15-0"></span>**2.3 Bezpečnost sedadel**

Chování a deformování sedadel při autonehodě je testováno. Sedadla jsou navržena tak, aby posádce poskytovala maximální možnou ochranu. Musí vykazovat určitou pevnost, ale také je potřeba, aby disponovala schopností částečně absorbovat energii z nárazu.

Sedadla zajišťují jak aktivní bezpečnost, tak obsahují prvky pasivní bezpečnosti. K prvkům aktivní bezpečnosti patří např. pohodlné sezení, dobrý výhled z vozidla a další opatření předcházející nehodě. Mezi prvky pasivní bezpečnosti, kterými sedadla disponují, patří např. postranní airbag zabudovaný v sedadle nebo hlavová opěrka a samozřejmě také bezpečnostní pásy.

Hlavová opěrka, jako prvek pasivní bezpečnosti, zabraňuje poraněním krku a krční páteře. Při autonehodě, zejména při nárazu do zadní části vozidla dochází k prudkému pohybu těla, kterému je předána energie prostřednictvím sedadla automobilu. Tento prudký pohyb není schopno zachytit krční svalstvo a dochází k hyperextenzi krku (Whiplash), kdy je nataženo krční svalstvo, cévy, nervy a páteř. Hlavová opěrka tuto hyperextenzi krku mnohonásobně zmírňuje tím, že absorbuje energii setrvačného pohybu hlavy při nárazu.

Pro zefektivnění účinnosti hlavových opěrek byla vyvinuta tzv. aktivní hlavová opěrka. Princip spočívá v tom, že prudkým pohybem těla směrem do sedačky se pohne mechanismem zabudovaným v sedačce, který vysune hlavovou opěrku blíž k hlavě a dochází k rychlejšímu pohlcení kinetické energie hlavy pasažéra. Princip je zobrazen na obr. 4. Mechanismy pro aktivování opěrky jsou různé a jejich konkrétní podoba se u různých výrobců automobilových sedaček liší.

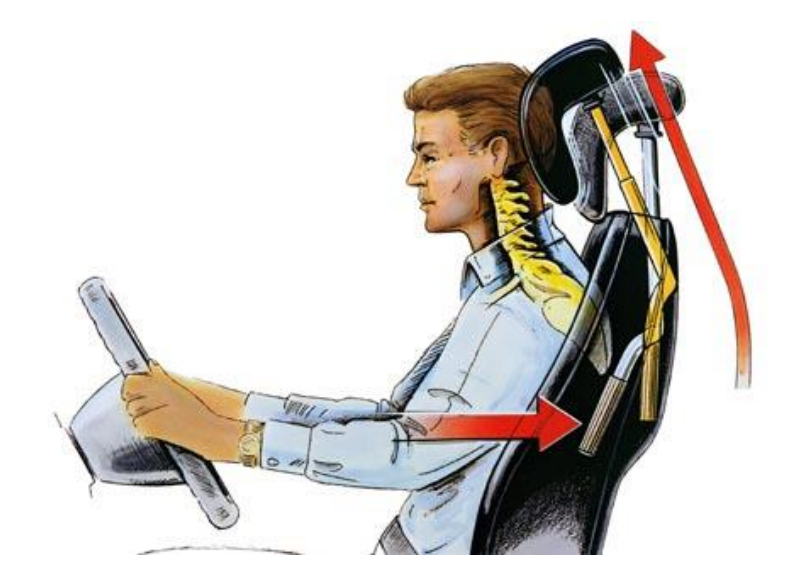

*Obr. 4 Princip aktivní hlavové opěrky [5]*

Dalším prvkem pasivní bezpečnosti, kterým jsou sedadla automobilů stále častěji vybavována, je boční airbag. Airbag je zabudovaný v horní části opěradla na straně směrem ke dveřím vozu. Chrání posádku při bočním nárazu, kdy je příslušnými snímači aktivován. Airbag účinně funguje pouze v kombinaci se zapnutými bezpečnostními pásy. Sedadla se zabudovaným airbagem mají uzpůsobené čalounění tak, aby nebránilo rozbalení a celkové aktivaci airbagu. Řešením je lokální zeslabení čalounění v místě vystřelení airbagu anebo dnes častěji využívaná varianta, která spočívá v přizpůsobení švu čalounění v místě očekávaného vystřelení airbagu.

Konstrukce sedadla zahrnuje i část, kde se připojuje bezpečnostní pás. Oblast tohoto místa se vyznačuje značným dimenzováním, aby síla od lidského těla, vyvozená nárazem automobilu, byla zachycena pásem a přenesena do větší části konstrukce sedadla.

#### <span id="page-16-0"></span>**2.4 Další funkce sedadel**

U lépe vybavených vozidel jsou prvky nastavování polohy sedadla ovládány elektricky. S tímto je spojena syntéza a dimenzování elektrických pohonů při samotném návrhu sedadla. Výhodou elektrického nastavování sedadla je možnost uložení individuálních nastavení polohy do paměti řídicí jednotky a následného vyvolání. Ulehčení se projeví zejména v situacích, kdy se u jednoho automobilu střídá více řidičů.

K dalším doplňkům výbavy patří výhřev sedadel. Využitelnost má hlavně v chladných obdobích, jako další zdroj tepla pro posádku. Výhřev je zabudován v sedadle těsně pod čalouněním kvůli maximální účinnosti. Výkonná část se skládá z odporových drátů, kterými protéká proud a v důsledku velkého elektrického odporu vzniká teplo. Intenzita vyhřívání je nastavitelná na ovládacím panelu. Samotné čalounění nemá tepelněizolační účinky, aby skrz něj mohlo procházet teplo.

Na čalounění je dále kladen požadavek na prodyšnost a to zejména tehdy, pokud je sedadlo vybaveno odvětráváním. Systém odvětrávání je složen z několika ventilátorů umístěných v sedáku a opěradle. Ventilátory zajišťují cirkulaci vzduchu sedadlem, a tudíž při delší jízdě nedochází k pocení sedícího pasažéra. Tento systém má chladící účinky a přispívá většímu pohodlí při jízdě. Intenzita odvětrávání je opět volitelná na ovládacím panelu.

Sedadla automobilů s nejvyšším stupněm výbavy mohou být vybaveny masážní funkcí. Masážní funkce zvyšuje pohodlí a snižuje únavu a bolesti při dlouhém sezení. U většiny sedadel s tímto systémem je princip založen na elektromotoru pohybujícím s mechanismem, který způsobuje tlak v úrovni zad. Postupně se začínají více prosazovat systémy založeny na pneumatickém principu, jehož hlavními členy jsou pneumatické polštáře zabudované uvnitř sedadla.

## <span id="page-17-0"></span>**3. Vibrace**

Vibrace chápeme, jako mechanické kmitání soustavy hmot kolem rovnovážné polohy. Kmitání je vyvoláno v pružném prostředí a to vnějšími nebo vnitřními dynamickými silami, případně kombinací těchto sil. Charakteristickými veličinami jsou výchylka, rychlost a zrychlení. Tyto tři veličiny rozhodují o tom, jak bude daná součást, konstrukce, či prostředí namáháno a konfrontováno tímto jevem. Fyzikálně je tento jev popisován frekvenčním průběhem (spektrem vibrací, kmitočtem).

Při šíření vibrací dochází k přenosu energie. Rychlost šíření a intenzita přenesené vibrace je závislá na tlumicí schopnosti prostředí, kterým se přenáší.

#### <span id="page-17-1"></span>**3.1 Rozdělení vibrací**

Vibrace mohou být různého charakteru, který může být periodicky opakující se nebo náhodný. Rozdělení vibrací je zobrazeno na obr. 5.

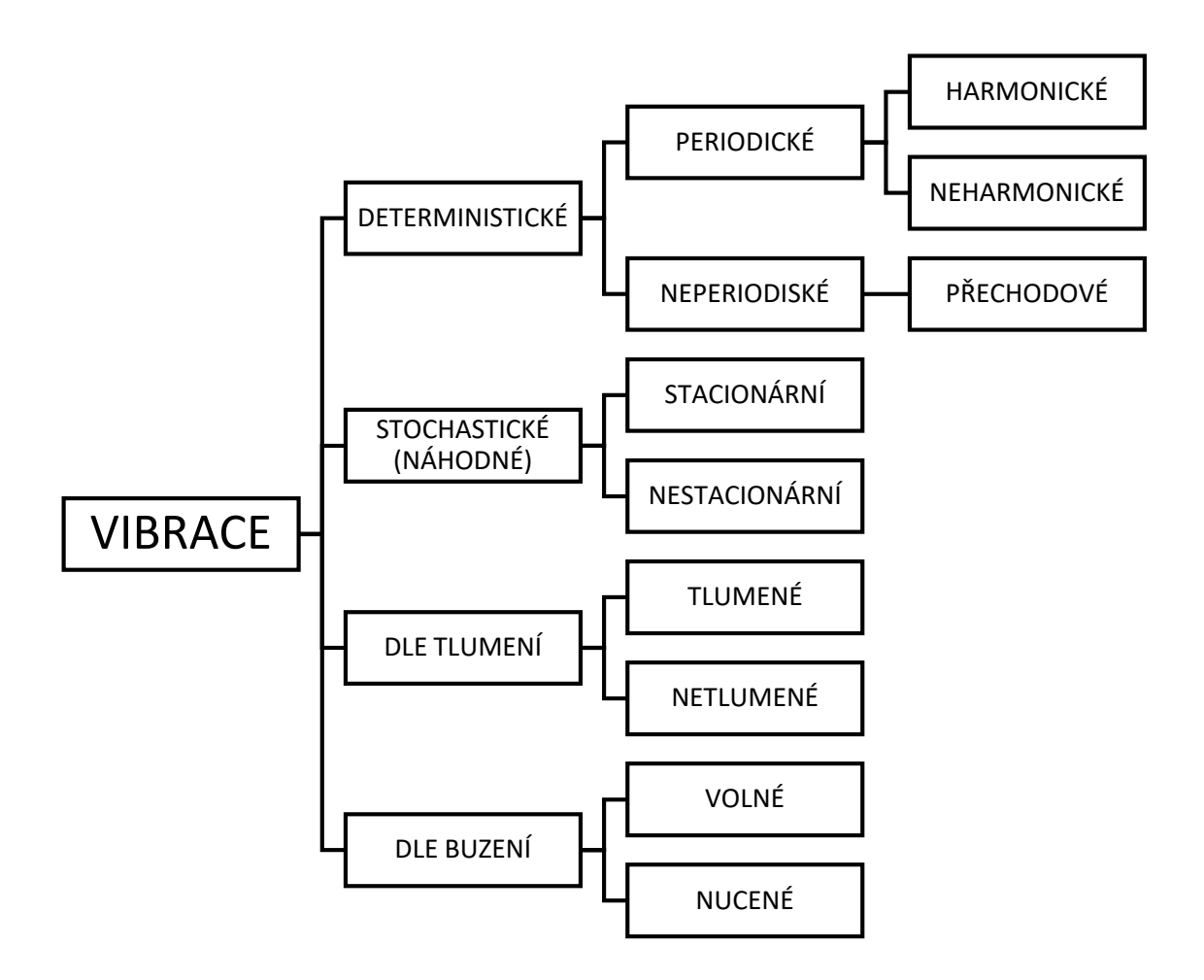

*Obr. 5 Rozdělení vibrací [7]*

Deterministické vibrace se vyznačují tím, že jejich aktuální hodnota vibrací v daném čase je určitelná z časového průběhu, který je znám z dřívějška.

Stochastické vibrace nelze určit podle časového průběhu zaznamenaného dříve. Celkový průběh je náhodný a nedá se předurčit.

Periodické kmitání je takové kmitání, kdy se kmity opakují v časovém intervalu, který je nazýván perioda. Po uplynutí periody se hodnota výchylky nachází v počátečním stavu.

- harmonické kmitání má pravidelně se opakující sinusový průběh
- neharmonické kmitání má pravidelně se opakující průběh, který není sinusový

Netlumené kmitání se vyznačuje stejnou amplitudou v čase, při takovémto kmitání nedochází ke ztrátě energie. Jedná se pouze o teoretický pojem, sloužící k např. vytvoření matematického modelu.

Tlumené kmitání má tu vlastnost, že amplituda nezůstává konstantní, ale zmenšuje se v čase. Snižování amplitudy v čase je způsobeno třením.

Volné kmitání je způsobeno tak, že je těleso nebo soustava na počátku vychýlena ze své rovnovážné polohy a pak je uvolněna. Při kmitání na těleso nebo soustavu nepůsobí žádné budicí síly.

Nucené kmitání je buzené kmitání. Při oscilaci působí budicí síla, která dodává energii do soustavy. Tím je kompenzována ztrátová energie.

#### <span id="page-18-0"></span>**3.2 Vliv vibrací na člověka**

V lidském těle vyvolávají vibrace nepříznivou odezvu, která závisí na intenzitě vibrací a době působení na organismus. Dynamické síly přenesené na člověka od podložky mají vliv jak na jeho orgány, kosti, klouby, svaly, tak na cévy a nervy. Při posuzování účinků vibrací na lidský organismus bereme v úvahu způsob, směr a místo přenášení vibrací. Nejčastěji se rozlišuje působení vibrací na tzv. celkové vibrace, ty působí na celé tělo. Dále na vibrace přenášené do končetin, ty jsou nejčastěji způsobeny ručním nářadím a podobně. Vibrace působící na celé tělo se snaží zachytit svaly držící tělo ve stabilní poloze. Na počátku tedy působí svaly větším napětím. Napětí svalů po čase klesá, protože dochází ke svalové únavě a vibrace se více začnou přenášet kostmi a klouby. Proto je důležité znát čas, po který daná expozice vibrací působí.

Působením vibrací na člověka se zabývá norma ČSN ISO 2631, jejímž obsahem je vnímání vibrací člověkem, vliv na pohodlí a vliv na zdraví člověka, případně výskyt nemoci. Norma pracuje s rozsahem frekvencí 0,1 Hz až 80 Hz, protože lidské tělo je k těmto frekvencím nejcitlivější. V rozsahu 0,1 Hz až 0,5 Hz je posuzován vliv na nemoc z pohybu, v rozsahu frekvencí 0,5 Hz až 80 Hz je zkoumán vliv na zdraví, pohodlí a celkové vnímání vibrací. Přenášení kmitů na tělo, jako na celek může být z podložky, na níž člověk stojí, tedy přes nohy stojící osoby. Dále přes zadek, záda a nohy sedící osoby anebo opěrná oblast ležící osoby. Vibrace se měří vzhledem k Basicentrickým osám lidského těla (obr. 6). Vibrace se měří v jednotlivých osách a posuzují se nezávisle na sobě. Pro vyhodnocení jsou definovány tři základní meze [8]:

- mez sníženého pohodlí
- mez snížené výkonnosti
- mez ohrožení zdraví.

Mez sníženého pohodlí je klíčová hlavně v oblasti přepravy osob, kdy je kladen důraz na pohodlí pasažérů.

Mez snížené výkonnosti je důležitá zejména u strojů s obsluhou, kde je potřeba vyšší koncentrace pozornosti a soustředěnosti (např. řidiči, piloti letadel apod.).

Mez ohrožení zdraví je absolutní mez zatížení, kdy při jejím překročení může dojít k poškození zdraví.

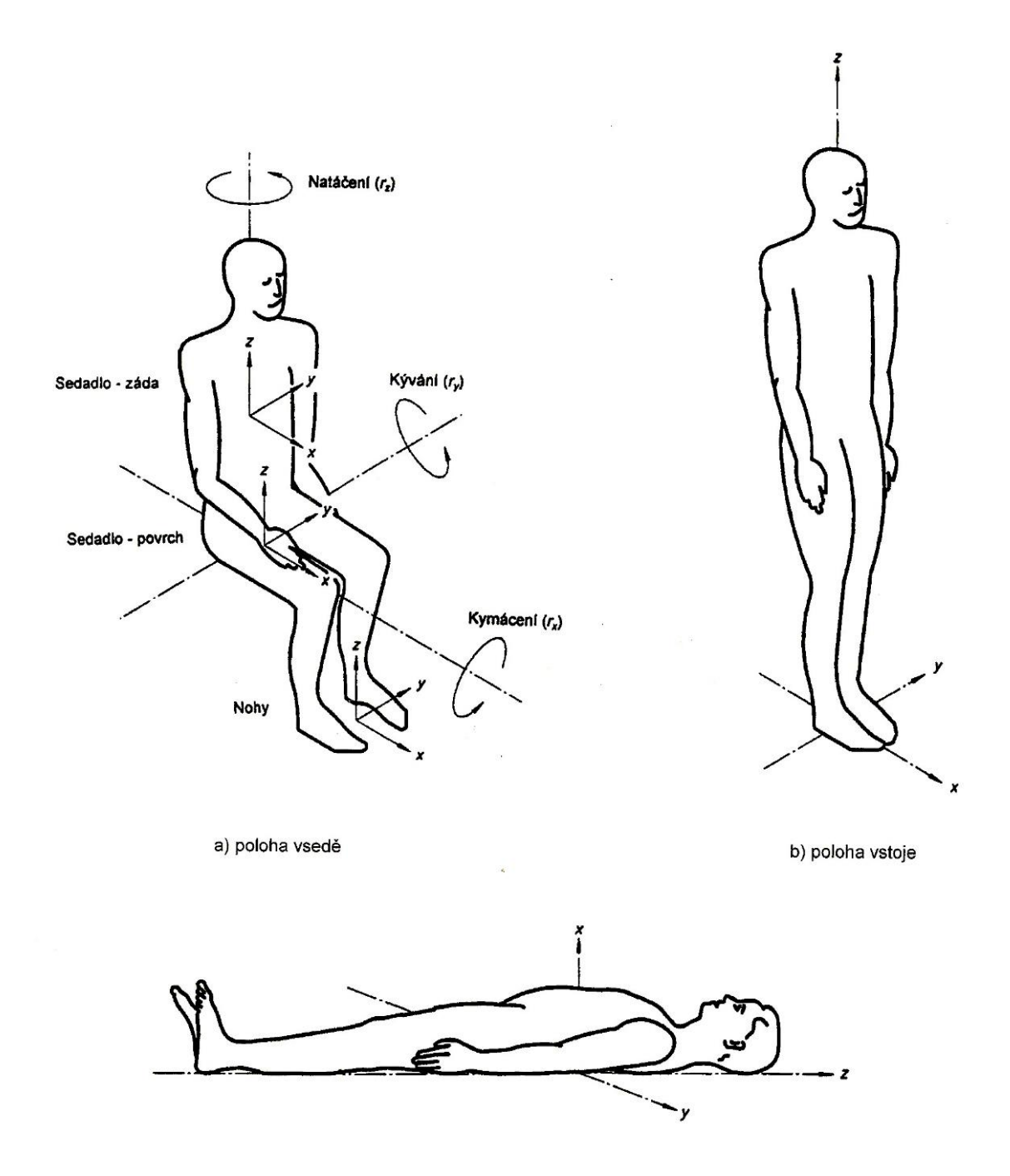

*Obr. 6 Bazicentrické osy lidského těla [8]*

#### <span id="page-21-0"></span>**3.3 Vibrace sedadel automobilů**

Sedadlo automobilu je v přímém kontaktu s pasažérem a je posledním tlumicím prvkem, který je v soustavě tlumicích členů automobilu, viz čtvrtinový model automobilu (obr. 7). Sedadla jsou naladěna tak, aby byla schopna částečně odtlumit širší spektrum vibrací, ale nereagují v maximální možné míře na aktuálně probíhající expozici vibrací.

Do sedadla automobilu se přenáší nejen vibrace vzniklé od nerovností na vozovce, ale i vibrace od motoru, převodovky a dalších pohybujících se částí automobilu. Nejvýraznější, a také pro člověka nejcitlivější, jsou vibrace ve vertikálním směru. Absorbovat všechny tyto vibrace pěnou sedáku, která nemá variabilní tuhost v závislosti na frekvenčním spektru, není možné. Pro zlepšení tlumicích vlastností sedáku, a tím zvýšení absorpčních schopností sedadla vůči vibracím, se sedák skládá z více vrstev pěn o různých tuhostech.

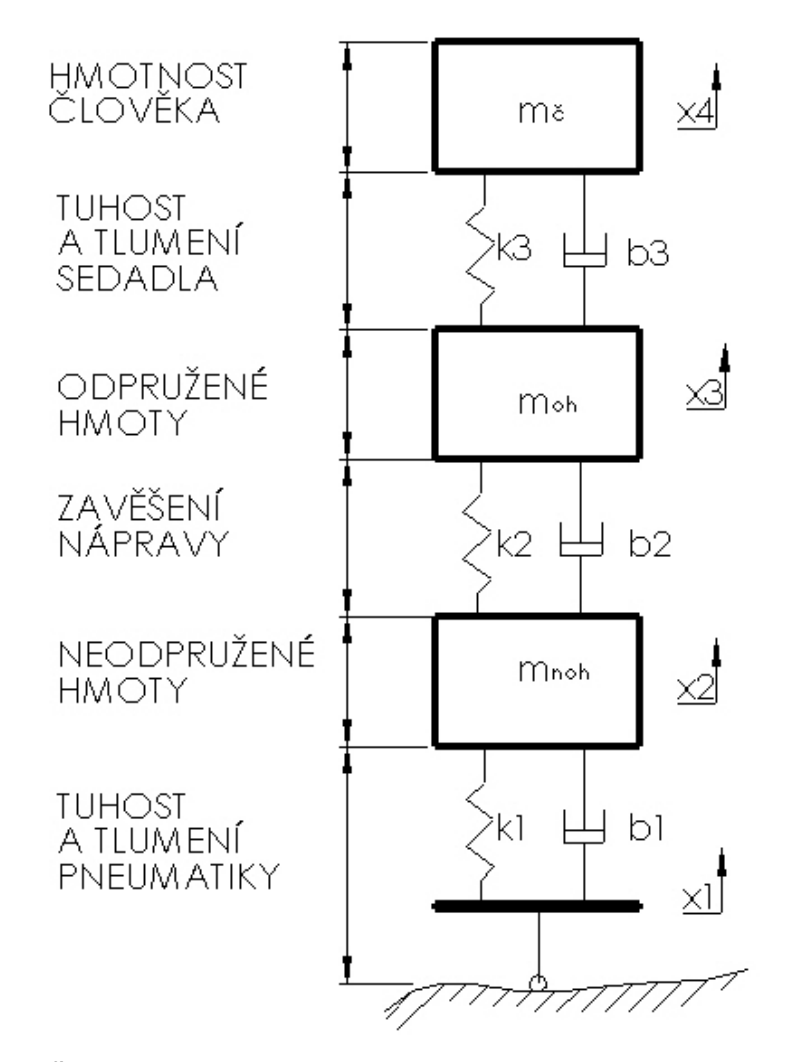

*Obr. 7 Čtvrtinový model odpružení automobilu včetně pasažéra*

## <span id="page-22-0"></span>**4. Fourierova transformace**

Fourierova transformace je nástroj sloužící k analýze signálů. Hlavním úkolem je převést časový průběh daného signálu do frekvenční oblasti a získat tak jeho frekvenční spektrum. Vychází se z předpokladu, že každý signál lze vyjádřit, jako superpozice sinusových signálů. V praxi to funguje tak, že pomocí přístroje je měřena daná veličina (výchylka, rychlost nebo zrychlení) v závislosti na čase a je získán reálný signál. Signál je pak podroben spektrální analýze a výsledkem je frekvenční spektrum [9].

Na různé typy signálů se používají různé podoby Fourierovy transformace, přehled těchto metod je znázorněn v tabulce 1.

| signál    | periodický          | neperiodický        |
|-----------|---------------------|---------------------|
|           |                     |                     |
| spojitý   | <b>FOURIEROVA</b>   | <b>FOURIEROVA</b>   |
|           | ŘADA (FŘ)           | <b>TRANSFORMACE</b> |
|           |                     | (FT)                |
| nespojitý | <b>DISKRÉTNÍ</b>    | <b>FOURIEROVA</b>   |
|           | <b>FOURIEROVA</b>   | <b>TRANSFORMACE</b> |
|           | <b>TRANSFORMACE</b> | S DISKRÉTNÍM        |
|           | (DFT, FFT)          | ČASEM (DTFT)        |

*Tab. 1 Použití jednotlivých typů Fourierových transformací pro různé signály*

# <span id="page-22-1"></span>**4.1 Fourierovy řady**

Je to nástroj na řešení spojitých periodických signálů. Podmínka periodicity znamená, že aktuální hodnota dané funkce je stejná, jako všechny hodnoty posunuté o libovolný počet period. Matematicky je tato podmínka popsána následujícím vztahem

$$
x(t) = x(t + i \cdot T) \tag{4.1}
$$

kde *T* je perioda funkce a *i* je násobek periody, *i* = ±1, ±2, ±3,… Dále tyto funkce musí splňovat tzv. Dirichletovy podmínky, které stanovují, že funkce musí být omezená a musí mít konečný počet nespojitostí a extrémů v jedné periodě [10].

Fourierova řada má tři tvary:

- složkový tvar
- amplitudový tvar
- komplexní tvar

#### <span id="page-23-0"></span>**4.1.1 Složkový tvar**

Složkový tvar je použitelný pouze pro reálné signály, respektive pro funkce spadající do množiny reálných čísel. Tento tvar je nazýván Trigonometrickou Fourierovou řadou.

$$
f(t) = \frac{a_0}{2} + \sum_{k=1}^{\infty} (a_k \cos(k\omega_0 t) + b_k \sin(k\omega_0 t))
$$
 (4.2)

kde *k* ∈ℕ, ω<sup>0</sup> je tzv. první harmonická složka. Ze vztahu (4.2) je patrné, že signál je součet střední složky a sumy sinusových a kosinusových funkcí o daných frekvencích a amplitudách. Koeficienty uvedené funkce jsou dány následujícími vztahy

$$
a_0 = \frac{2}{T} \int_{0}^{T} f(t)dt
$$
 (4.3)

$$
a_k = \frac{2}{T} \int_{0}^{T} f(t) \cdot \cos(k\omega_0 t) dt
$$
 (4.4)

$$
b_k = \frac{2}{T} \int_{0}^{T} f(t) \cdot \sin(k\omega_0 t) dt
$$
 (4.5)

Vztahy vznikly na základě faktu, že funkce sinus a kosinus jsou navzájem ortogonální [10] (vektory ve vektorovém prostoru jsou ortogonální, pokud jejich skalární součin je nulový).

#### <span id="page-23-1"></span>**4.1.2 Amplitudový tvar**

Tento tvar vychází ze skutečnosti, že periodický signál je možné superponovat z kosinů různých frekvencí, amplitud a fází. Funkce je popsána vztahem (4.6)

$$
f(t) = A_0 + \sum_{k=1}^{\infty} (A_k \cos(k\omega_0 t + \psi_k))
$$
 (4.6)

kde *ψ<sup>k</sup>* je fáze, *A<sup>0</sup>* je stejnosměrná složka, koeficient *A<sup>k</sup>* určuje velikost amplitudy.

Pokud je znám složkový tvar, pak pro přepočet koeficientů pro amplitudový tvar platí následující vztahy

$$
A_k = \sqrt{a_k^2 + b_k^2}
$$
 (4.7)

$$
A_0 = \frac{a_0}{2} \tag{4.8}
$$

$$
\psi_k = \varphi_k - \frac{\pi}{2} \tag{4.9}
$$

kde

$$
tg(\varphi_k) = \frac{a_k}{b_k} \tag{4.10}
$$

#### <span id="page-24-0"></span>**4.1.3 Komplexní tvar**

Komplexní tvar je nejobecnější a nejpoužívanější tvar pro výpočet Fourierovy řady. Umožňuje transformaci signálů v komplexním tvaru a také práci se zápornou frekvencí. Při práci se signály s hodnotami v množině reálných čísel dostáváme symetrické frekvenční spektrum. Následující vztah popisuje komplexní tvar Fourierovy řady

$$
f(t) = \sum_{k=-\infty}^{\infty} C_k \cdot e^{jk\omega_0 t}, \quad C_k = \frac{1}{T} \int_{0}^{T} f(t) \cdot e^{-jk\omega_0 t} dt \tag{4.11}
$$

kde koeficient *C<sup>k</sup>* patří do množiny komplexních čísel a ovlivňuje amplitudu a fázi sinu a kosinu, přičemž *Ck=0* je stejnosměrná složka (podobně jako je *A<sup>0</sup>* v amplitudovém tvaru), *k* = 0, ±1, ±2, ±3,…

#### <span id="page-24-1"></span>**4.2 Fourierova transformace**

Fourierova transformace je nástroj pro analýzu spojitého neperiodického signálu. Funkce analyzovaného signálu musí splňovat následující podmínku a to, že funkce musí být absolutně integrovatelná. To znamená, že pokud je absolutní hodnota funkce integrována na intervalu ⟨-∞,∞⟩, pak musí být výsledkem konečné číslo (signál musí mít konečnou energii).

Fourierova transformace vychází z komplexní Fourierovy řady provedením limitního procesu. Ve výsledku to znamená zvolení nekonečné doby jedné periody *T* ∞. Z toho vyplývá, že metoda je použitelná i pro neperiodické signály [10]. Pokud je tato úvaha implementovaná do vztahu (4.11), dostaneme následující vztahy

$$
C_k = \frac{1}{T} \int_0^T f(t) \cdot e^{-jk\omega_0 t} dt \to T \cdot C_k = \int_{-T}^{\frac{T}{2}} f(t) \cdot e^{-jk\omega_0 t} dt
$$

$$
\left\{ T \to \infty, \qquad \omega_0 = \frac{2\pi}{T} \to 0, \qquad \Delta\omega_0 \to 0 \right\}
$$

v následujícím kroku se stává z diskrétní frekvence *kω<sup>0</sup>* spojitá frekvence *ω*

$$
\lim_{T \to \infty} T \cdot C_k = \lim_{T \to \infty} \int_{-\frac{T}{2}}^{\frac{T}{2}} f(t) \cdot e^{-jk\omega_0 t} dt = \int_{-\infty}^{\infty} f(t) \cdot e^{-j\omega t} dt
$$

$$
F(\omega) = \int_{-\infty}^{\infty} f(t) \cdot e^{-j\omega t} dt \qquad (4.12)
$$

Vztah (4.12) udává přímou Fourierovu transformaci. Pro inverzní Fourierovu transformaci lze implementovat stejný postup na samotnou aproximační funkci ze vztahu (4.11)

$$
f(t) = \sum_{k=-\infty}^{\infty} C_k \cdot e^{jk\omega_0 t} = \sum_{k=-\infty}^{\infty} (T \cdot C_k) \cdot e^{jk\omega_0 t} \cdot \frac{1}{T} =
$$
  
\n
$$
= \sum_{k=-\infty}^{\infty} (T \cdot C_k) \cdot e^{jk\omega_0 t} \cdot \frac{1}{2\pi} = \frac{1}{2\pi} \sum_{k=-\infty}^{\infty} (T \cdot C_k) \cdot e^{jk\omega_0 t} \cdot \omega_0
$$
  
\n
$$
\left\{T \rightarrow \infty, \quad \Delta\omega_0 \rightarrow d\omega, \sum_{k=-\infty}^{\infty} \rightarrow \int \right\}
$$
  
\n
$$
f(t) = \frac{1}{2\pi} \sum_{k=-\infty}^{\infty} (T \cdot C_k) \cdot e^{jk\omega_0 t} \cdot \Delta\omega_0 \rightarrow
$$
  
\n
$$
\rightarrow \frac{1}{2\pi} \int_{-\infty}^{\infty} F(\omega) \cdot e^{jk\omega t} d\omega
$$

$$
f(t) = \frac{1}{2\pi} \int_{-\infty}^{\infty} F(\omega) \cdot e^{j\omega t} d\omega
$$
 (4.13)

Vyjádření vztahů (4.12) a (4.13) ukazuje logickou souvislost Fourierovy transformace spojitých neperiodických signálů a Fourierovy řady, tedy transformaci spojitých periodických signálů.

#### <span id="page-26-0"></span>**4.3 Diskrétní Fourierova transformace (DFT)**

Diskrétní Fourierova transformace je využívána pro zpracování a analýzu signálu pomocí počítačové techniky. Pro vstupní signál není matematický popis spojitého signálu znám a je nutné využít numerické metody. Při zaznamenávání signálu v časové oblasti dochází ke vzorkování (snímání signálu v dané vzorkovací frekvenci). Výsledkem je signál v diskretizované podobě, má formu konečné posloupnosti hodnot zaznamenaných v pravidelném časovém intervalu. Po provedení analýzy má signál stejný počet hodnot jak v časové, tak i ve spektrální oblasti. Vstupní signál je periodický a frekvenční spektrum je také periodické. Spektrum DFT pro reálné signály vykazuje symetrii.

Pro výpočet diskrétní Fourierovy transformace platí následující vztah (4.15), který vychází z Fourierovy transformace spojitého signálu (4.12).

$$
\frac{t}{T} = \frac{k \cdot n}{N}, \quad \omega = \frac{2\pi}{T}
$$
\n(4.14)

$$
X(k) = \sum_{n=0}^{N-1} x(n) \cdot e^{\frac{-2\pi jnk}{N}}
$$
 (4.15)

*X(k)* je hodnota obrazu funkce v diskrétním bodě frekvence s kmitočtem *k*, *x(n)* je funkční hodnota v bodě *n*, kde *n* je sumační index respektující pořadí naměřených hodnot (vzorků) a nabývá hodnot *n = 0, 1, 2,… , N-1*, *j* představuje komplexní člen, *N* je celkový počet hodnot funkce *x(n)*.

Při vzniku vztahu (4.15), vzniklého ze vztahu (4.12), došlo k záměně integrálu za sumační znaménko o určitých mezích. Důvodem je sčítání určitého počtu prvků diskrétního signálu. Dále byly také při úpravách využity vztahy (4.14).

Analogickou úvahou lze provést inverzní Fourierova transformace diskrétního signálu

$$
x(n) = \frac{1}{N} \sum_{k=0}^{N-1} X(k) \cdot e^{\frac{-2\pi jnk}{N}}
$$
 (4.16)

V předchozích kapitolách byla zmínka o Fourierově transformaci s diskrétním časem (DTFT), jejíž oblast použití je zejména pro nespojité a neperiodické signály. V praxi je tato metoda méně využívaná a to z toho důvodu, že spektrum je spojité. Tato vlastnost je nevhodná pro výpočetní počítačovou techniku, protože spojité spektrum má nekonečně hodnot. Proto se pro praktické účely používá opět metoda DFT, respektive FFT (Fast Fourier Transform) s úvahou, že se jedná o jednu periodu signálu, tak jako tomu bylo při odvozování (4.12).

#### <span id="page-27-0"></span>**4.4 Rychlá Fourierova transformace (FFT)**

FFT – Fast Fourier Transform neboli Rychlá Fourierova transformace je pouze zefektivněním DFT ve smyslu výpočtů, což je výhodné zejména pro číslicové přístroje. U metody DFT je potřeba, pro posloupnost o *N* vzorcích, provést přibližně *N <sup>2</sup>* operací násobení. Takové množství operací, zejména při vyšších hodnotách *N*, není v souladu s výpočtem Fourierovy transformace v reálném čase. Náročnost numerického výpočtu DFT je v metodě FFT výrazně snížena a to v závislosti na tom, jaký algoritmus je pro výpočet použit. Například algoritmus, jehož autoři jsou J. W. Cooley a J. W. Tukey potřebuje pro výpočet pouze *2Nlog2(N)* operací [10].

FFT algoritmy předpokládají pro výpočet určitou velikost hodnoty *N*. Je tedy stanoven určitý počet vzorků pro výpočet. U běžně používaných algoritmů jsou tyto hodnoty rovny mocnině čísla 2, vyjádřeno v matematické formulaci *N = 2<sup>m</sup>* , kde index *m* jsou přirozená čísla (*m = 1, 2, 3,…*). Počet vzorků pak nabývá hodnot N = 128, 256, 512,… Pokud počet vzorků neodpovídá mocnině čísla dvě, pak je tento počet doplněn nulami až do počtu nejbližší vyšší mocniny čísla dvě.

Algoritmus výše zmíněných autorů nese název "algoritmus decimální v čase", je založen na symetrii a periodicitě. Princip algoritmu spočívá v rozdělení počtu vzorků na dvě posloupnosti a to konkrétně na posloupnost vzorků se sudým indexem a posloupnost vzorků s lichým indexem. Pro názornost je uvedeno následující vysvětlení. Vzorec (4.15) pro diskrétní Fourierovu transformaci upravíme na základě úvah plynoucích z obr. 8.

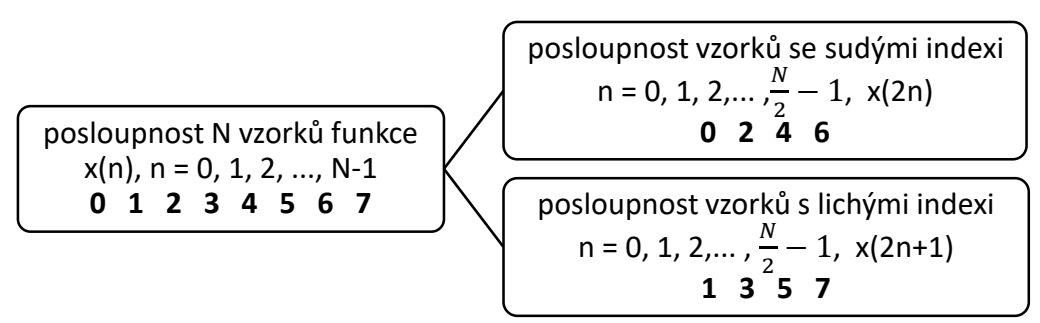

*Obr. 8 Rozložení množiny o N vzorcích na množinu vzorků se sudým indexem a na množinu vzorků s lichým indexem*

$$
X(k) = \sum_{n=0}^{N-1} x(n) \cdot e^{\frac{-2\pi jnk}{N}} =
$$
  
= 
$$
\sum_{n=0}^{\frac{N}{2}-1} \left( x(2n) \cdot e^{\frac{-2\pi j(2n)k}{N}} + x(2n+1) \cdot e^{\frac{-2\pi j(2n+1)k}{N}} \right) =
$$
  
= 
$$
\sum_{n=0}^{\frac{N}{2}-1} x(2n) \cdot e^{\frac{-2\pi j(2n)k}{N}} + e^{\frac{-2\pi j(2n)k}{N}} \cdot \sum_{n=0}^{\frac{N}{2}-1} x(2n+1) \cdot e^{\frac{-2\pi j(2n)k}{N}}
$$
(4.17)

kde *k = 0, 1, 2, …,*  2 − 1. Označíme-li obraz vzniklý ze vzorků se sudými indexy *X1(k)* a obraz vzniklý ze vzorků s lichými indexy *X2(k)*, pak vzniknou vztahy (4.18) a (4.19)

$$
X_1(k) = \sum_{n=0}^{\frac{N}{2}-1} x(2n) \cdot e^{\frac{-2\pi j(2n)k}{N}}
$$
(4.18)  

$$
X_1(k) = \sum_{n=0}^{\frac{N}{2}-1} x(2n+1) \cdot e^{\frac{-2\pi j(2n)k}{N}}
$$
(4.19)

Jelikož je funkce periodická, bude mít hodnota *X1(k)* stejnou velikost, jako tatáž hodnota posunutá o jednu periodu [13]. Stejné tvrzení platí i pro *X2(k)*. Výsledná transformace má tedy následující tvar

$$
X(k) = X_1(k) + e^{\frac{-2\pi jnk}{N}} \cdot X_2(k), \qquad \text{pro } k < \frac{N}{2} \tag{4.20}
$$

$$
X\left(k + \frac{N}{2}\right) = X_1(k) - e^{\frac{-2\pi jnk}{N}} \cdot X_2(k), \quad \text{pro } k \ge \frac{N}{2}
$$
\n
$$
k = 1, 2, ..., \frac{N}{2} - 1
$$
\n(4.21)

Tímto postupem došlo k rozdělení transformace o N vzorcích na dvě transformace o N/2 vzorcích. Postup se opakuje, dokud nemá uvedená posloupnost pouze dva prvky. Tento algoritmus snižuje dříve zmíněný počet operací.

Základní parametry rychlé Fourierovy transformace (FFT)

- Frekvenční rozsah jedná se o pásmo od 0 do *fvz / 2*, kde *fvz* je vzorkovací frekvence
- Počet spektrálních čar je jich obvykle *N/2*, vzhledem k symetrii výsledku
- Pořadové číslo jedná se o pořadové číslo spektrální čáry a odpovídá číslu časového odběru
- Rozlišení frekvenční analýzy udává interval (rozestup) mezi jednotlivými spektrálními čarami, určuje se ze vztahu *fvz / N*

## <span id="page-29-0"></span>**4.5 Časová okna**

Metoda FFT stejně jako metoda DFT předpokládá, že je vstupní signál periodický. Z toho lze vydedukovat, že výsledné spektrum bude obsahovat frekvence, z nichž jen některé budou v daném záznamu obsahovat celočíselný počet period. Celočíselný počet period budou obsahovat ty, které budou mít frekvenci o hodnotě násobku *1/T*. Frekvence s neceločíselným násobkem periody ve výsledku způsobují zkreslení spektra. Je tedy zřejmé, že počet bodů *N* musí být násobkem periody a zároveň počet bodů musí být hodnota mocniny čísla dvě. Tyto podmínky lze splnit pouze pro specifické druhy signálů, které se v praxi téměř nepoužijí, proto se signály, se kterými se v praxi pracuje, upravují funkcí časového okna. Aplikováním časového okna eliminujeme chybu při výpočtu frekvencí jednotlivých složek, a tudíž je zkreslení spektra výrazně sníženo.

Časové okno je ohraničený úsek signálu. Principem je rozdělení signálu na úseky o *N* vzorcích, aplikování váhové funkce a výpočet FFT. Váhová funkce určuje váhu jednotlivých vzorků. Matematicky se jedná o operaci násobení signálu váhovou funkcí. Operace je popsána na následujícím vztahu

$$
x_w(n) = x(n) \cdot w(n), \tag{4.22}
$$

kde *w(n)* je váhová funkce, *x(n)* je funkce naměřeného signálu, *n = 0, 1, 2, …, N-1*.

Časových oken je velké množství, mají odlišné vlastnosti a různé průběhy v oblasti jak časové, tak frekvenční. Dále budou představeny jen některé z nich.

#### <span id="page-30-0"></span>**4.5.1 Obdélníkové časové okno**

Nejjednodušším oknem je obdélníkové (Dirichletovo) okno, také je někdy nazýváno jednotkovým oknem, nebo Rectangular. Okno je popsáno matematickým výrazem

$$
w(n) = 1, \qquad n = 1, 2, \dots, N - 1 \tag{4.23}
$$

Pro spojitou oblast je obdélníkové okno popsáno výrazem

$$
w(t) = 1 \text{ pro} - \frac{T}{2} \le t \le \frac{T}{2}
$$
  
\n
$$
w(t) = 0 \text{ pro t mino interval.}
$$
\n(4.24)

Z výrazů vyplývá, že okno plně zachovává tvar signálu, dochází pouze k jeho ořezání na koncích. Tento fakt vede k nespojitosti funkce na koncích intervalu okna (neplatí pro signály s celočíselným počtem period v daném okně). Tvar okna a jeho frekvenční charakteristika je uvedena na obr. 9. Pro signál o N vzorcích platí obr. 10.

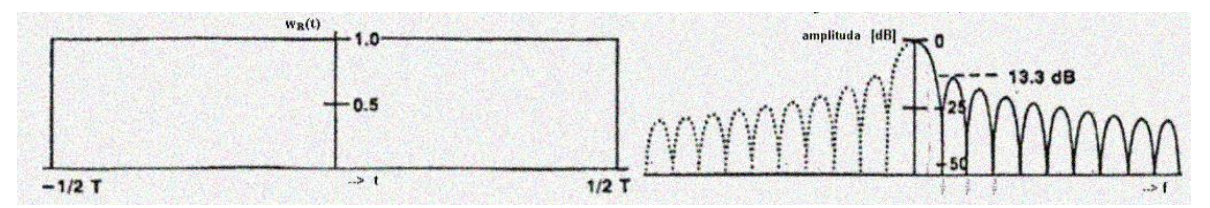

*Obr. 9 Časový průběh a frekvenční spektrum obdélníkového okna [12]*

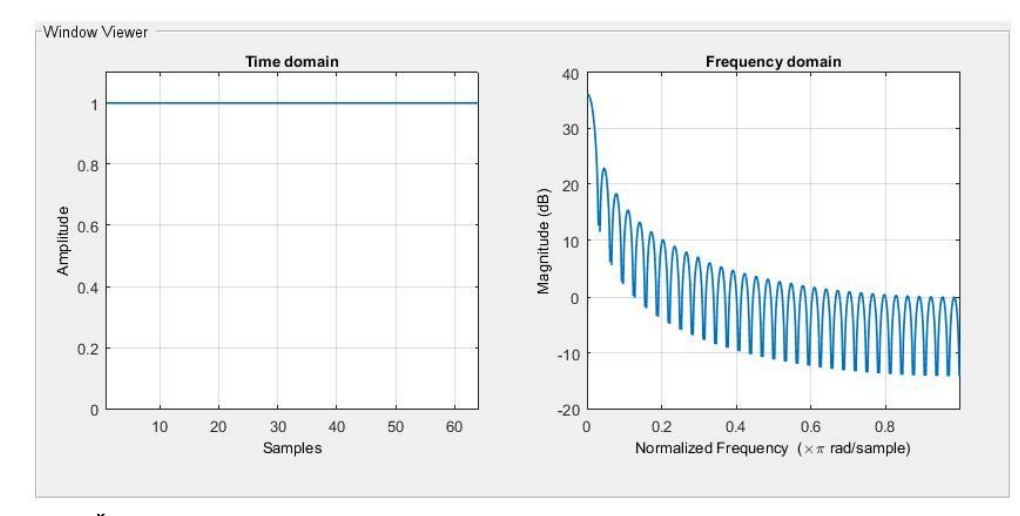

*Obr. 10 Časový průběh a frekvenční spektrum obdélníkového okna pro N vzorků*

Na zobrazení frekvenčního spektra obdélníkového časového okna (obr. 9) je možné vidět několik oblouků, jedná se o tzv. laloky. Prostřední nejvyšší a také nejširší oblouk se nazývá hlavní lalok, oblouky po jeho stranách se nazývají postranní laloky. Požadavek na hlavní lalok je, aby byl úzký, protože čím je širší, tím jsou horší rozlišovací schopnosti spektra. Na postranní laloky je požadavek, aby byly oproti hlavnímu laloku co nejnižší, tím se potlačí falešné složky spektra. Pro obdélníkové okno platí, že postranní laloky, mají malou vzdálenost od hlavního laloku, tudíž frekvenční spektrum je značně roztažené a amplituda spektra, pro hlavní frekvenci, je značně zkreslena. Přesně lze měřit pouze spektra signálů, které obsahují jen složky o frekvencích násobku *1/T*.

Použití obdélníkového okna:

- spektrální analýza (měření frekvenční odezvy)
- přechodné jevy, jejichž doba trvání je kratší než délka okna
- oddělení dvou tónů s frekvencemi velmi blízko u sebe a téměř stejnými amplitudami

#### <span id="page-31-0"></span>**4.5.2 Hanningovo časové okno**

V praxi je toto okno často používané díky jeho kompromisním vlastnostem, má totiž dobré rozlišovací schopnosti, ale oproti tomu nemá široké pásmo postranních laloků. Postranní laloky jsou proti hlavnímu laloku nízké, a proto okno eliminuje složky falešných frekvencí. Funkce Hanningova okna je dána vztahem

$$
w(n) = 1 - \cos\left(\frac{2\pi n}{N}\right) \qquad n = 1, 2, ..., N - 1 \tag{4.25}
$$

Pro spojitou oblast platí následující vztah

$$
w(t) = 1 - \cos\left(\frac{2\pi t}{T}\right) \quad pro \ 0 \le t \le T
$$
  
\n
$$
w(t) = 0 \quad pro \ t < 0, \quad T < t
$$
\n(4.26)

Časový průběh Hanningova okna má tvar kosinusové vlny, tedy začíná v nule, ve středu okna je jeho hodnota rovna jedné a konec průběhu je opět roven nule. Zobrazení časového průběhu a kmitočtového spektra Hanningova okna je na následujících obrázkách. Obr. 13 popisuje Hanningovo okno pro N vzorků (průběh i frekvenční spektrum je generované programem matlab).

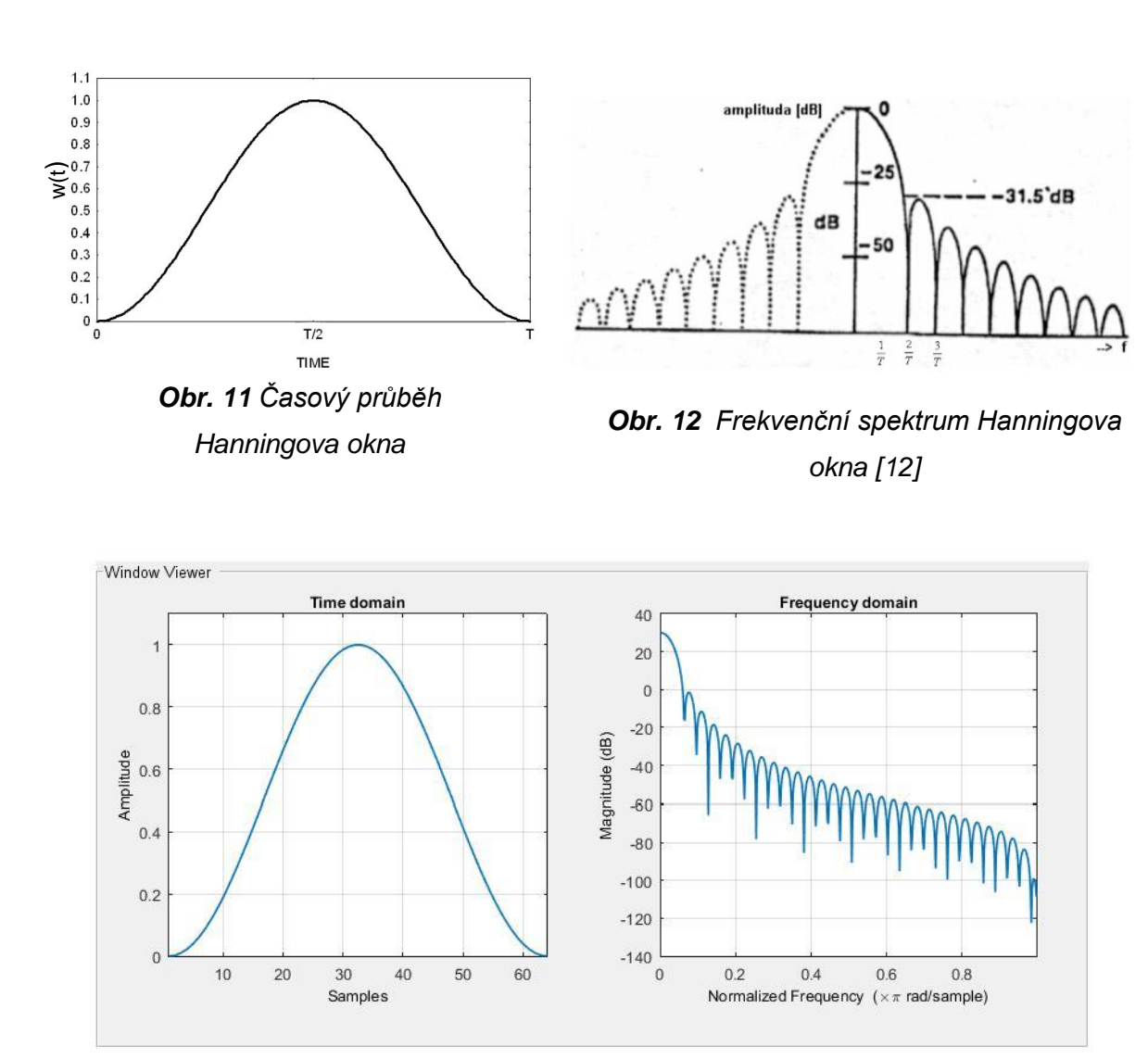

*Obr. 13 Časový průběh a frekvenční spektrum Hanningova okna pro N vzorků*

Násobením časového průběhu signálu váhovou funkcí Hanningova okna je snižována nespojitost na začátku i konci okna. Nevznikne tedy ořezání signálu, jako je tomu u obdélníkového okna, ale vznikne plynulý přechod na obou okrajích viz obr.14. Použitelnost tohoto typu okna je až 90% měřených signálů.

Hanningovo okno je možno použít na následující aplikace:

- spektrální analýza (měření časové odezvy)
- přechodové jevy, jejichž trvání je delší než délka okna
- sinusová vlna nebo kombinace sinusových vln
- úzkopásmové náhodné signály (vibrační údaje)

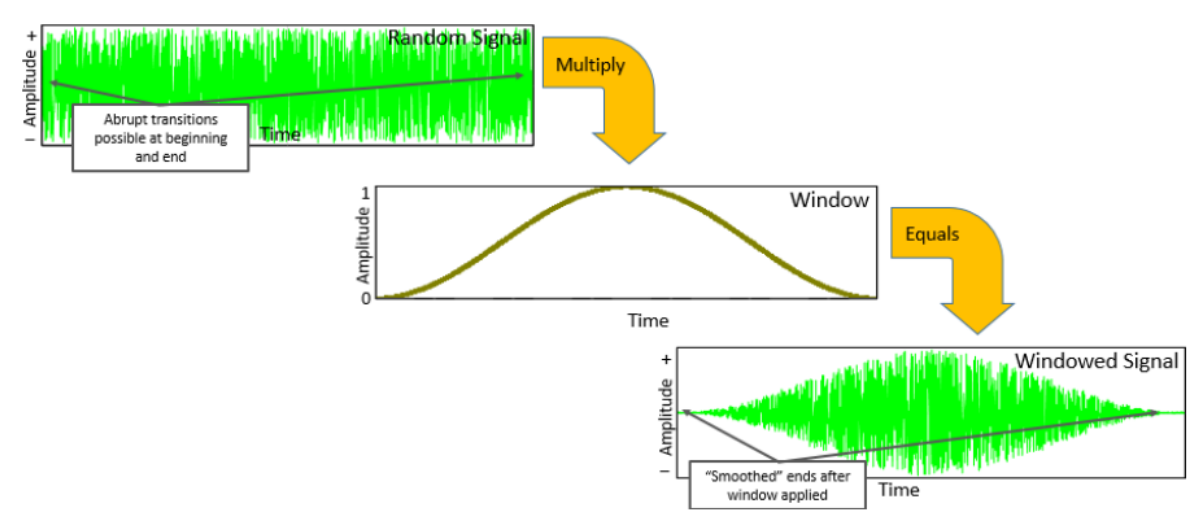

*Obr. 14 Aplikace Hanningova okna na náhodný signál [14]*

#### <span id="page-33-0"></span>**4.5.3 Hammingovo okno**

Hammingovo okno je vedle Hanningova okna také často používané. Jedná se ve své podstatě o modifikaci Hanningova okna. Hammingovo okno je optimalizováno pro nejmenší možnou výšku bočního laloku. Hlavní lalok je ovšem širší, než u ostatních oken. Okno je popsáno matematickým vztahem (4.27).

$$
w(n) = 0.54 - 0.46 \cdot \cos\left(\frac{2\pi n}{N}\right) \quad n = 1, 2, ..., N - 1 \tag{4.27}
$$

Pro spojitou oblast platí následující vztah

$$
w(t) = 0.54 - 0.46 \cdot \cos\left(\frac{2\pi t}{T}\right) \quad pro \ 0 \le t \le T
$$
  

$$
w(t) = 0 \quad pro \ t < 0, \quad T < t
$$
 (4.28)

#### <span id="page-33-1"></span>**4.5.4 Okno Flat Top**

Posledním oknem, kterým se tato práce zabývá, je okno Flat Top. Okno se vyznačuje vynikající přesností amplitudy, chyba bývá menší než 0.01%. Časový průběh má na počátku hodnotu nula, poté klesá do záporných hodnot, kde se začne opět měnit klesající tendence ve stoupající a okno má uprostřed intervalu nejvyšší kladnou hodnotu, viz obr. 15. Okno je symetrické, tudíž končí opět v nule. Nevýhodou je širší hlavní lalok, rozlišovací schopnost tedy není tak dobrá.

Matematický zápis funkce Flat Top okna je následující

$$
w(n) = 1 - 1,93 \cdot \cos\left(\frac{2\pi n}{N}\right) + 1,29 \cdot \cos\left(\frac{4\pi n}{N}\right) - 0,388 \cdot \cos\left(\frac{6\pi n}{N}\right) + 0,029 \cdot \cos\left(\frac{8\pi n}{N}\right)
$$
\n
$$
n = 1,2,...,N-1
$$
\n(4.29)

Pro spojitou oblast platí následující matematický zápis

$$
w(t) = 1 - 1.93 \cdot \cos\left(\frac{2\pi t}{T}\right) + 1.29 \cdot \cos\left(\frac{4\pi t}{T}\right) - 0.388 \cdot \cos\left(\frac{6\pi t}{T}\right) + 0.029 \cdot \cos\left(\frac{8\pi t}{T}\right)
$$
\n
$$
w(t) = 0 \quad pro \quad t < 0, \quad T < t
$$
\n
$$
(4.30)
$$

Použití okna Flat Top:

- přesné jednotkové amplitudové měření
- kalibrace snímačů měřících přístrojů
- měření sinusových vln, kde je kladen důraz na přesnost amplitudy

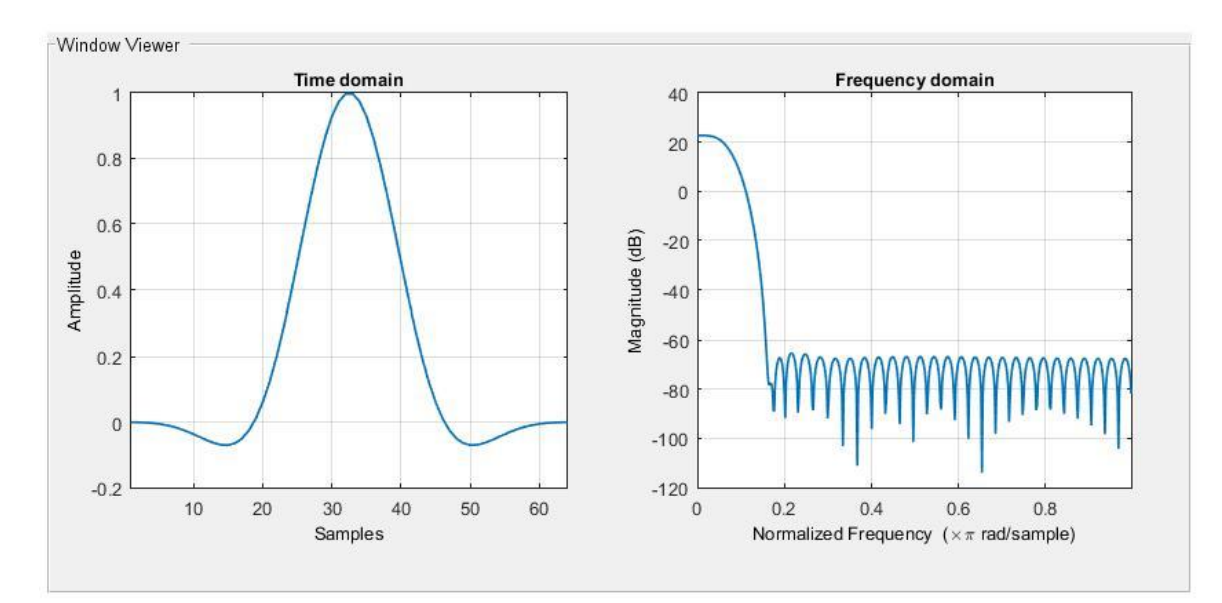

*Obr. 15 Časový průběh a frekvenční spektrum Flat Top okna pro N vzorků*

# <span id="page-35-0"></span>**5. Arduino**

Arduino je komplexní vývojová platforma, jejímž prostřednictvím lze realizovat řadu logických a výpočetních úloh, u kterých je výsledek prezentován digitální formou nebo formou napěťového výstupu. Celé prostředí je tvořeno hardwarem a softwarem. Základním hardwarem je deska Arduino (obr. 16), jejíž součástí jsou elektronické komponenty realizující výpočtové, komunikační a různé jiné procesy. Další prvky hardwaru jsou voleny samotným uživatelem v závislosti na konkrétním typu řešené úlohy. Těmito prvky mohou být například různé senzory a snímače fyzikálních veličin, mohou jimi být také výkonové prvky, jako například krokové motory, servomotory, elektromagnetické ventily a další. Pro komunikaci s počítačem je Arduino vybaveno sériovým portem (piny pro sériovou linku). Ve většině případů desek Arduino je sériová komunikace doplněna o usb konektor pro snadnější propojení. Komunikace s Arduinem může být také realizována prostřednictvím jeho digitálních vstupů, na které se dají připojit různá tlačítka, nebo klávesnice. Deska zase naopak může směrem k uživateli komunikovat skrz zobrazovací zařízení, které se mohou na desku připojit. Jedná o displaye, LED diody, nebo se může jednat o zvukovou komunikaci pomocí reproduktorů, nebo akustických bzučáků. Arduino by se dalo přirovnat k PLC (Programmable Logic Controller) ovšem s daleko větší možností rozšířit jeho pole působnosti, ať se jedná o jeho vstupy, výstupy, zpracování nebo řízení signálu.

#### <span id="page-35-1"></span>**5.1 Deska Arduino**

Existuje mnoho typů desek Arduino a vhodnost použití konkrétního typu se liší podle charakteru dané aplikace. Důležitým parametrem je paměť a výkon mikroprocesoru. Při výběru desky hraje také důležitou roli počet vstupů a výstupů a v neposlední řadě rozměry a cena. Rozměry mohou pro některé úlohy hrát zásadní roli, ovšem často platí přímá úměra rozměrů ku výkonnosti mikroprocesoru a počtu vstupů. V zásadě platí, čím rozměrově menší deska, tím méně výkonný mikroprocesor a méně možností samotného Arduina.

Cena desek se liší podle typu modelu, ale celkově se dá říct, že oproti ostatním systémům (typu PLC) nabízených na trhu je o řád nižší.

Popis samotné desky je znázorněn na obr. 16. Ve své podstatě jde o nezakrytovanou desku s vodivými spoji, na které jsou naletovány elektronické komponenty. Mezi hlavní patří už zmíněný mikroprocesor, do něj se nahrává program a v něm je dále zpracováván. Standardně se jedná o mikroprocesory od společnosti Atmel s integrovanou flash pamětí o velikosti od 32 kB až po 256 kB a pracují s frekvencí 8 až 400 MHz. Ačkoli se paměť
mikroprocesorů pohybuje v řádech kilobajtů, tak na uložení a zpracování většiny programů je dostačující.

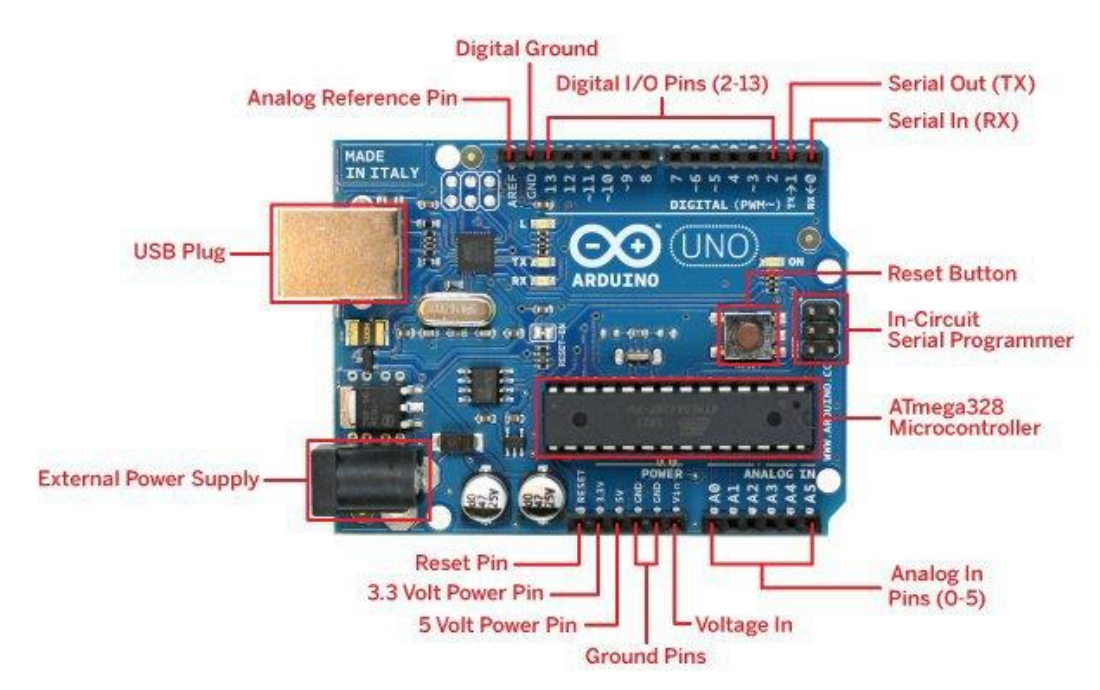

*Obr. 16 Popis jednotlivých částí desky Arduino Uno*

Vstupy a výstupy jsou systematicky rozmístěny po obvodu desky. Piny označené pouze číslem slouží k práci s digitálním signálem, tedy s napětím o velkosti 5 V. Tyto piny jsou vstupy a zároveň i výstupy digitálního signálu. Určující je nastavení daného pinu v konkrétním programu. Piny označené velkým písmenem *A* jsou piny pro čtení analogového signálu. Analogový signál je přijímám v rozmezí 0 V až 5 V. Arduino samo o sobě neumí generovat analogový signál. Částečně je tento hendikep kompenzován PWM výstupy. Jejich funkcí je střídat logickou jedničku a nulu (tedy napětí 0 V a 5 V) v časovém intervalu. Rychlost tohoto střídání je možno nastavit v programu, jedná se řádově o milisekundy. Tato funkce je použitelná například u pomalého rozsvěcení LED diody, kdy střídání napětí rozsvěcí a zhasíná diodu s takovou rychlostí, že na lidské oko to působí snížením jasu světla diody. Piny pro sériovou komunikaci jsou označeny *TX* a *RX*. Pin označený *RX* slouží k přijímání informace, pin označený *TX* slouží k vysílání informace. Další skupinou pinů jsou piny napájecí, jde o pin se stejnosměrným napětím, označené podle velikosti napětí. K nim také patří zemnící kolík označen *GND*. Piny slouží pro napájení nízkonapěťových součástí bez nutnosti použít externí zdroj. Standardně se jedná o napětí 5V, protože Arduino bývá často napájeno z USB. Některé typy desek však disponují i piny s napětím 3,3V nebo 9V, potom ale musí být deska napájena jiným zdrojem, než je napájení z USB.

Na desce se nachází tlačítko s označením *RESET*. Po stisknutí tohoto tlačítka se program zastaví a vrátí se na začátek, bez ohledu na to, ve kterém místě se program nacházel.

Součástí desky jsou také tři LED diody, první je označena *ON* a indikuje správné napájení desky. Pokud dioda nesvítí plným světlem, nebo nesvítí vůbec, pak je deska špatně připojená nebo je napájena špatným napětím. Další dvě diody jsou označeny *TX* a *RX*, ty signalizují sériovou komunikaci s počítačem nebo připojeným zařízením, které komunikuje po sériové lince.

## **5.2 Arduino IDE**

Jak už název napovídá, Arduino IDE (Integrated Development Environment) je integrované vývojové prostředí. Je to software desky Arduino. Velkou výhodou je, že software je volně dostupný z webových stránek Arduina.

Po spuštění tohoto softwaru na počítači se objeví okno (obr. 17), které má několik částí. V horní části je lišta se standardními rolovacími okny, stejně jako u mnoha jiných programů. Pod touto lištou je šest ovládacích tlačítek. Tlačítko úplně vlevo slouží pro kontrolu správnosti programu z hlediska jeho formy zapsání a správnosti použití jednotlivých symbolů. Druhé tlačítko zleva, znázorňující šipku ukazující doprava. Ta má za úkol nahrát program do samotného Arduina. Funkce tlačítka je podmíněna správným propojením a nastavením desky a počítače. Další tři tlačítka slouží k otevření, uložení, nebo založení nového projektu. Tlačítko vpravo má název Sériový monitor, po stisknutí tlačítka se otevře nové okno, ve kterém se zobrazují zprávy od Arduina. Zprávy se zobrazují pouze v tom případě, pokud je v programu příkaz k jejich vypisování. Příkladem takové zprávy můžou být výsledky daného výpočtu, které Arduino provádí, hodnoty ze snímačů a podobně.

Další oblastí okna je textový editor, ve kterém se píše kód programu. V nově otevřeném okně Arduina IDE jsou v textovém editoru předdefinované dva příkazy. Prvním je *void setup()* a druhým je *void loop()*. Tyto příkazy by neměly chybět v žádném kódu psaném pro desky Arduino. Část kódu napsaná za příkazem *void setup()* proběhne na začátku programu a proběhne pouze jednou. Naproti tomu kód, napsaný za příkazem *void loop()*, je neustále opakován.

Poslední oblastí prostředí Arduina IDE je černě podbarvené okno, ve kterém se zobrazují informace o programu a také se zde zobrazují chybová hlášení, pokud není program v pořádku nebo pokud nedojde k propojení počítače a desky Arduino.

Struktura programu vychází z programovacího jazyka C++, pouze je upraven a zjednodušen pro uživatele. Díky tomu, že hlavním členem desky Arduino je mikroprocesor od společnosti Atmel, lze také Arduino programovat přímo v programu C++.

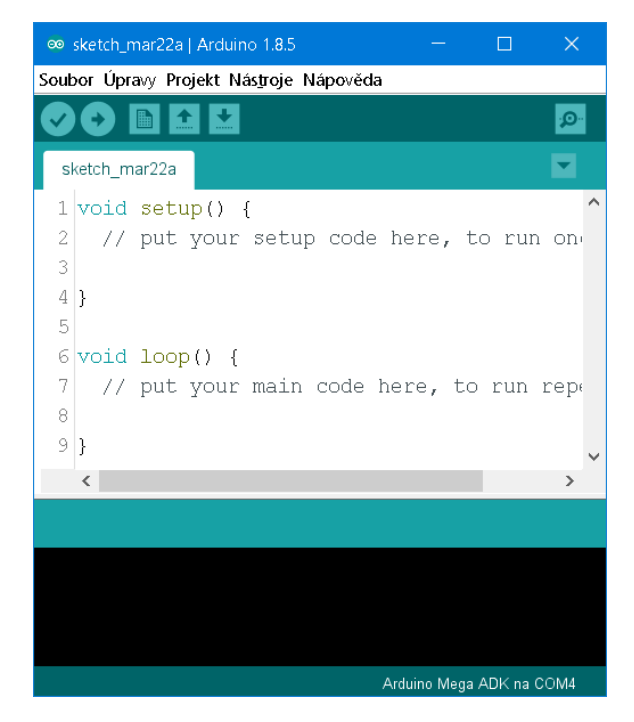

*Obr. 17 Programovací prostředí Arduino IDE*

V samotném softwaru je implementováno několik knihoven, ty slouží uživateli pro usnadnění práce. Knihovnu si lze představit jako podprogram, který vykonává určitou funkci. Uživatel tedy nemusí vypisovat celý kód, aby dosáhl dané funkce, ale stačí funkci vyvolat příkazem náležícím dané knihovně. Velké množství hardwaru, který lze k Arduinu připojit, má pro usnadnění ovládání svojí vlastní knihovnu.

Knihovnu si může vytvořit i sám uživatel, ta pak odpovídala jeho konkrétním požadavkům ať už na hardware nebo na manipulaci s daty. Mnoho knihoven už bylo vytvořeno a sdíleno na oficiálních internetových stránkách Arduina, tudíž je možné software doplnit o další knihovny, které uživatel potřebuje, aniž by je musel složitě vytvářet.

# **6. Pneumatické ventily**

Pro tento projekt byla použita dvojice elektropneumatických ventilů od firmy SMC. Konkrétně se jedná o ventily s označením *PVQ31-6G-40-01F*. Ventily jsou proporcionální, jejich průtok může být v čase proměnlivý. Také disponují důležitou vlastností pro aplikaci v tomto projektu a tou je řiditelnost relativně malých tlaků při požadovaném průtoku.

*PVQ31* je označení série ventilu a číslo typu v sérii. Označení *6G* udává způsob připojení elektrické energie, a to konkrétně maximální napájecí napětí 12V (číslice *6* v označení) a postranní vývod kabelů s volným koncem bez konektoru (označení *G*). Další číslo v popisu ventilu je číslo 40. Vyjadřuje desetinásobek průměru škrtící plochy v milimetrech, kterou prochází vzduch. Průměr této plochy je tedy 4 mm. Typ těla ventilu udávají tři poslední pozice v označení, v tomto případě mají tvar *01F*. Tělo má jeden přívod a jeden vývod, přičemž napojení těchto konců je realizováno vnitřním trubkovým závitem G1/8.

### **6.1 Specifikace ventilu**

Z pneumatického hlediska se jedná o elektromagnetický monostabilní ventil 2/2, který je ve výchozí poloze zavřený. Schématická značka a reálné vyobrazení je na obr. 18. Ventil je do výchozí polohy vracen pružinou a typ konstrukce naznačuje, že jde o takzvaný ventil s přímým ovládáním. To znamená, že šoupátko je součástí kotvy, kterou pohybuje magnetická síla v jádru solenoidové cívky. Ventil je určen pro inertní plynná média, jejichž součástí je také vzduch. Přípustná teplota pracovního prostředí ventilu je -20 °C až +50 °C, stejný rozsah teplot je potřebný i pro proudící médium. Těsnící O-kroužky jsou na bázi silikonu a pro dokonalou těsnost musí být dodržen uvedený rozsah pracovních teplot.

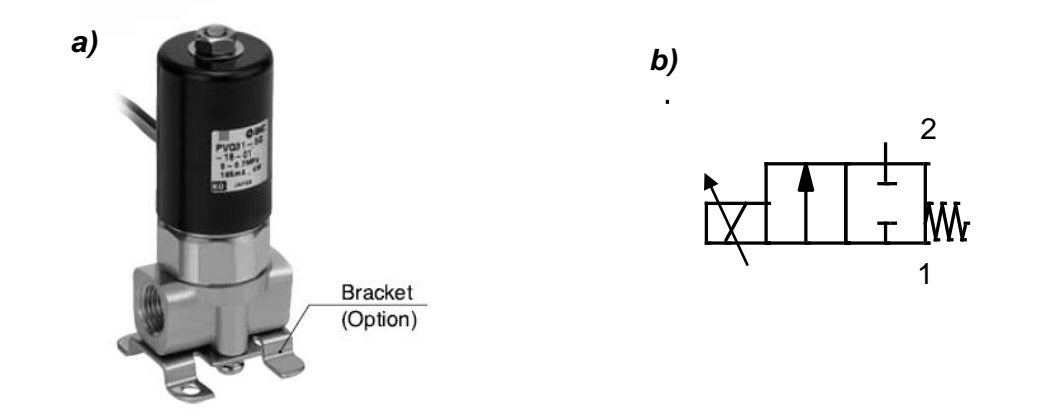

*Obr. 18 a) Ventil SMC PVQ31-6G-40-01F b) schématická značka ventilu*

Při plném otevření ventilu je průměr škrceného průřezu 4mm. Maximální diference provozního tlaku je udána hodnotou 0,12 MPa. Maximální průtok média je 75 l/min, při maximální diferenci provozního tlaku.

Ústředním prvkem ovládání v konstrukci ventilu je solenoidová cívka, jejíž magnetické pole otevírá ventil. Otevírání je závislé na hodnotě elektrického proudu přiváděného na solenoid (obr. 19). Maximální provozní elektrický proud je 330 mA, který zároveň způsobí úplné otevření ventilu. Často bývá jednodušší, než řídit hodnoty elektrického proudu, řídit hodnoty elektrického napětí a díky platnosti Ohmova zákona je i tato možnost využitelná. Pro postupné otevírání ventilu lze měnit napětí v rozmezí 0 V až 12 V. Z uvedených hodnot je patrné, že jde o relativně nízké hodnoty a tudíž i celkový výkon není nijak vysoký a má velikost 4 W.

Při ovládání ventilu, je potřeba počítat s tím, že už od výroby je v charakteristice jeho ovládání implementovaná hystereze. Výsledkem je rozdíl průtoků. Průtok při stoupajícím proudu (napětí) není stejný, jako při klesajícím proudu (napětí). Hystereze slouží jako ochrana proti kolísajícímu proudu v ustáleném stavu. Zamezuje rychlému přepínání ventilu a tedy zbytečnému opotřebení. Hodnota hystereze je fixně dána a má velikost 5 mA.

Ventil má výrobcem deklarovaný stupeň krytí a to dle ČSN EN 60 529. Stupeň je vyjádřen hodnotou IP40, kde čtyřka udává podle normy odolnost proti vniknutí cizího předmětu o velikosti 1 mm a vyšší. Nula udává nechráněnost proti vniknutí vody, zařízení musí pracovat v suchých podmínkách.

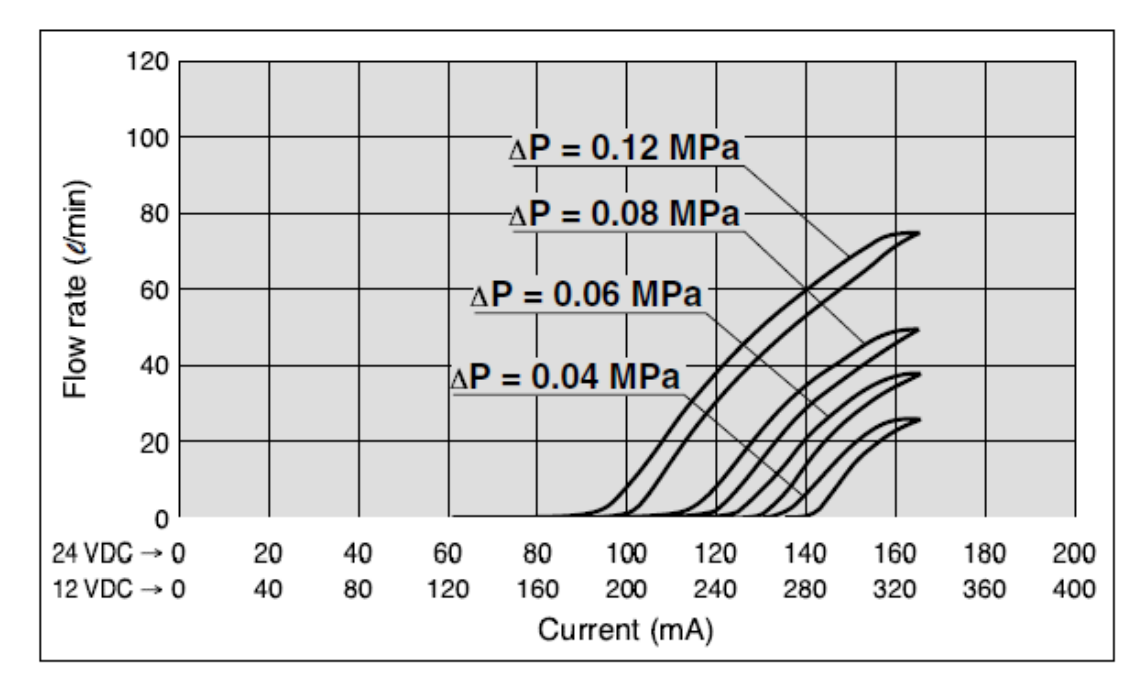

*Obr. 19 Proudová charakteristika ventilu [18]*

### **6.2 Konstrukce ventilu**

Následující popis konstrukce se vztahuje k obrázku 20. Pod popiskou číslo  $(1)$ je označena elektromagnetická solenoidová cívka. Její osa je umístěna vertikálně a také v tomto směru působí magnetická síla, která se vytváří v jejím jádru. Cívka je zakrytá plechovým krytem ②, který svou teplotní vodivostí odvádí teplo z cívky a zamezuje jejímu přehřívání. Zároveň má ochrannou funkci před poškozením vnitřního mechanismu. Cívka s elektronikou je v plechovém krytu zespoda uzavřena kovovým prstencem ③.

Pro nastavení přítlaku pružiny slouží stavěcí šroub ④, který je šroubován do kovové dutinky ⑤ nalícované v jádru solenoidu. Tlačná pružina ⑥, z jedné strany zapřená o stavěcí šroub, tlačí na pohyblivou část ventilu a tím uzavírá a utěsňuje armaturu proti průchod vzduchu. Sílu pružiny musí při otevírání překovávat síla magnetického pole vygenerovaného cívkou.

Pohyblivou částí je šoupátko  $(7)$ . Materiál šoupátka je z feromagnetické nerezové oceli, aby na něj mohlo působit magnetické pole. Na spodní části šoupátka je pryžový element  $\widehat{u}$ utěsňující průchodnost armatury. Pozice ⑧ odkazuje na tělo armatury. Je to mosazný odlitek specifického tvaru. Pomocí šroubení je tělo armatury připevněno k ostatním částem ventilu. Pro utěsnění místa mezi sestavou ventilu a tělem je vložen silikonový O-kroužek (12).

Natočení stavěcího šroubu je zafixováno kontramaticí ⑨. Matice se dále přes pružnou podložku ⑩ opírá o plechový kryt a upevňuje jeho pozici.

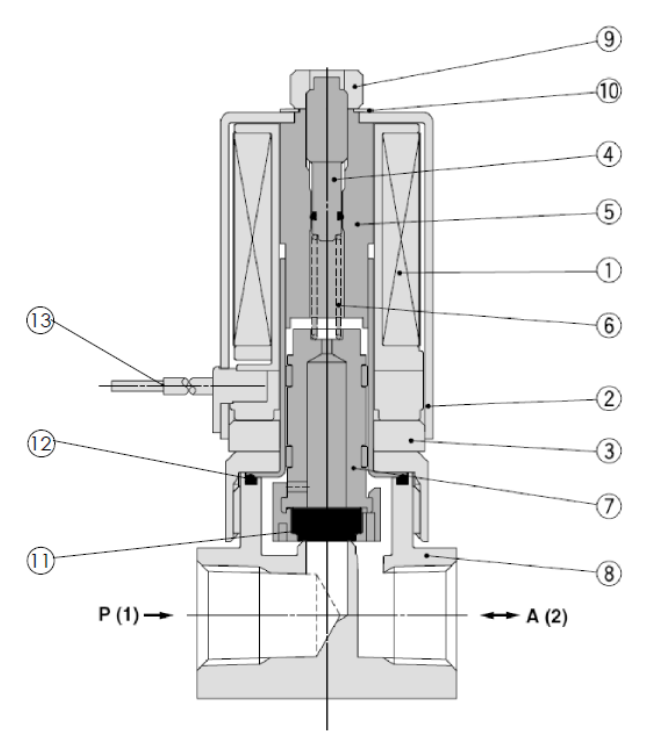

Pozice (13) odkazuje na přívod elektrického napájení.

*Obr. 20 Komponenty ventilu [18]*

# **7. Tlakový snímač**

Součástí řízení je tlakový snímač, který podává zpětnou informaci o tlacích ve vzduchových měchách. Použitý snímač je od stejné firmy jako pneumatické ventily a nese označení *SMC PSE 543-R06*. Kde PSE543 je označení série, R06 značí typ připojení do pneumatického obvodu a to konkrétně nátrubkem o vnějším průměru 6 mm. Princip připojení do obvodu je takový, že na nátrubek se nastrčí vzduchová hadice, zafixuje se a snímač měří tlak vzduchu přiváděného hadicí.

Technické parametry snímače jsou následující: rozsah měřeného tlaku je ± 100 kPa, měřeným médiem může být vzduch, nebo inertní plyn. Napájecí napětí je v rozsahu od 10 až do 24 V, maximální odebíraný proud je 15 mA. Výstupní signál je analogový a jeho napětí je v rozmezí 0 až 5 V. Maximální chyba při měření jsou 2 %. Udávaná hodnota krytí je IP40, zařízení je tedy chráněno proti vniknutí předmětu o velikosti větší, jak 1 mm a je nechráněno před vniknutím vody, nebo kapaliny. Pracovní teploty jsou -20 až 70 °C

Ke snímači vede kabel se třemi vodiči, hnědý vodič se připojí na napájení 10 až 24 V, modrý vodič je GND a na černý vodič je generován výstupní analogový signál. Snímač má plastové tělo a jeho hmotnost 42 g. Schéma elektrického zapojení uvnitř snímače je zobrazeno na obrázku 21. Na obrázku 22 jsou zobrazeny rozměry snímače.

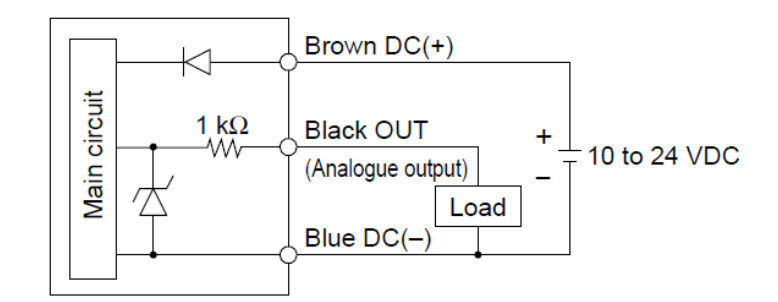

*Obr. 21 Elektrické schéma tlakového snímače [22]*

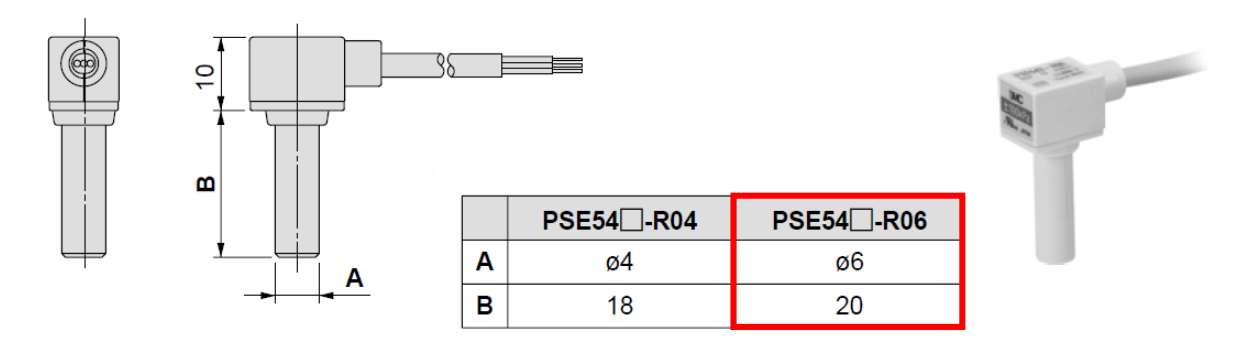

*Obr. 22 Tlakový snímač SMCPSE543-R06 [22]*

# **8. Praktická část**

Jak už v úvodu bylo zmíněno, tato práce navazuje na již dříve zhotovenou bakalářskou práci, proto se v některých případech budou následující části na tuto práci odkazovat.

## **8.1 Stav a úpravy sedadla**

Sedadlo, použité pro tento projekt, pochází z automobilu Porsche Cayenne a to z lépe vybaveného modelu. Disponuje totiž mnoha elektricky ovládanými funkcemi, jako jsou například elektricky ovládaná polohování ve směru sezení a výškového nastavení, dále elektrické polohování sklonu opěradla, elektrické nastavování opěrky stehen a podobně. Ve výbavě sedadla je zahrnuto i elektrické vyhřívání a masážní funkce zad implementovaná v opěradle. Na obrázku 23 je zobrazen stav sedadla, před jeho dalšími úpravami.

Úpravy sedadla a funkce, které do něj budou implementovány, mají za cíl aktivně reagovat na stav vozovky, přispět k většímu pohodlí a komfortu pasažéra a tím snížit únavu při dlouhé jízdě. V neposlední řadě úpravy přináší možnost přizpůsobení si sedadla dle vlastní potřeby.

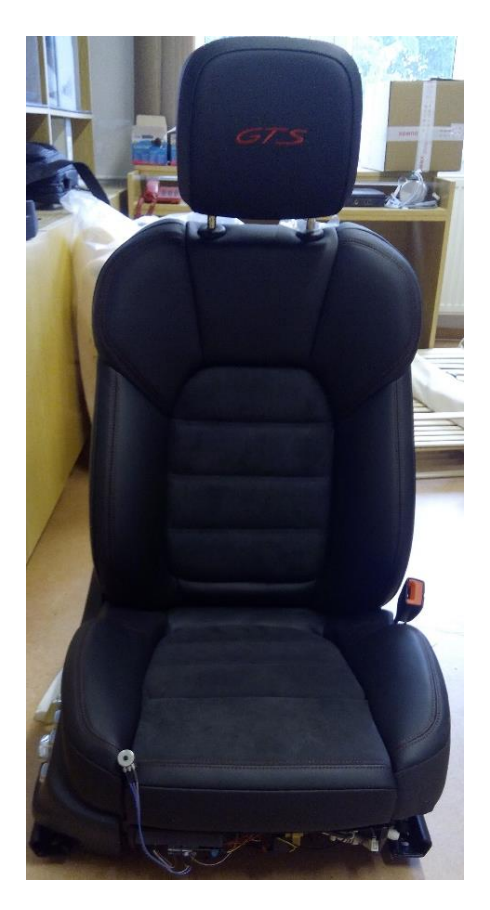

*Obr. 23 Počáteční stav sedadla*

V počátečním stavu sedák obsahoval tři provizorní pryžové vaky, sloužící ke změně tuhosti sedáku, které byly vložené ve vytvořených kapsách, viz obrázek 24. Jejich nevýhodou byl jejich tvar, který ne zcela vyplňoval prostor kapes, a při nafukování nebylo využito maximálního efektu změny tuhosti. Vaky byly propojeny vzduchovými hadičkami a utěsnění hadiček bylo realizováno lepicí páskou, z čehož bylo patrné ono provizorní řešení.

Na spodní části sedadla bylo uchyceno řízení, tedy Arduino se dvěma dvojicemi ventilů. Jedna dvojice realizovala proporcionální řízení, druhá dvojice ventilů realizovala dvoustavové řízení. Dále zde byl umístěn tlakový senzor a potenciometr.

První kroky úprav byly provedeny právě ve spodní části sedačky. Všechna řídicí elektronika (Arduino, ventily, tlakový senzor, atd.) byla demontována, aby byl uvolněn přístup k další demontáži sedáku. Ze spodní části sedáku musely být odmontovány další prvky sedadla, kterými byly plastové kryty, elektrické pohony na posuv a polohování sedadla apod. Další postup spočíval v rozebrání samotného sedáku, konkrétně byl oddělen molitanový korpus od kovové konstrukce rámu a byly vyjmuty pryžové vaky. Následující úkol se skládal z navržení vzduchových prvků do vzniklých prostorů v korpusu.

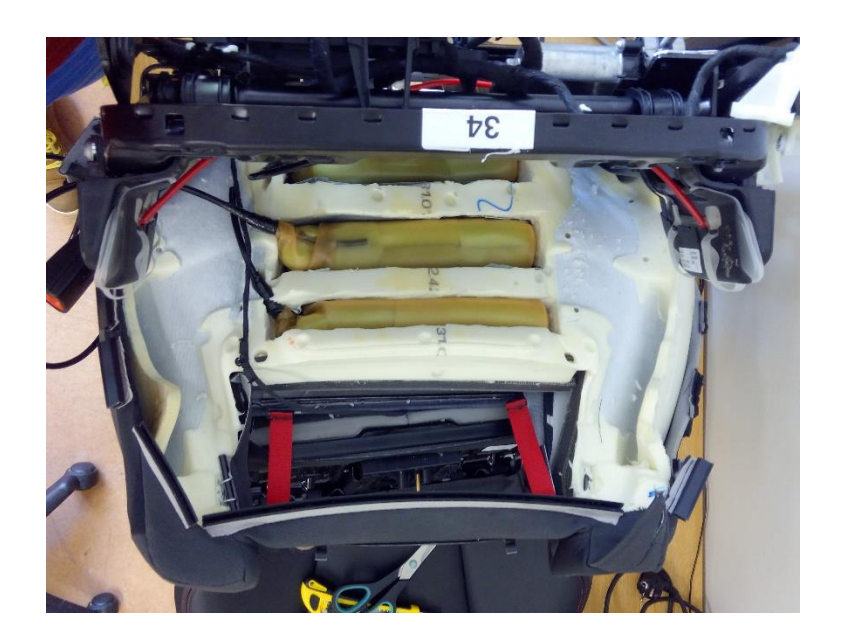

*Obr. 24 Pryžové vaky umístěné v sedáku*

## **8.2 Návrh pneumatického prvku**

Pneumatickými prvky jsou zde myšleny vzduchové měchy, jejichž funkce spočívá ve změně tuhosti v závislost na velikosti tlaku vzduchu uvnitř měchů. Nahrazují dříve použité pryžové vaky.

Pro tvar a rozměry měchů je určující prostor v kapsách molitanového korpusu sedáku. Do tohoto prostoru budou následně navržené měchy vsazeny a propojeny vzduchovými hadicemi. Velikost kapes je podmíněna samotnou konstrukcí korpusu, protože molitanový korpus v sobě obsahuje kovové dráty, sloužící jako výztuž. Molitan byl tedy vyřezán v mezerách mezi kovovou výztuží a tím vznikly již zmíněné kapsy. Vyřezávání bylo prováděno ze spodní strany sedáku, jelikož z vrchní strany byl korpus polepen fólií s vyhřívacími tělesy. Pro co nejvyšší citlivost změny tuhosti byl výřez kapes proveden do co největší hloubky. V ideálním případě by tato hloubka byla až po samotný potah sedáku, ale z důvodu vyhřívaného sedadla, je hloubka vyřezaných kapes pouze po vyhřívání.

Návrh pneumatického měchu od začátku směřoval k válcovitému tvaru, který je jednoduchý na výrobu. Zároveň tento tvar zajistí neměnné chování po obvodu měchu při plnění vzduchem. Na základě měření prostorů v sedáku určeném pro měchy, byly navrženy rozměry měchů, výkres viz příloha č. 4. Délka měchu byla navrhnuta o 10 mm kratší, než je délka kapsy. Důvodem je dilatace měchu při jeho nafukování. Průměr měchu byl však navrhnut tak, aby vyplnil šířku kapsy a při nafukování se tak okamžitě začala projevovat změna tuhosti sedáku.

Ve vyfouklém stavu by sedák mohl působit propadnutým dojmem a jeho tvar by byl skutečně deformovaný. Proto bylo už v počáteční fázi počítáno s tím, že prostor uvnitř měchu nebude prázdný, ale bude vyplněn molitanovými válečky. Molitanové válečky uvnitř měchů zaručují držení válcovitého tvaru i při úplném vyfouknutí měchu, a tudíž i tvar sedáku bude nedeformovaný. Při návrhu hrdla měchu se tedy bralo v potaz to, že jeho průměrem se musel dát vsunout do vnitřního prostoru měchu molitanový váleček. Molitanový váleček má průměr stejný, jako je vnitřní průměr měchu tedy 35 mm. Praktickým testováním bylo zjištěno, že pokud je molitanový váleček podroben dostatečné deformaci, je možno jej protlačit kruhovým průřezem o průměru 12 mm. Na základě zmíněného pokusu byl navržen vnitřní průměr hrdla na 12 mm.

Rozměr tloušťky stěny měchu byl navržen na 1mm s tolerancí v záporných hodnotách -0,2 mm a v kladných hodnotách +0,5 mm. Z toho vyplývá, že stěna měchu může mít v nejužším místě rozměr 0,8 mm. Rozsah tolerance 0,7 mm je poměrně veliký, ale poskytuje celkem přijatelné požadavky na výrobu a s ohledem na technologii máčení, kterou byly měchy vyráběny je tato tolerance adekvátní.

Návrh měchu byl realizován 3D CAD software SolidWorks. Modely návrhu jsou vyobrazeny na obrázcích 25 a 26. Vyobrazený CAD model byl dále promítnut do výkresové dokumentace.

45

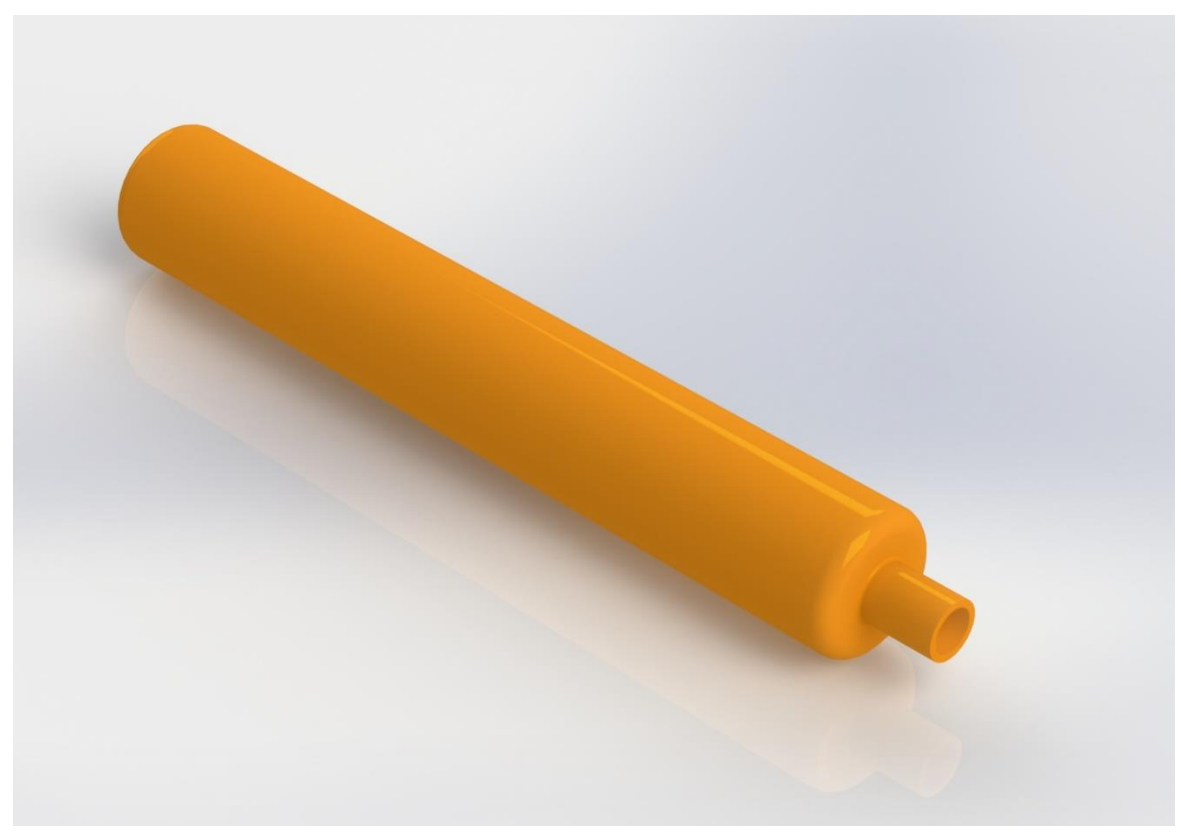

*Obr. 25 Návrh pneumatického měchu, 3D model*

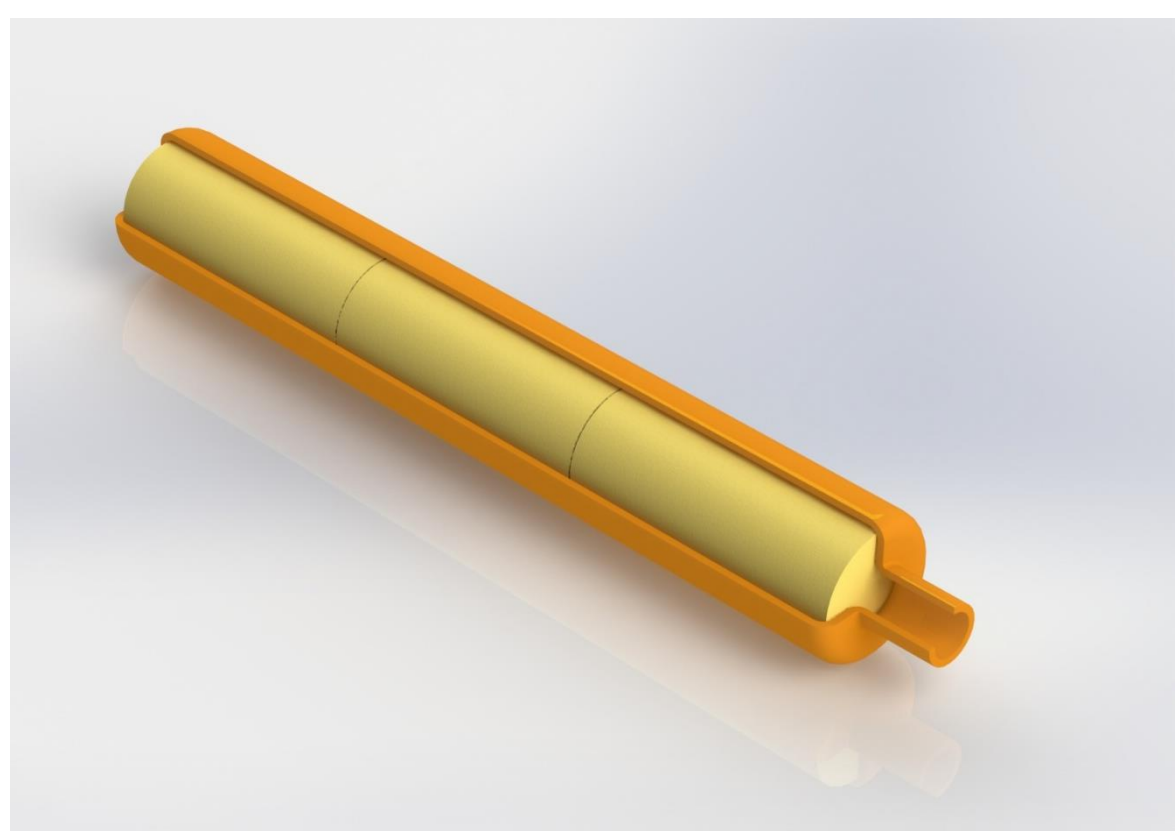

*Obr. 26 Čtvrtinový řez modelu – molitanové válečky uvnitř měchu*

### **8.3 Výroba měchu**

Jak už bylo zmíněno, měch byl navrhován pro výrobní technologii máčení. V této technologii se nejvíce využívají dva druhy polymeru a to PVC a latex. K výrobě měchů byl zvolen, jako materiál, přírodní latex. Výhodou jsou jeho kaučukovité vlastnosti. Z tohoto materiálu se krom jiného vyrábějí duše fotbalových míčů nebo membrány expanzních nádob a na základě těchto poznatků byla učiněna volba tohoto materiálu.

Máčení je proces, při němž se forma pozitivního tvaru namáčí nebo noří do lázně s roztokem polymeru. Roztok polymeru, díky svému vysokému povrchovému napětí, vytvoří na povrchu formy souvislou vrstvu. Následně je forma vyjmuta a vrstva je vulkanizována.

Existují tři typy máčení, jedním je přímé máčení, dalším je koagulační máčení a posledním je máčení do termosenzibilního latexu.

Přímé máčení je vhodné pro tenkostěnné výrobky. Jedním namočením formy je totiž dosaženo filmu o tloušťce 0,1 až 0,2 mm. Pokud je požadována silnější tloušťka stěny je nutno formu vícekrát ponořit. Po každém ponoření musí následovat sušení vlhkým vzduchem o teplotě 50 až 60 °C.

Koagulační máčení je založeno na účinku tzv. koagulačních činidel. Koagulačními činidly jsou organické kyseliny, jako jsou např. kyselina mravenčí, kyselina octová, kyselina mléčná apod. Efektem koagulačního činidla je vysrážení se latexu. Postup výroby je takový, že forma se napřed namočí do lázně s koagulačním roztokem a hned poté do lázně s roztokem latexu. Koagulační roztok způsobí vysrážení latexu pouze na povrchu formy a tím se vytvoří film. Tloušťka filmu závisí na koncentraci koagulačního roztoku. Lze dosáhnout tloušťky až 1,5 mm na jedno ponoření. Po vysušení při teplotě 70 °C je nutné bezpodmínečné vyprání filmu, aby se odstranilo zbylé koagulační činidlo. Zbylé činidlo totiž přispívá k rychlému stárnutí latexového výrobku.

Máčení do termosenzibilního latexu probíhá tak, že se přidají vhodná činidla přímo do latexové lázně. Činidla zapříčiní citlivost latexu na teplo. Než se forma ponoří do lázně s termosenzibilním latexem je nahřáta na určitou teplotu (podle typu činidla 50 až 85 °C). Takto předehřátá forma je poté ponořena do lázně a na jejím povrchu začíná latex s činidly gelovatět a vytváří kompaktní film. Film se dále vysušuje a vypírá. Mezi činidla patří např. amonné soli, polyvinylmethylether a jiné.

Na konci každého procesu máčení probíhá tzv. vulkanizace. Jedná se o chemickou reakci, kdy dochází k zesíťování. Vulkanizace může probíhat několika způsoby. Prvním způsobem je vulkanizace v horké vodě (90 až 95 °C), při tomto postupu probíhá zároveň odstraňování zbylého činidla. Dalším způsobem je vulkanizace horkým vzduchem (80 až 140 °C). Poslední způsob je vulkanizace v tunelových pecích, nejčastěji používaná při automatizovaných způsobech máčení.

Navržené měchy byly vyrobeny ve firmě VULKAN – Medical, a.s. (dále jen Vulkan) metodou koagulačního máčení a vulkanizací v tunelových pecích. Pro výrobu měchů musela být firmě dodána forma s požadovaným tvarem.

### **8.3.1 Návrh formy měchu a výroba měchů**

Forma měchu má pozitivní tvar, to znamená, že se jedná o tvar dutiny měchu. Geometrie formy byla tedy uzpůsobena tak, aby odpovídala dutině měchu a zároveň byla konstrukčně navržena tak, aby bylo možno realizovat uchycení na výrobní linku ve firmě Vulkan. Formy se po výrobní lince pohybují po závěsném dopravníku, ke kterému se dají upnout pomocí šroubu M8. Geometrie formy nesměla obsahovat ostré hrany a rohy, protože by mohlo docházet k narušení stěny měchu, ať už při máčení, nebo při stahování měchu z formy. Výkresová dokumentace formy, viz příloha č. 3. Návrh formy v 3D CAD SolidWorks je vyobrazen na obr. 27.

Polotovarem pro výrobu formy byla kruhová tyč o průměru 36 mm. Materiálem polotovaru byla zvolena slitina hliníku s označením ČSN 424401/EN 573-3, číslo materiálu AW-6063. Chemické složení slitiny lze vyčíst z chemického označení materiálu AlMg0,7Si, kde slitina obsahuje 0,7% hořčíku, 0,3% až 0,7% křemíku a další přídavné legury v setinách procenta, jako je titan a zinek. Jedná se o konstrukční materiál, který se vyznačuje dobrou obrobitelností, leštitelností a vysokou korozní odolností. Pevnost v tahu je cca 245 MPa a tvrdost cca 80 HB.

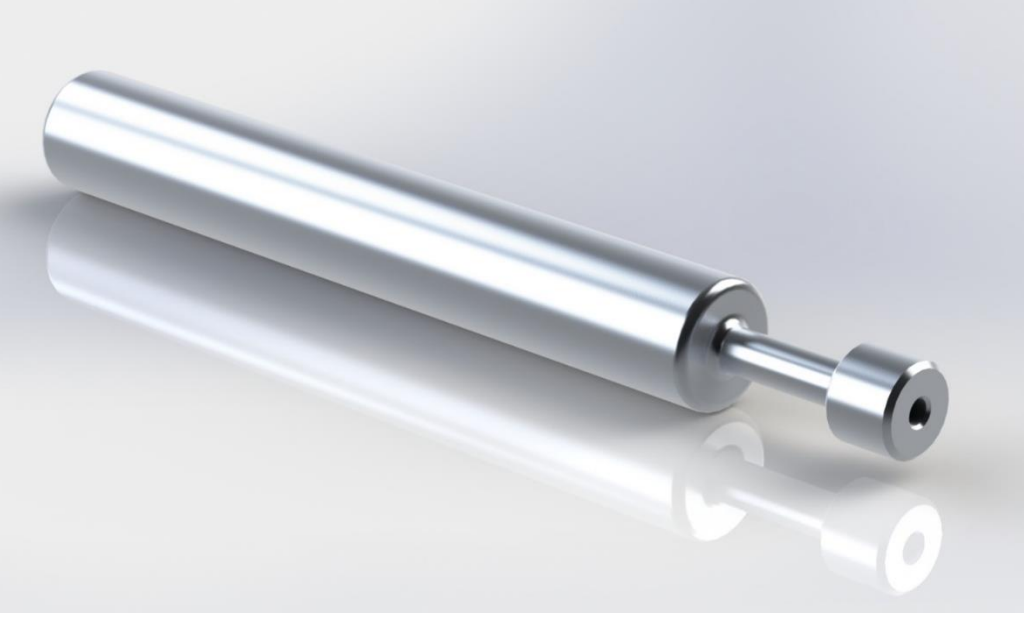

*Obr. 27 3D model formy pro výrobu* 

Forma byla zhotovena ze zmíněného polotovaru na základě výkresové dokumentace. Zhotovení bylo provedeno technologií obrábění a to konkrétně soustružením na CNC stroji MAZAK Integrex IV-100. Jedná se o 5 osé soustružnickofrézovací centrum, disponující řídicím systémem MAZATROL Matrix control. Obráběcí centrum je vyobrazeno na obrázku 28.

Základní technické specifikace stroje [19]:

- maximální oběžný průměr 545 mm
- maximální délka obrábění 753 mm
- maximální otáčky hlavního vřetena 6000 ot/min
- maximální otáčky frézovacího vřetena 12000 ot/min
- délka posuvu v ose x 410 mm
- délka posuvu v ose y 140 mm
- délka posuvu v ose z 570 mm
- zásobník na 20 nástrojů

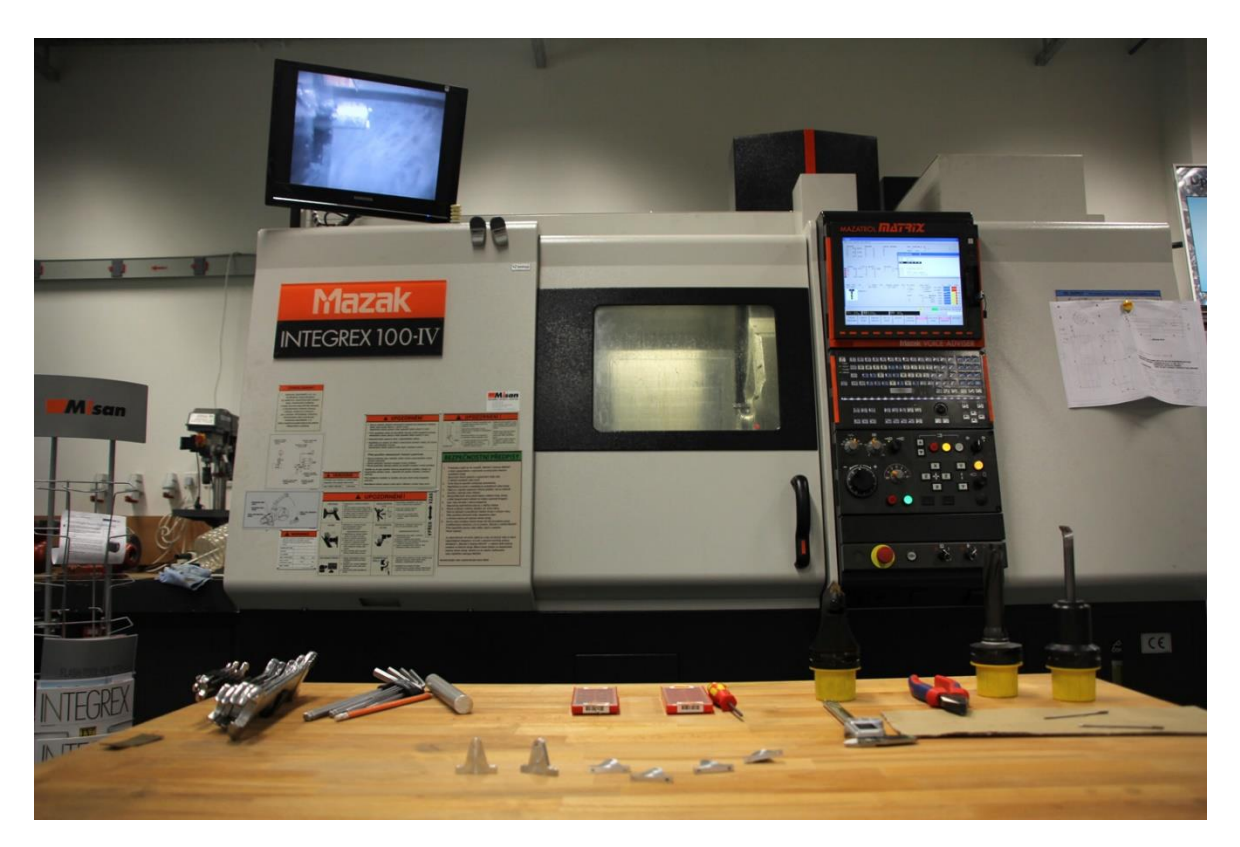

*Obr. 28 MAZAK Integrex IV-100*

Konečná podoba obrobené formy je vyobrazena na obr. 29. Rozměry formy byly přeměřeny a zkontrolovány s výkresovou dokumentací. Výsledkem měření bylo zjištění, že rozměry se shodují s výkresovou dokumentací, nebo náleží intervalu stanovených tolerancí na výkrese.

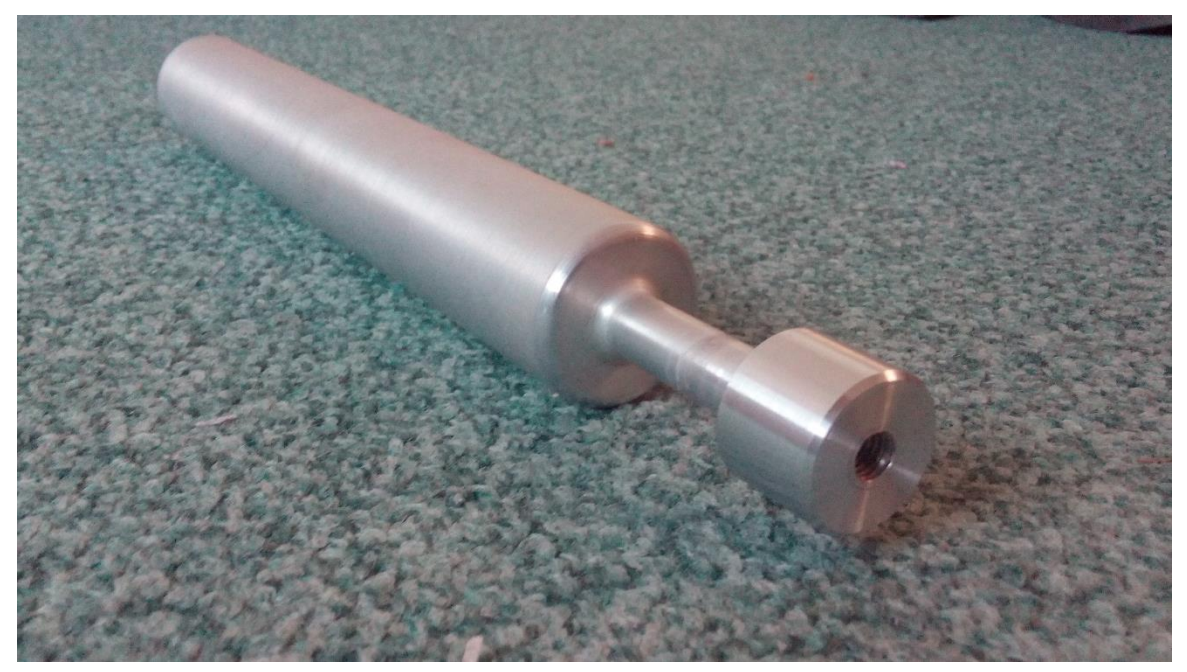

*Obr. 29 Forma měchu*

Další postup už spočíval pouze v předání formy a výkresové dokumentace společnosti Vulkan, která na základě toho vyrobila vzduchové měchy.

Vyrobené vzduchové měchy (obr. 30) byly po převzetí vyzkoušené, zda těsní a zda vydrží požadovaný tlak. Zkoušení probíhalo plněním měchu tlakovým vzduchem do hodnoty tlaku 0.2 MPa. Vzhledem k tomu, že po aplikaci do sedáku se v měchu neobjeví větší tlak, než 0,1 MPa, je pokládáno zkoušení za dostačující. Natlakované měchy byly ponořeny do vody a vizuálně byl kontrolován únik vzduchu. Všechny měchy prošly zkoušením s pozitivním hodnocením, nebyly shledány žádné netěsnosti ani poškození.

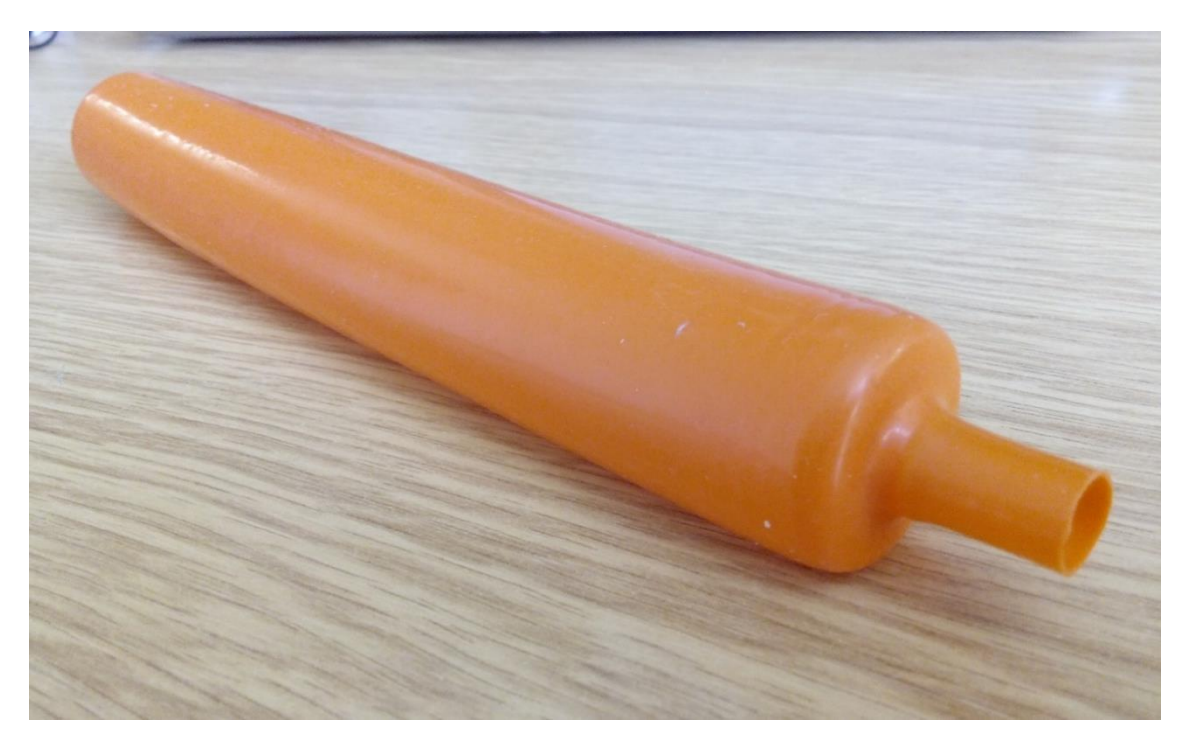

*Obr. 30 Vzduchový měch*

# **8.5 Implementace vzduchových měchů do sedáku**

Před instalací měchů do sedáku sedadla, bylo zapotřebí provést ještě některé úkony. Prvním z nich bylo vyplnit vnitřní prostory měchů molitanovými válečky (obr. 31). Molitanové válečky zajišťují nedeformovaný tvar měchu i při vyfouknutém stavu. Do dutiny měchu byly vsouvány hrdlem měchu, které má průměr 12 mm. Díky pružnosti materiálu, ze kterého se měchy vyrobily a schopnosti molitanu se pružně deformovat, šlo vsunout molitanové válečky bez použití jiného nástroje, či přípravku.

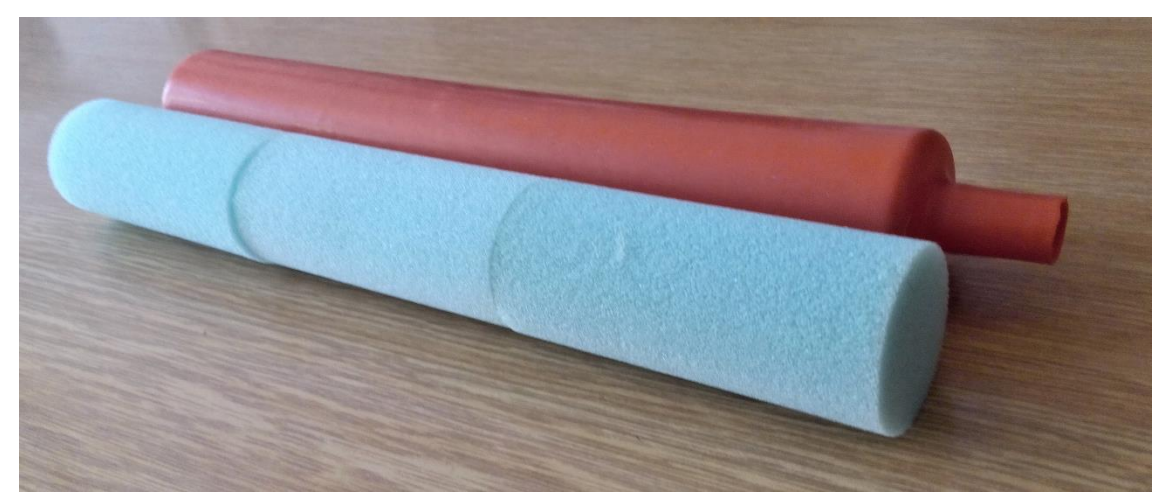

*Obr. 31 Molitanové válečky před vsunutím do dutiny měchu*

Dalším úkonem bylo aplikovat řešení pro připojení vzduchových hadic na měchy. Řešení bylo navrhnuto pomocí plastových nátrubků (viz obr. 32 a) ), které slouží zároveň jako redukce průměru. Průměr hrdla měchu (12 mm) je redukován na průměr vzduchové hadice (8mm). Plastové nátrubky jsou od společnosti NORMAPLAST a nesou označení NORMA-GRS 12-8. Nátrubky byly nasunuty na hrdla měchů a zafixovány kovovou sponou (viz obr. 32 b) ). Spona nese označení CW4-6-120, materiálem je nerezová ocel AISI 304. Spona funguje na principu tvarového zámku, rozsah průměrů na obepnutí je 12,5 až 13,5 mm. Po sepnutí má průměr 12 mm, šířka spony je 6 mm.

Připravené měchy pro zabudování do sedáku jsou vyobrazeny na obrázku 32 c). Měchy už obsahují jak molitanové válečky v jejich vnitřním prostoru, tak plastové nátrubky. V místě sepnutí kovové spony se povrch měchu obmotal lepicí páskou a to z důvodu zpevnění povrchu hrdla měchu, aby při samotném sepnutí spony nedošlo k poškození nebo shrnutí stěny hrdla, což by mohlo mít vliv na vzduchotěsnost spoje.

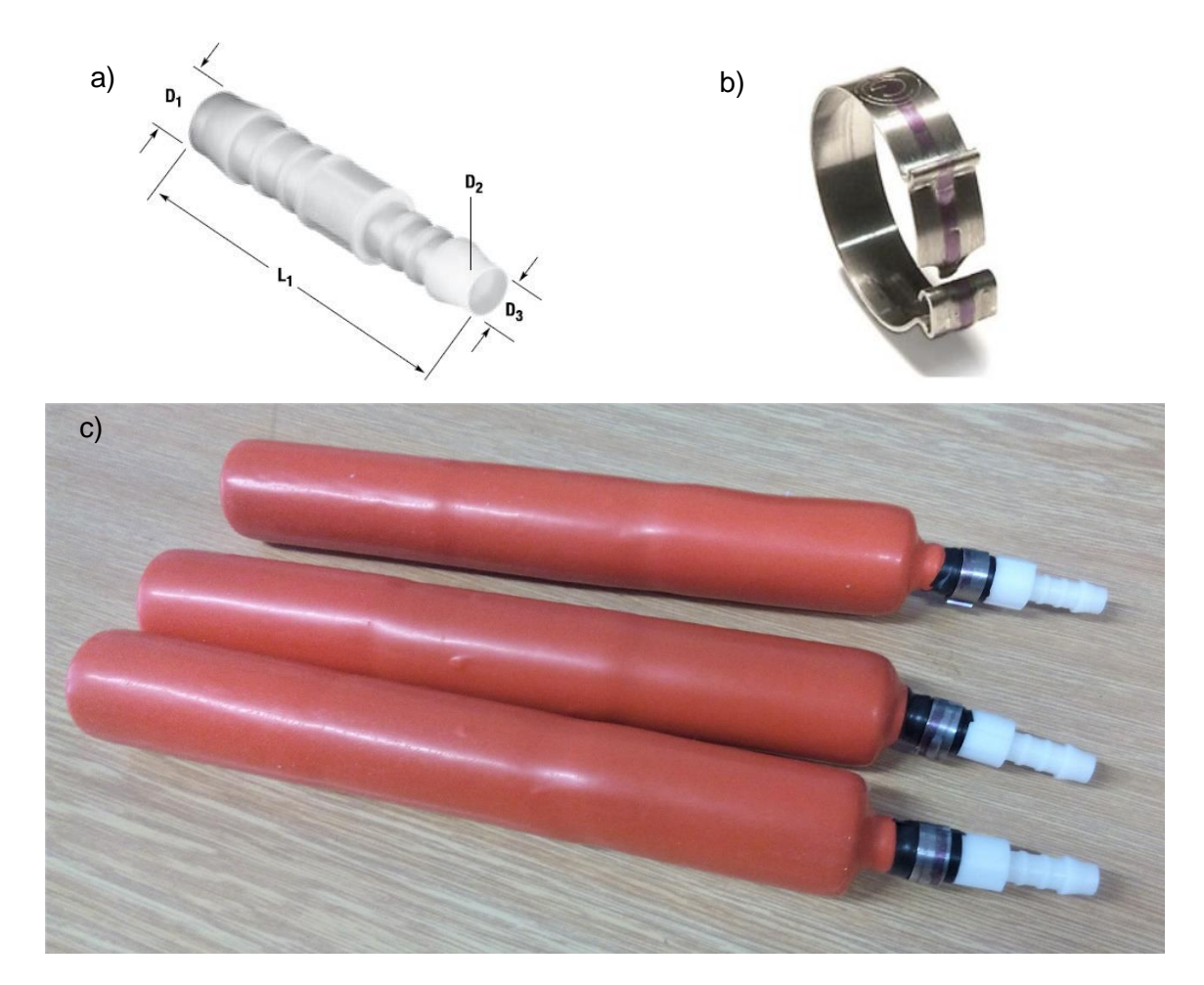

*Obr. 32 a) Nátrubek NORMA-GRS 12-8 (D1 = 12mm; D<sup>2</sup> = 5,6mm; D<sup>3</sup> = 8mm; L<sup>1</sup> =62,5mm)*

- *b) Hadicová spona CW4-6-120*
- *c) Vzduchové měchy s vloženými molitanovými válečky a nátrubky*

Takto připravené měchy byly opět testovány na těsnost, ale tentokrát na těsnost spoje měchu a nátrubku. Únik vzduchu však nebyl zaznamenán, proto mohlo být přistoupeno k dalším krokům.

Následující kroky zahrnovaly vložení měchů do připravených otvorů (kapes) v sedáku a propojení vzduchovými hadicemi (obr. 33). Pro vedení vzduchových hadic musely být v korpusu sedáku vyřezány další drážky.

Ke snížení komfortu při použití této aplikace by mohlo dojít nadměrnou hlučností nebo nepříjemnými zvuky. Měchy se totiž při nafukování roztahují a při přitisknutí se na stěnu kapsy nebo při styku s jiným tělesem mohou způsobovat hlučnost, která vzniká z důvodu tření mezi měchem a stykovým tělesem. Aby ke vzniku takového hluku nebo nepříjemných zvuků nedocházelo, bylo provedeno opatření. Měchy byly obaleny izolační fólií z mirelonu (obr. 34). Fólie má tloušťku 2 mm a při nafukování měchu nedochází ke vzniku hluku.

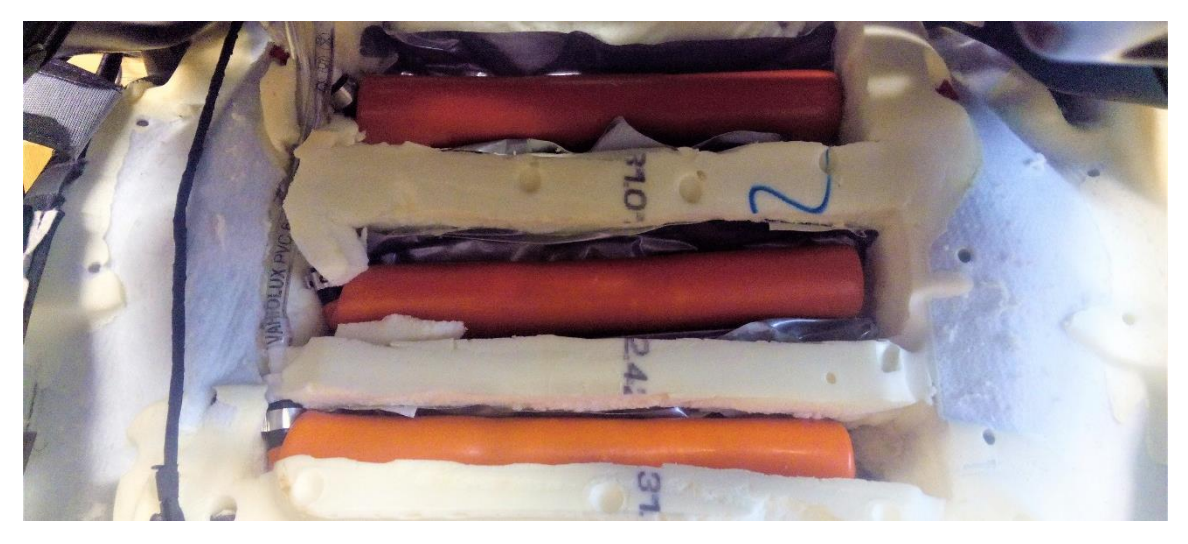

*Obr. 33 Měchy vložené do kapes v korpusu sedáku (pohled na sedák ze spodní strany)*

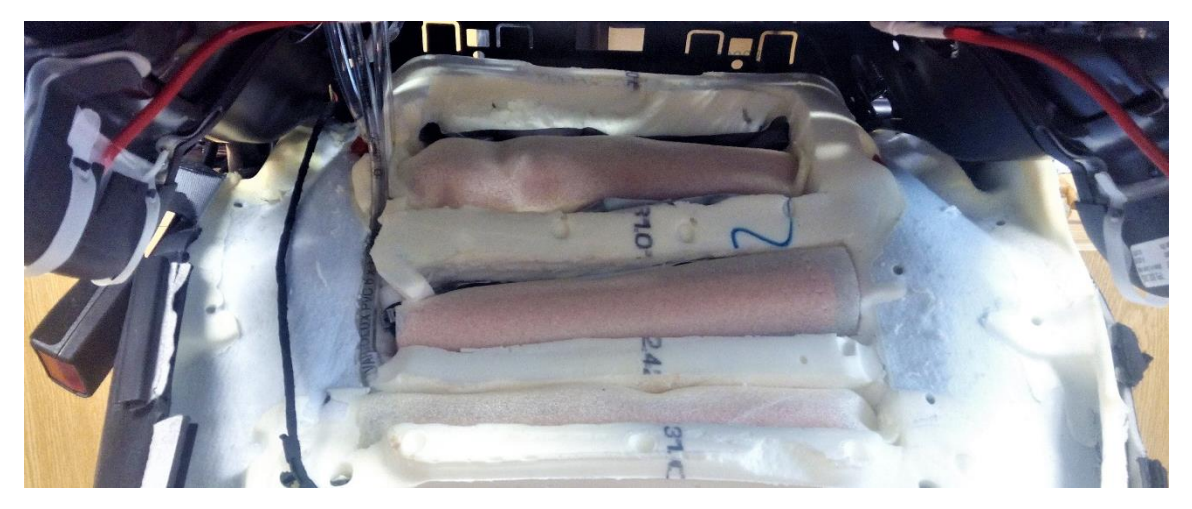

*Obr. 34 Izolace měchů v mirelonové fólii (pohled na sedák ze spodní strany)*

## **8.6 Zakrytování měchů v sedáku**

Zakrytování má důležitý význam pro funkci. Kryty drží měchy v otvorech v sedáku a při nafukování se měchy do těchto krytů opírají. Díky tomu se maximálně využívá efekt změny tuhosti sedáku. Měchy se rozpínají pouze směrem do sedáku, nikoliv směrem do spodní části pod sedák.

### **8.6.1 Návrh krytu měchu**

Tvar krytu byl zvolen v podobě podlouhlé oválné misky, jejíž geometrie umožňuje měchu se volně rozpínat do stran. Navrhování a dimenzování krytu bylo uzpůsobeno s ohledem na metodu výroby, kdy se předpokládalo, že kryt bude vyroben metodou 3D tisku z plastového materiálu.

Návrh 3D modelu (obr. 35) probíhal podobně, jako u ostatních součástí v softwaru SolidWorks.

V návrhu bylo počítáno s dodatečným vyvrtáním montážních děr pro uchycení k sedáku. Počet a umístění děr je závislé na přesné poloze krytu vůči sedáku, proto bylo rozhodnuto, že budou vytvořeny dodatečně při montáži.

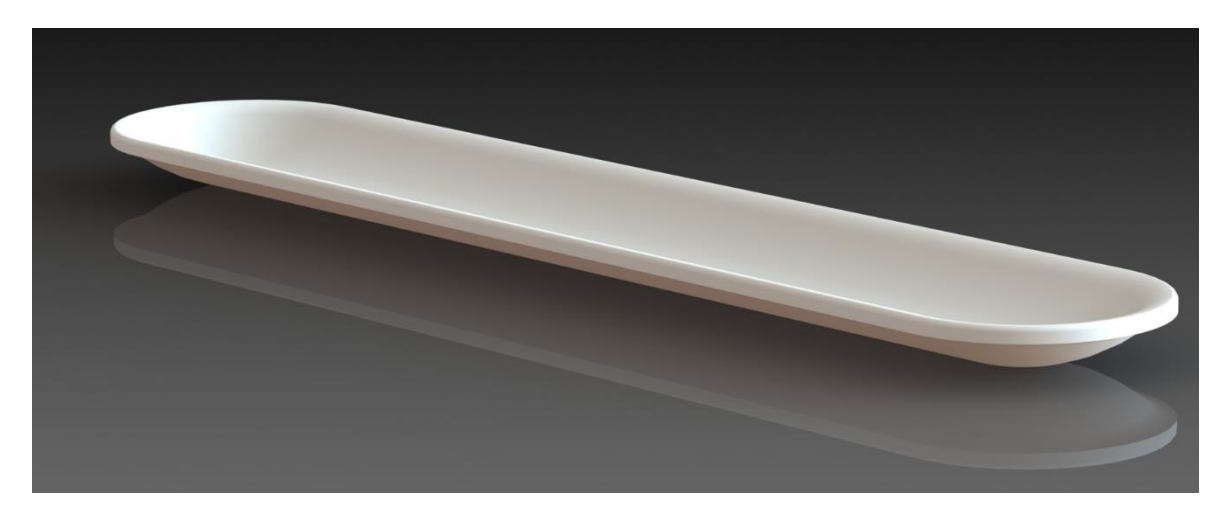

*Obr. 35 3D model plastového krytu pro zakrytování vzduchových měchů*

#### **8.6.2 Výroba krytů**

Pro výrobu 3D tiskem je potřeba upravit formát 3D modelu. Z formátu SLDPRT, který je standardním formátem dílu softwaru SolidWorks, bylo provedeno konvertování na formát STL. Takto konvertovaný model ve formátu STL obsahuje povrch reprezentovaný množstvím různě velikých trojúhelníků. Čím menší jsou trojúhelníky na povrchu modelu, tím je povrh hladší. Velikost trojúhelníků závisí na nastaveném rozlišení. Nastavené parametry pro konvertování do STL souboru lze vidět na následujícím obrázku 36.

Rozměrová přesnost krytu není stěžejním parametrem, proto rozlišení nemuselo být nastaveno na přísné hodnoty tolerance.

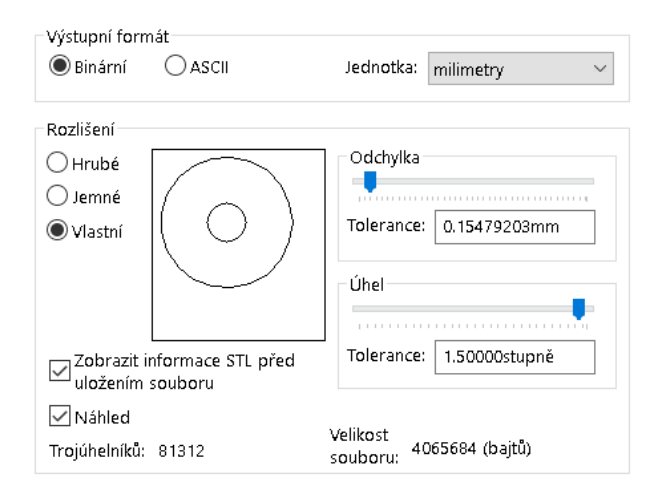

*Obr. 36 Parametry STL souboru*

Kryty byly na základě STL souboru vyrobeny technologií 3D tisku metodou Polyjet. Metoda je založena na nanášení tenké vrstvy tekutého světlocitlivého fotopolymeru pomocí trysek a hned vzápětí je vrstva na pracovní ploše vytvrzena UV-zářením. Tloušťka vrstvy se pohybuje v rozmezí 16 – 30 µm.

Technologie je dostatečně přesná (až 0,1 mm), výrobek má celistvý kompaktní tvar a podpůrné materiály lze snadno odstranit tlakovou vodou. Technologie umožňuje tisknout z různých typů materiálů, materiály podobné pryži, fotopolymerní ABS materiály, nebo čiré pevné materiály. Pro výrobu krytu byl použit fotopolymer ABS-like. Metoda Polyjet umožňuje tisknout dvoukomponentně, tzn. dokáže tisknout více různých druhů materiálu najednou, nicméně v případě plastových krytů to nebylo potřeba. Díky okamžitému vytvrzení dílu UVzářením je možno s dílem okamžitě manipulovat, nebo jej použít pro danou aplikaci. Nevýhodou této technologie je rychlost tisku, která není nijak vysoká, ovšem ve srovnání s ostatními technologiemi 3D tisku patří mezi ty rychlejší

3D tiskárna použitá pro výrobu krytu nese název Objet Connex 500. Zařízení se vyznačuje schopností vytvářet i drobné geometrické detaily. Je možné tisknout už přímo sestavy složené z více dílů, bez následné nutnosti montáže. Maximální velikost tisknutého dílu je 500 x 400 x 200 mm. Zařízení je vyobrazeno na obr. 37.

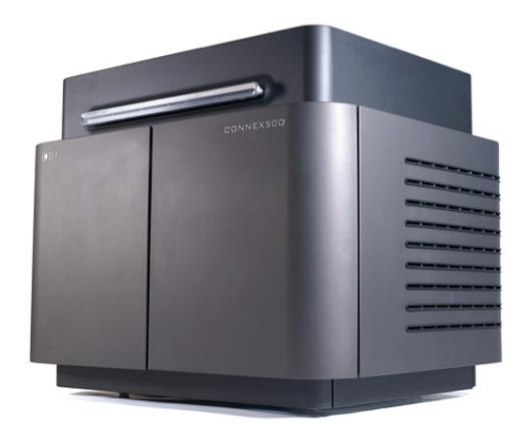

*Obr. 37 3D tiskárna Objet Connex 500 [20]*

Jeden ze zhotovených krytů je zobrazen na obrázku 38 a). Do krytů byly, při montáži k sedáku, vyvrtány díry o průměru 3 mm. Těmito vyvrtanými otvory byly provlečeny plastové stahovací pásky o šířce 2,5mm a délce 100 mm. Upevnění krytů pomocí těchto pásek má výhodu v tom, že se páska dá utáhnout na potřebnou délku. V sedáku je uchycení realizováno ke kovovým drátům. Jsou to silné kovové dráty, které jsou zabudovány v korpusu sedáku už od výrobce a mají nosnou funkci korpusu. Obrázek 38 b) ukazuje zakrytování měchů na spodní straně sedáku.

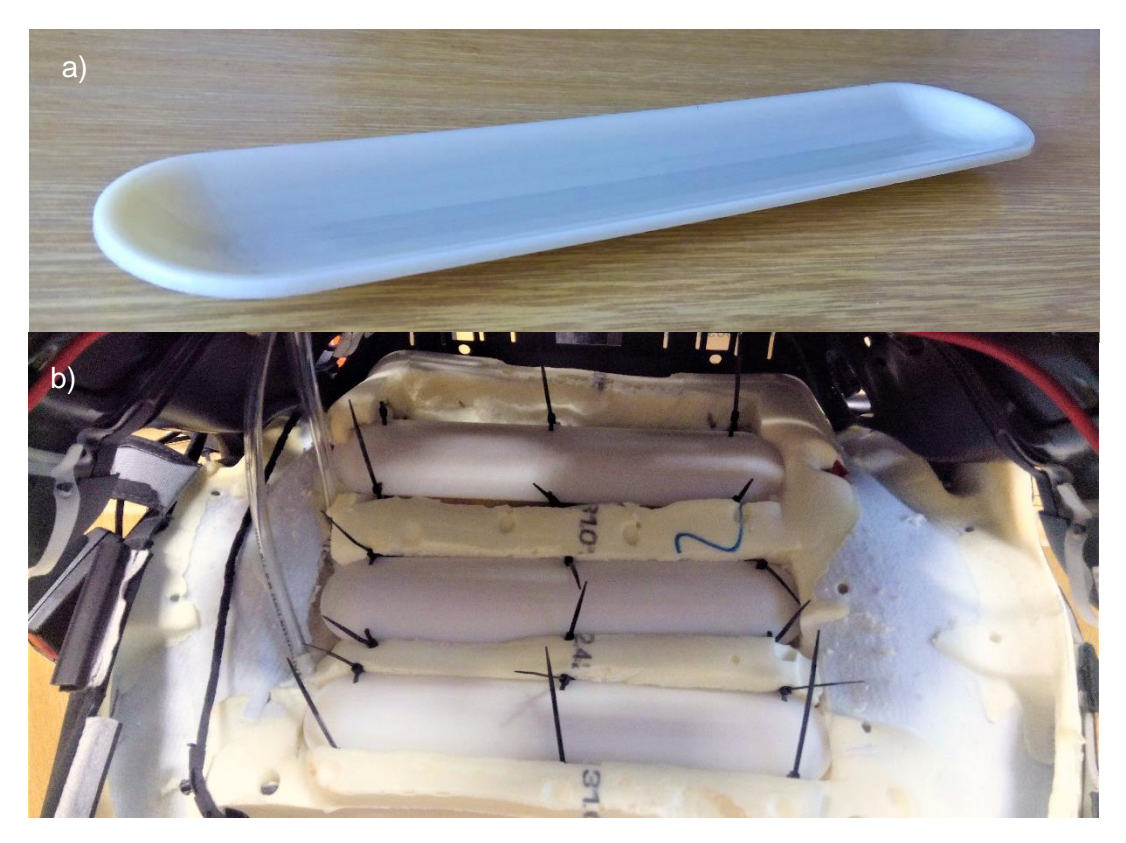

*Obr. 38 a) Kryt vyrobený 3D tiskem – technologií Polyjet b) zakrytování měchů v sedáku (pohled na sedák ze spodní strany)*

# **8.7 Řídicí systém**

V této práci byl zvolen, jako řídicí systém, vývojový kyt Arduino, jeho výhody jsou popsány v kapitole č. 5. Desek Arduino je více typů, pro tuto úlohu byla zvolena deska s označením Arduino MEGA 2560. Tato deska je určena pro náročnější projekty, neboť obsahuje větší počet vstupů a výstupů a větší paměť pro náročnější kód a výpočet. Vstupních a výstupních digitálních pinů je 54, dále obsahuje 16 analogových pinů, disponuje pamětí 256 kB a frekvencí procesoru 16 MHz. Samozřejmostí je USB konektor, konektor napájení, tlačítko RESET apod.

#### **8.7.1 Zapojení Arduina, akčních členů a tlakového senzoru**

Schéma zapojení se shoduje se zapojením uvedeným v práci [21], na kterou je navazováno.

Aby zapojení mohlo fungovat, muselo být vyřešeno generování spojitého signálu, který Arduino samo o sobě generovat neumí. Řešení tohoto problému nabízel přídavný hardware. Tímto hardwarem je tzv. Motor-Shield REV3 (obr. 39). Jedná se o desku, která je nástavbou k Arduinu a rozšiřuje jeho možnosti. Motor-Shield slouží k napájení stejnosměrných elektromotorů, relé a solenoidových cívek pro různé aplikace. Hlavním prvkem Motor-Shieldu je integrovaný monolitický obvod L298. Je to duální ovladač s můstkovým zapojením, který je navržen tak, aby přijímal standardní logické úrovně TTL a řídil indukční zátěže.

Motor-Shield REV3 byl vybrán kvůli jeho vhodným technickým specifikacím, kterými jsou:

- Napájecí napětí: 12 V
- Maximální elektrický proud: 2 A na jeden solenoid
- Funkce volného zastavení, nebo brždění protiproudem.
- Svorky pro externí napájení
- Svorky pro ovládání dvou solenoidů najednou

Arduino MEGA 2560 a Motor-Shiels REV3 jsou spolu plně kompatibilní a lze je mezi sebou propojit bez nutnosti použití dalších vodičů. Propojení se totiž realizuje nasunutím Motor-Shieldu na piny Arduina a vytvoří se tzv. sendvičové spojení, viz obr. 40.

Spojením Arduina a Motor-Shieldu dochází k obsazení čtveřice pinů, přes které bude řízení probíhat. Jde o piny označené 3, 11, 12, 13. Piny 3 a 11 umožňují generovat PWM signál a slouží k regulaci otevření jednotlivých ventilů. Piny 12 a 13 určují polaritu napětí na svorkovnicích, ke kterým jsou ventily připojeny.

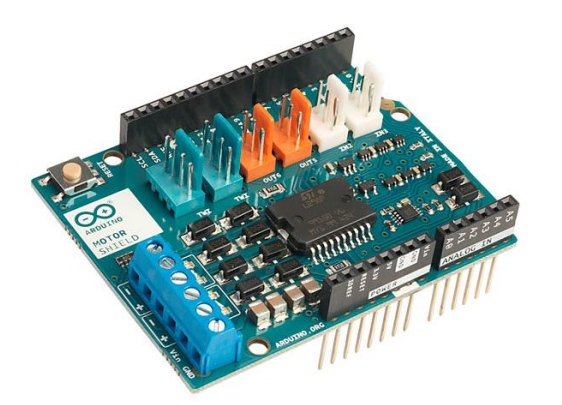

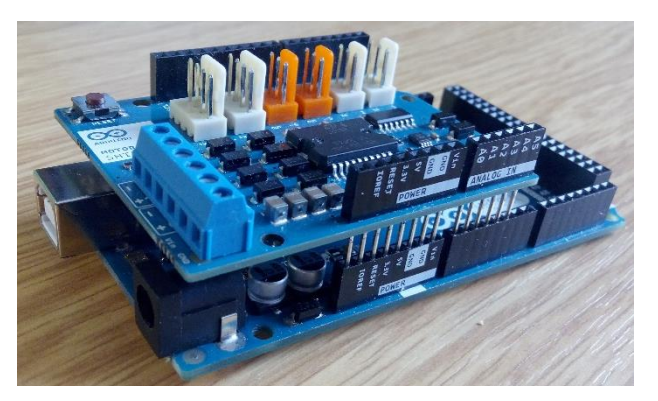

*Obr. 39 Motor-Shield REV3 Obr. 40 Arduino MEGA 2560 ve spojení s deskou Motor-Shield REV3*

Dvojice ventilů (popsána v kapitole č. 6), představující akční členy, je připojena přímo ve svorkovnici Motor-Shieldu. Při připojení vodičů ventilů bylo nutné brát na zřetel polaritu vyznačenou přímo na svorkovnici. Elektrické veličiny ventilů jsou v souladu s elektrickými veličinami pro řízení Motor-Shiledem.

Aby mohlo být realizováno řízení tuhosti (respektive řízení tlaku, který měnil tuhost sedáku) bylo zapotřebí vytvořit zpětnovazební smyčku. Zpětnou informaci o hodnotě tlaku vzduchu podává tlakový snímač SMC PSE543-R06 uvedený v kapitole č. 7.

Prvkem pro ruční ovládání a nastavování tuhosti je jednoduchý potenciometr. Potenciometr je napájen napětím 5 V a analogový signál, který generuje, dále zpracovává řídicí systém Arduino.

Ze zapojení a typu použitých součástí vyplývají požadavky na externí zdroj elektrického napájení. Hodnota napětí musí být rovna 12 V, minimální hodnota dodávaného proudu musí přesahovat součet proudů v celém zařízení. Součet proudů v zařízení je přibližně 1 A.

Schéma elektrického zapojení je zobrazeno na obrázku 41, schéma pneumatického zapojení je vyobrazeno na obrázku 42.

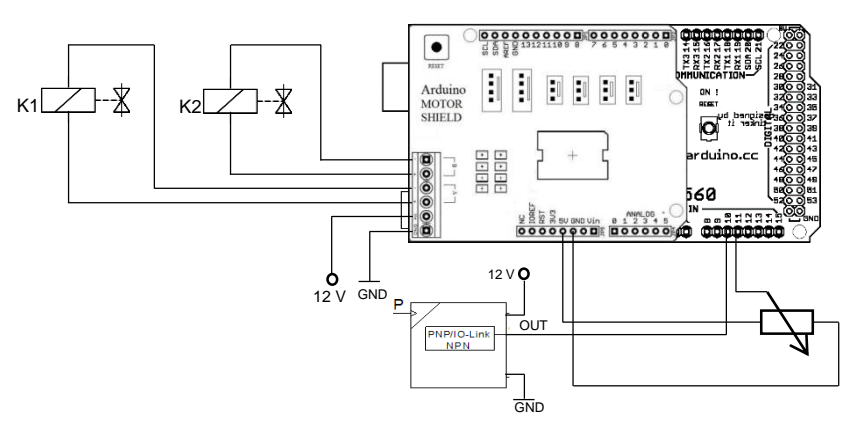

*Obr. 41 Elektrické schéma zapojení akčních členů, pneumatického snímače a potenciometru [21]*

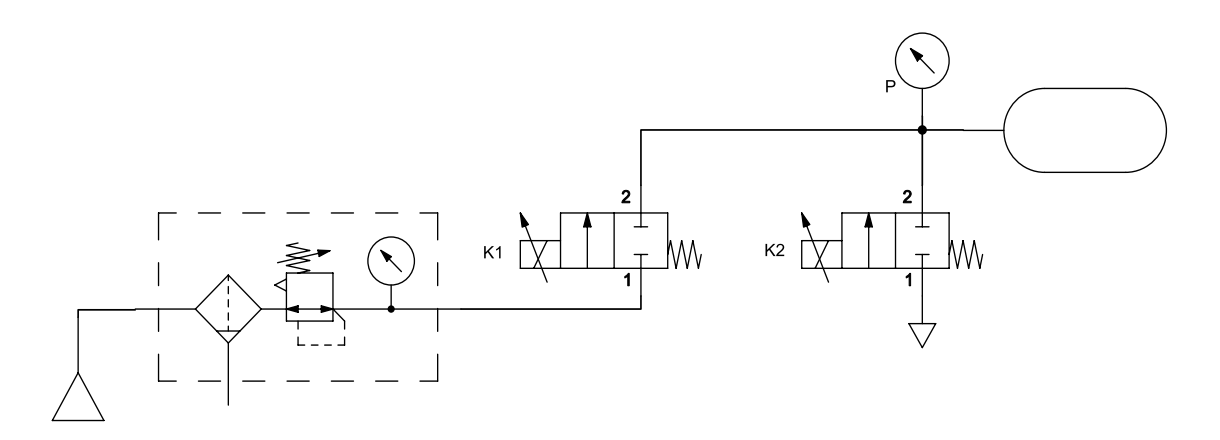

*Obr. 42 Pneumatické schéma zapojení akčních členů, pneumatického snímače a potenciometru [21]*

Přívod tlakového vzduchu byl v laboratorním prostředí přiváděn z kompresorové stanice. V prostředí osobního automobilu by byl využit malý kompresor, který je v sedadle zabudován už od výrobce. Malý kompresor v sedadle sloužil pro nafukování polštářů v bočnicích sedadla.

Jednodušší situace nastane, pokud tento systém řízení tuhosti implementujeme do sedadla nákladního automobilu. Nákladní automobily disponují zásobníkem stlačeného vzduchu, na který by mohl být systém připojen.

## **8.7.2 Montáž řídicích a ovládacích prvků na sedadlo**

Jako vhodné místo pro upevnění Arduina, ventilů a tlakového snímače se nabízel prostor na spodní straně sedáku (obr. 43), který byl původně využit jako odkládací přihrádka.

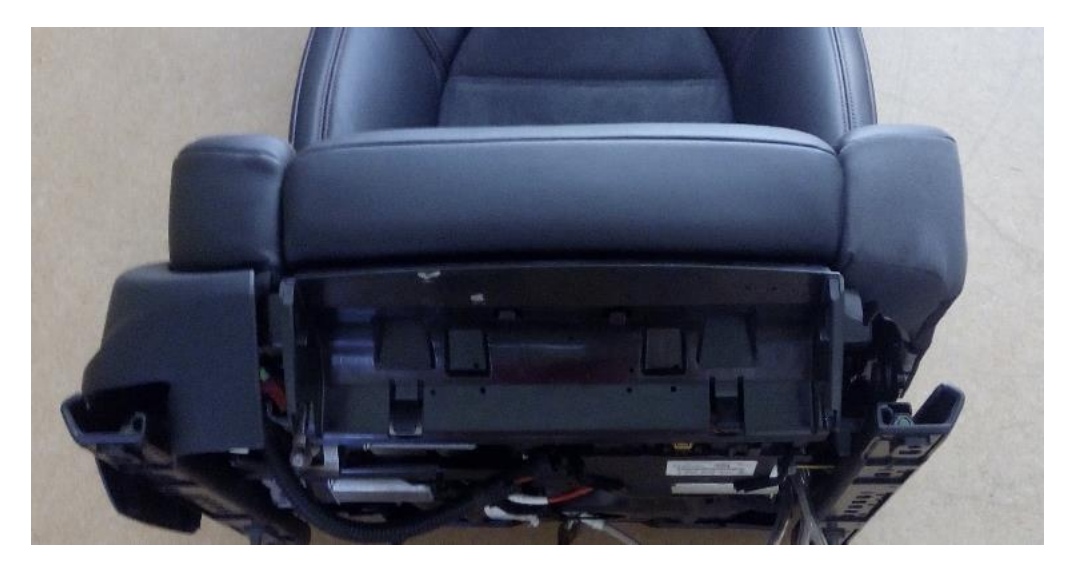

*Obr. 43 Přihrádka pod sedákem*

Do plastového krytu přihrádky byly vyvrtány díry, pro úchytné pásky. Páskami byly přitaženy ventily k přihrádce. Následovalo propojení ventilů a vzduchových měchů pomocí hadic a T-spojek. Do okruhu byl také zařazen tlakový snímač. Arduino je upevněno v plastovém držáku určeném přímo pro tuto desku. Držák je nalepen do prostoru vedle ventilů (obr. 44 a)). Jako poslední byl připevněn potenciometr do bočního plastu sedadla. Kompletní připevnění je zobrazeno na obrázku 44 b).

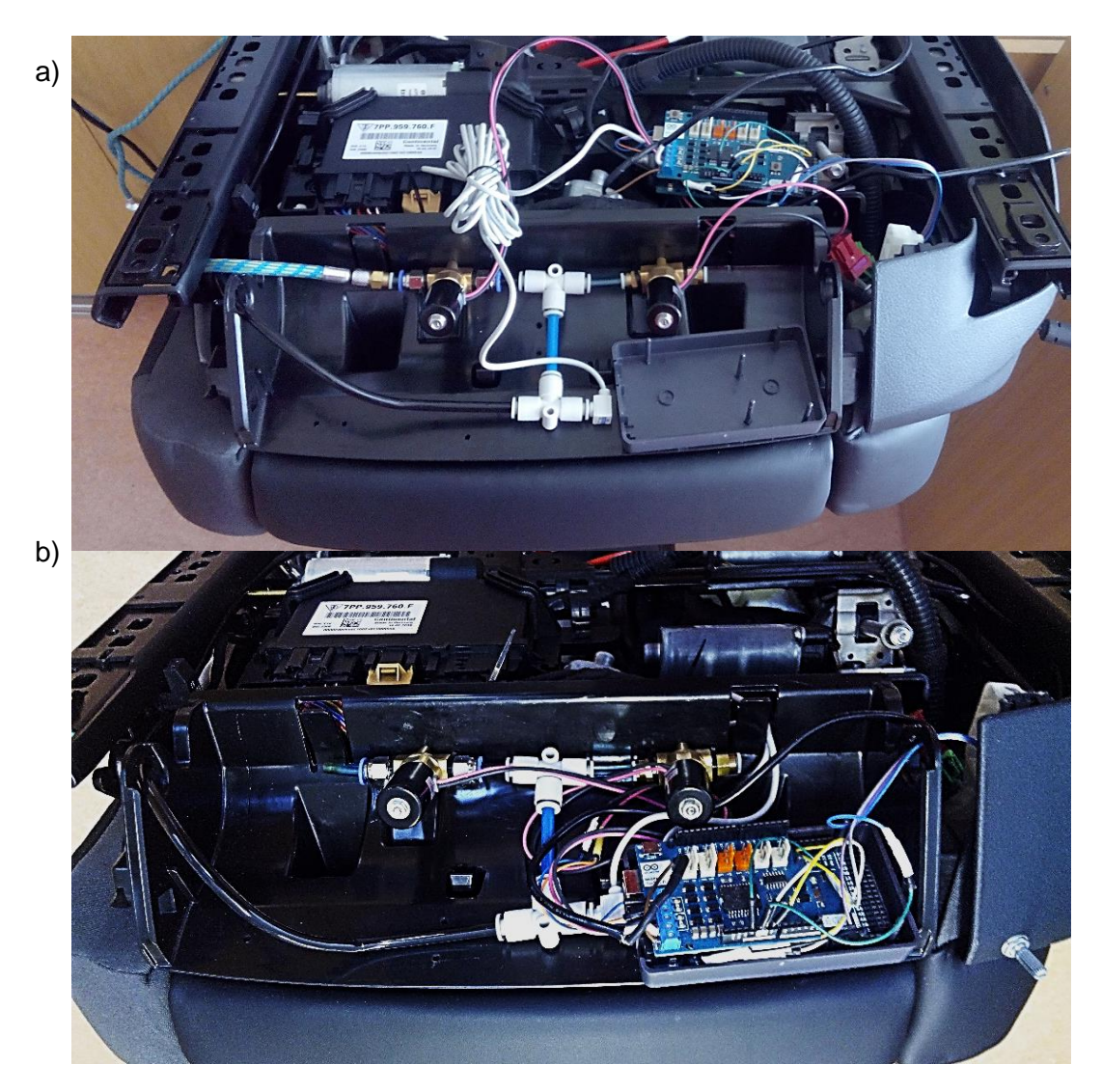

*Obr. 44 a) Upevnění ventilů na sedadlo a příprava pro upevnění Arduina b) Kompletně propojené řídicí komponenty připevněné k sedadlu*

### **8.8 Programy a funkce**

Řídicí systém sedadla byl navržen tak, aby sedadlo z hlediska řízení tuhosti plnilo dvě funkce. První funkce nastavuje tuhost sedáku podle potřeb uživatele. Uživatel si mění tuhost sedáku otočným potenciometrem dle svých potřeb. Druhá funkce je funkce adaptivní, reaguje na nerovnosti na vozovce a přizpůsobuje tomu tuhost sedáku.

#### **8.8.1 Funkce ručního nastavení tuhosti sedáku**

Nastavení tuhosti je zde závislé na natočení potenciometru. Potenciometr je připojen na stejnosměrné napětí 5 V. Otáčením ovladače potenciometru se mění odpor a díky platnosti Ohmova zákona se mění i napětí. Signál na výstupu z potenciometru se tedy mění v rozsahu 0 až 5 V. Tento signál je v Arduinu zpracováván na základě vytvořeného programu a výsledkem je nastavení tlaku vzduch v měchách.

Řízení je postaveno na principu zpětnovazebného regulačního obvodu (schéma viz obr. 45). Regulovaný systém představují vzduchové měchy. Regulátor je vytvořen programem nahraným v paměti Arduina. V obvodu jsou definovány některé veličiny, které je nutno představit.

První veličinou je žádaná veličina. Značí se *w*, je to veličina, která vstupuje do regulačního obvodu. Její velikost je v tomto případě nastavována uživatelem (otočením potenciometru).

Veličinou, která z regulačního obvodu vystupuje, je regulovaná veličina. Značí se *y*, v případě tohoto konkrétního řešení se jedná o hodnotu tlaku poskytovanou snímačem na základě tlaku vzduchu v měchách.

Odečtením žádané veličiny od regulované veličiny se získá regulační odchylka označována *e*. Tato odchylka podává regulátoru informaci, jak moc se liší požadovaná hodnota od skutečné hodnoty na výstupu.

Poslední veličinou je akční veličina označována *u*. Akční veličina je generována regulátorem v reakci na hodnotu regulační odchylky.

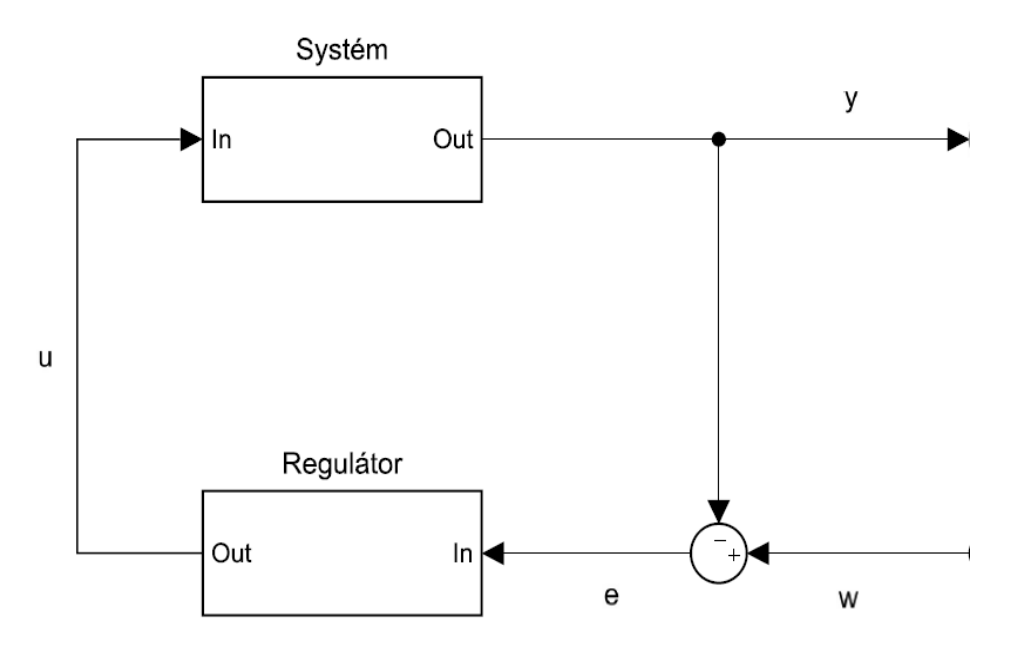

*Obr. 45 Schéma regulačního obvodu*

Navržená struktura kódu programu vytváří takzvaný PI regulátor neboli proporcionálně-integrační regulátor. Výpočet akční veličiny PI regulátoru je popsán v následujícím vztahu

$$
u(t) = r_0 \cdot e(t) + r_1 \int_0^t e(\tau) d\tau \tag{8.1}
$$

kde *u(t)* je hodnota akční veličiny v daném čase *t*, konstanta *r<sup>0</sup>* označuje zesílení proporcionální složky regulátoru, *e(t)* je hodnota regulační odchylky v čase *t* a konstanta *r<sup>1</sup>* vyjadřuje zesílení integrační složky regulátoru.

Proporcionální složka regulátoru je pouhé násobení regulační odchylky konstantou proporcionálního zesílení. Nevýhodou této samotné složky je, že i v ustáleném stavu nebude regulační odchylka nulová.

Nevýhodu trvalé regulační odchylky řeší integrační složka regulátoru, která integrováním regulační odchylky v čase dokáže trvalou regulační odchylku odstranit.

#### **8.8.1.1 Program ručního nastavení tuhosti**

V následujících odstavcích bude popsán program funkce ručního nastavování tuhosti sedáku. Program je modifikací už existujícího programu (výchozí program [21]). Program koresponduje se zapojením, zobrazeném v elektrickém schématu (obr. 41).

První část programu obsahuje definování konstant, deklarování datových typů konstant a proměnných. Jsou zde přiřazeny vstupní piny, na které je generován signál od tlakového čidla a od potenciometru. Vstupní piny mají označení *A11* a *A12* a slouží pro příjem analogového signálu.

```
///////////Vstupy
byte cidlo = A12; // hodnota regulované veličiny
byte pot = A11; // hodnota žádané veličiny (potenciometr)
```
Dále jsou v programu určeny výstupy, které řídí ovládání ventilů. Jde o piny označené čísli *3*, *11*, *12*, *13*. Piny *3* a *11* generují PWM signál, na základě kterého je nastavováno otevření ventilů. Pin *3* ovládá ventil určený pro plnění měchů a pin *11* je určen pro vypouštěcí ventil. Piny *12* a *13* jsou digitální piny nastavené jako výstupní. Definují polarizaci napájení ventilů.

```
///////////Výstupy na ventily - pwmA přidá tlak, pwmB ubere tlak
byte pwm A = 3; // rychlost
byte dir A = 12; //směr polarizace
byte pwm B = 11; // rychlost
byte dir B = 13; //směr polarizace
```
V první části programu jsou také deklarovány proměnné *w*, *y*, *u*, *e*. Jsou to veličiny regulační soustavy (*y* – regulovaná veličina, *w* – žádaná veličina, *u* – akční veličina, *e* – regulační odchylka). Veličiny regulační soustavy jsou dále v programu použity ve výpočtu PI regulátoru. Ve výpočtu jsou také použity konstanty *P* a *I* a proměnná *yI*. Konstanta *P* je zesílení proporcionální složky regulátoru (odpovídá konstantě r<sub>0</sub>) a konstanta / je zesílení integrační složky regulátoru (odpovídá konstantě r<sub>1</sub>). Proměnná yl je pomocnou integrační proměnnou, která nahrazuje spojité integrování za sumaci malých elementů.

```
//P - proporcionální konstanta
//I - integrační konstanta
const double P = 17.9; //nastavení proporcionální konstanty
const double I = 22.4; // nastavení integrační konstanty
double yI = 0; //pomocná integrační proměnná
```
Následující blok programu obsahuje proměnné pracující s časem. Proměnná označená *frekvence* představuje vzorkovací frekvenci. Udává časový interval (v milisekundách) mezi jednotlivými výpočty PI regulátoru. Do proměnné *dt* se ukládá hodnota času, od posledního výpočtu. Proměnná *lasttime* vrací hodnotu času posledního výpočtu a proměnná *now* udává celkový čas od spuštění prvního výpočtu.

```
///////sledování času
int frekvence = 20; // vzorkovací frekvence [ms]
int dt; // čas mezi dvěma kroky
unsigned long lasttime; // čas posledního vypočítání
unsigned long now; // čas od spuštění programu
```
V posledním bloku této části programu je deklarována proměnná *g* a konstanty *a* a *b*. Do pomocné proměnné *g* se ukládá maximální povolená hodnota proměnné *yI*, aby nedocházelo k navyšování hodnoty *yI* i po dosažení jejího využitelného maxima. Konstanta *a* slouží pro přepočet napěťového signálu z tlakového senzoru na hodnotu tlaku. Konstanta *b* přepočítává výstupní signál akční veličiny na hodnoty napětí.

```
float g; //hlídá rozsah yI aby nepřekročil 404
const float a = (20. / 81); //převodní konstanta na kPa
const float b = (5. / 404); //převodní konstanta akční veličiny na volty
```
Druhá část programu začíná příkazem *void setup()*. Kód uvedený ve složených závorkách za tímto příkazem se provede pouze jednou. V této části se aktivuje sériová komunikace Arduina a počítače. Dále se nastaví piny uložené v proměnných *dir\_A* a *dir\_B*, jako výstupní piny.

```
void setup() {
  Serial.begin(9600); //Start sériové komunikace
  Serial.println("Zaciname"); // Vypíše "začátek"
   //Nastavení pinů jako výstupních
  pinMode(dir_A, OUTPUT);
  pinMode(dir_B, OUTPUT);
}
```
Následuje část programu začínající příkazem *void loop()*. Část kódu uvedená za tímto příkazem se neustále opakuje. Prvním krokem v této části je přivedení napětí na digitální piny označené *dir\_A* a *dir\_B*. tím se definuje polarizace napájení ventilů.

Dále se načte hodnota regulované veličiny *y*, její rozsah však musí být upraven. Tlakový senzor měří tlak v rozsahu ±100 kPa, tomuto rozsahu odpovídá rozsah napětí 0 až 5 V. Tento rozsah je přijímán deskou Arduino, kde ho desetibytový A/D převodník převede na digitální hodnoty v rozsahu 0 až 1023. Ovšem v této úloze bude zapotřebí měřit pouze tlak v rozsahu 0 až 100 kPa, takže bude zapotřebí posunout rozsah digitálních hodnot. Při hodnotě 0 kPa je digitální hodnota 619, při 100 kPa je digitální hodnota 1023. Rozsah tedy posuneme odečtením hodnoty 619. Po tomto posunutí odpovídá 0 kPa digitální hodnotě 0 a 100 kPa digitální hodnotě 404.

S úpravou rozsahu regulované veličiny souvisí změna měřítka hodnot žádané veličiny *w* (signál z otočného potenciometru). Signál vstupující do Arduina od otočného potenciometru je opět v napěťovém rozsahu 0 až 5 V a je transformován A/D převodníkem na rozsah digitálních hodnot 0 až 1023. Aby bylo možné navzájem operovat s hodnotami *y* a *w* je zapotřebí upravit rozsah žádané veličiny *w* z 0 až 1023 na 0 až 404. To je provedeno příkazem *map()*.

```
void loop() {
 digitalWrite(dir A, HIGH); //napětí se bude přivádět na kladný pól
                           // vstupního ventilu
  digitalWrite(dir_B, HIGH); //napětí se bude přivádět na kladný pól 
                            // vypouštěcího ventilu
 y = (analogRead(cidlo) – 619); //načtení senzoru a posunutí rozsahu
 w = map(analogRead(pot), 0, 1023, 0, 404); //načtení žádané hodnoty //a změna měřítka
```
Následují příkazy pro zaznamenání času, které se budou dále použit pro výpočet regulátoru. Do proměnné *now* se uloží aktuální čas v milisekundách, dále se vypočítá diferenciál času *dt*, který je roven rozdílu hodnot aktuálního času a času zaznamenaném při posledním výpočtu v proměnné s názvem *lasttime*. Pokud se jedná o první výpočet je hodnota proměnné *lasttime* rovna nule.

Po časovém záznamu následuje podmínka, zda je naplněn čas vzorkovací frekvence a má proběhnout výpočet regulátoru.

```
now = millis(); //záznam času dt = (now - lasttime); // čas od posledního výpočtu regulátoru [ms]
 if (frekvence <= dt) //rozhoduje se, zda uplynul čas pro výpočet
```
Pokud je podmínka splněna, přistoupí se k výpočtu PI regulátoru. Prvním krokem je výpočet regulační odchylky *e*, tedy rozdíl žádané a regulované veličiny. Dále je vypočítána pomocná integrační proměnná *yI*, jde o součin regulační odchylky *e* s diferenciálem času *dt* (v sekundách) a k tomuto součinu je přičtena hodnota *yI* z předcházejícího výpočtu.

Další část kódu operuje s proměnnou *g*, ta zabraňuje vzniku Wind-up efektu. Wind-up efekt je časová prodleva reakce akční veličiny *u* v oblasti žádané hodnoty. Prodleva vzniká tím, že hodnota pomocné integrační proměnné *yI* (která navyšuje akční veličinu) dosahuje vysokých hodnot a to několikanásobně vyšších, než je potřeba pro dosažení maximální hodnoty akční veličiny (maximální otevření ventilu). Vysoké hodnoty proměnné *yI* se začnou snižovat, až když regulovaná hodnota překročí žádanou hodnotu a toto postupné snižování způsobuje zmiňovanou prodlevu. Proměnná *g* obsahuje maximální hodnotu proměnné *yI*, která je ještě využitelná pro akční veličinu a zabraňuje ukládání vysokých hodnot do proměnné *yI*.

```
 e = w - y; //výpočet regulační odchylky
   yI = (yI + e * (dt * 0.001)); // yI nahrazuje integrování, převod dt na //sekundy
   q = 404 / I;if (yI > q)\{yI = g; }
   if (yI < -q) {
     yI = -g; }
```
Následuje výpočet akční veličiny *u* PI regulátoru. Akční veličina může nebývat digitálních hodnot v rozsahu 0 až 404 pro otevírání plnícího ventilu a 0 až -404 pro otevírání vypouštěcího ventilu. Aby tyto intervaly nebyly překročeny, jsou podmíněny příkazy *if*.

Vypočítaná akční veličina je použita pro ovládání ventilů prostřednictvím digitálních výstupů s PWM modulací. PWM modulace u Arduina pracuje s digitálními hodnotami v rozsahu 0 až 255. Měřítko rozsahu akční veličiny je tedy přetransformováno příkazem *map* z intervalu 0 až 404 na 0 až 255.

```
u = P * e + I * yI; //výpočet PI-regulátoruif (u > 404)\left\{\begin{array}{ccc} & & \\ & & \end{array}\right\}u = 404; }
```

```
if (u < -404)
\{u = -404; }
   u = map(u, 0, 404, 0, 255) ; //změna měřítka akční veličiny
```
V dalším bloku programu jsou příkazy pro výpis hodnot do počítače prostřednictvím sériové komunikace.

Poslední blok příkazů obsahuje podmínkové příkazy rozhodující, na základně hodnot akční veličiny, zda se bude do regulovaného systému pouštět vzduch nebo se bude vzduch odpouštět.

Poslední příkaz aktualizuje časové rozhraní pro další výpočet.

```
///////////výpis hodnot//////////////
     Serial.print(now);
     Serial.print("; ");
    Serial.print(w * a);
    Serial.print("; ");
   Serial.print(u * b);
    Serial.print("; ");
   Serial.println(y * a);
    ///rozhodování o zvyšování, nebo snižování tlaku/////
   if (u \ge 0) {
     analogWrite(pwm B, 0);
      analogWrite(pwm A, u);
     }
    else
     {
      analogWrite(pwm A, 0);
      analogWrite(pwm_B, -u);
     }
     lasttime = now; // aktualizace časového rozhraní
   }
}
```
#### **8.8.2 Adaptivní funkce**

Adaptivní funkce sedadla dokáže během jízdy automobilu přizpůsobovat tuhost sedáku v závislosti na aktuálním stavu vozovky. Princip tohoto režimu spočívá v měření vibrací pomocí akcelerometru, čímž vznikne signál s časovým průběhem, který je podroben frekvenční analýze. Na základě vyhodnocení analýzy je nastavena úroveň požadované hodnoty tlaku a tedy i tuhosti sedáku. Tuhost sedáku má čtyři úrovně od nejměkčí, odpovídající vozovce s velkými nerovnostmi, až po nejtvrdší, odpovídající vozovce téměř bez nerovností. Počet úrovní tuhostí lze v programu jednoduše přidat nebo ubrat.

Pro simulační účely byl naměřen signál vibrací v automobilu při jízdě v reálném provozu. Signál byl naměřen pomocí akcelerometru ADXL326 a datové karty NATIONAL INSTRUMENTS IN USB-6211 (obr. 46). Akcelerometr má možnost měřit ve třech osách v rozsahu ±16 g. Výstupní signál z akcelerometru je v podobě napětí v rozsahu 0 až 5 V.

Datová karta byla nastavena tak, aby zpracovávala signál z akcelerometru a prováděla vzorkování se vzorkovací frekvencí 100 Hz.

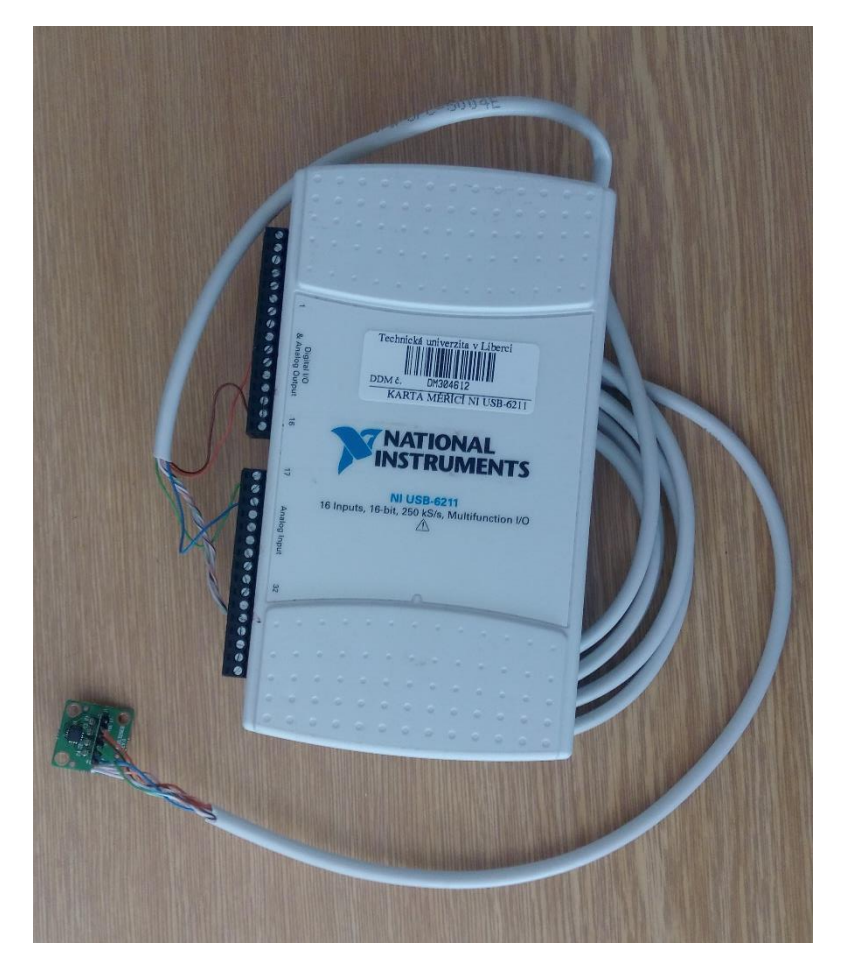

*Obr. 46 Akcelerometr ADXL326 připojený na datovou kartu NATIONAL INSTRUMENTS IN USB-6211*

Aby naměřené výsledky odpovídaly reálné skutečnosti, muselo se postupovat obezřetně při upevnění akcelerometru do míst mezi sedadlo automobilu a sedícího pasažéra. Akcelerometr byl tedy upevněn na střed spodní strany polystyrénového podsedáku, který byl položen na sedadlo automobilu. Při měření na tomto podsedáku seděl člověk o přibližné hmotnosti 85 Kg.

Měření probíhalo v reálném provozu. Naměřeno bylo 14070 vzorků a doba měření činila 140,70 s. Během této doby se vystřídaly různé typy povrchu vozovky. Jízda začínala na mírně nerovné asfaltové vozovce, zhruba v 50 sekundě se najelo na vozovku z kamenné dlažby, ta se přibližně v 70 sekundě změnila opět na asfaltovou vozovku bez větších nerovností. Poslední část měření probíhala na stejném povrchu vozovky, jako byla na počátku, tedy mírně nerovný asfaltový povrch. Časový průběh měření je vyobrazen na obrázku 47. Jde o průběh ve směru vertikální osy. Ten je v tomto případě důležitý a jde ovlivnit změnou tuhosti sedáku.

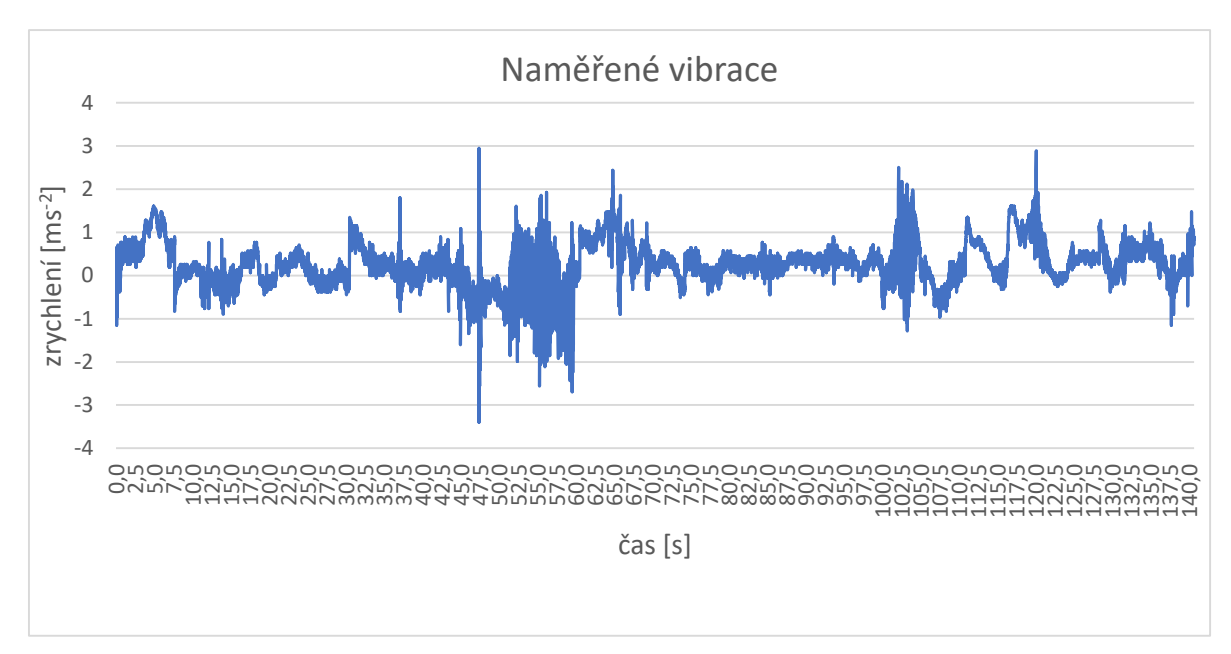

*Obr. 47 Časový průběh naměřených vibrací během jízdy automobilu*

Další postup spočívá v tom, že naměřený signál je postupně importován do Arduina v intervalu 256 vzorků, které jsou okamžitě podrobeny frekvenční analýze a vyhodnoceny. Na základě vyhodnocení je nastavena na vstup PI regulátoru žádaná hodnota, která má podobu jedné ze čtyř předvolených úrovní tuhosti. S touto hodnotou PI regulátor dále pracuje a nastaví podle ní tuhost sedáku. Potom je importováno dalších 256 vzorků a cyklus se opakuje.

#### **8.8.2.1 Program adaptivní funkce**

Program je v tomto případě rozsáhlejší a jeho kompletní znění je vloženo v příloze č. 2. V kódu jsou použity dva typy knihoven. Jedna knihovna slouží pro načítání a zapisování dat do tabulkového editoru MS Excel a druhá knihovna realizuje výpočet FFT transformace. Uvedené knihovny nejsou součástí základního software Arduino IDE, ale dají se nainstalovat pomocí funkce manažeru knihoven, který součástí Arduina IDE je. Deklarace knihoven vypadá následovně:

```
#include "arduinoFFT.h" //Knihovna FFT
#include <rExcel.h> //Knihovna přenosu dat z Excelu
```
Následují bloky s deklarací proměnných a konstant pro výpočet FFT transformace a transport dat z MS Excel. Poslední bloky v deklarační části jsou bloky s konstantami a proměnnými pro výpočet PI regulátoru.

Ve složených závorkách za příkazem *void setup()* se nachází příkazy pro nastavení sériové komunikace, vymazání paměti se vstupními hodnotami z předešlé úlohy, výpočet vzorkovací periody a nastavení indexu řádku v tabulkovém editoru na nulu. Další příkazy souvisí s nastavení PI regulátoru a jsou stejné, jako u funkce ručního nastavení tuhosti.

```
void setup() {
  Serial.begin(115200); //nastavení sériové komunikace
  myExcel.clearInput();// vyčistí paměť zásobníků (bufrů)
 sampling period us = round(1000000 * (1.0 / SAMPLING FREQUENCY));
                                          //výpočet vzorkovací periody [ms]
  i = 0; //nastavení indexu pro výpočet na 0
  /*Nastavení pinů jako výstupních pro PI-regulátor */
  pinMode(dir_A, OUTPUT);
  pinMode(dir_B, OUTPUT);
}
```
Data importovaná z tabulkového editoru jsou uložena do proměnné s datovým typem *char[ ]*. Tento datový typ uloží načtenou hodnotu do pole znaků a před dalšími početními úkony je potřeba uloženou hodnotu převést na datový typ *double*. Převedení datového typu se provede pomocí příkazu *atof()*. Import dat probíhá pomocí for-cyklu.

```
for (idx; idx < SAMPLES; idx++)
   {
    myExcel.getIndexed("List1", i + 2, 12, iValue); //načtení hodnot z excelu
   vReal[idx] = atof(iValue); // konvertování hodnot z char na doublevImag[idx] = 0;
```

```
mValue = mValue + vReal[idx];i = i + 1; }
```
Hlavní částí programu je výpočet FFT transformace, ale ještě před samotnou transformací, je signál upraven pomocí váhových oken. K úpravě signálu i k samotnému výpočtu FFT slouží příkazy náležící vložené FFT knihovně.

```
FFT.Windowing(vReal, SAMPLES, FFT WIN TYP HAMMING, FFT FORWARD);
                                                            //okenní fce
 /*FFT WIN TYP RECTANGLE
   FFT WIN TYP HAMMING
   FFT WIN TYP HANN
   FFT WIN TYP FLT TOP*/
 FFT. Compute (vReal, vImaq, SAMPLES, FFT FORWARD);
  FFT.ComplexToMagnitude(vReal, vImag, SAMPLES);
```
Výsledkem jsou dvě posloupnosti čísel, jedna posloupnost obsahuje hodnoty frekvence a druhá hodnoty amplitudy odpovídající daným frekvencím. Je tedy možné sestavit frekvenční spektrum.

Další příkazy určují dominantní frekvenci a stanovují maximální amplitudu. Na základě hodnoty maximální amplitudy a dominantní frekvence se pomocí příkazů *if()* rozhoduje, jaká hodnota žádané veličiny bude nastavena na vstup regulačního systému. Další řádky kódu obsahují výpočet PI regulátoru, který má stejnou podobu, jako u předchozí funkce.
### **8.9 Identifikace pneumatického systému**

Identifikace systému probíhala simulativně v programu Matlab. Vytvořený skript provádí výpočet soustavy 3. řádu, která má obrazový přenos popsaný následujícím vztahem

$$
F(s) = \frac{K}{a_3 s^3 + a_2 s^2 + a_1 s + a_0}
$$
\n(8.2)

kde *K* je statické zesílení, *a0, a1, a2, a<sup>3</sup>* jsou parametry soustavy.

Skript pracuje tak, že se v první fázi nahrají data (čas *t*, regulovaná veličina *y* a akční veličina *u*), vypočítá se statické zesílení *K* a vytvoří se obrazový přenos. V obrazovém přenosu nejsou na počátku známy parametry ve jmenovateli, ty se zjišťují postupným iterováním, kdy se program snaží co nejvíce přiblížit původnímu průběhu regulované veličiny *y*. Skript má následující strukturu:

```
close all
clear all
global tP uP yP K A B
load tuy1
t =data(1, :)';
u =data(2, :)';
y = data(3, :)';
K=[(mean(y(190:200)) - mean(y(90:100)))/(u(101)-u(1))...](\text{mean}(y(290:300)) - \text{mean}(y(190:200))) / (u(201) - u(101)) \ldots(mean(y(390:400)) - mean(y(290:300)))/u(301) - u(201))K=mean(K)
Pt=t(101);Pu = u(1);
Py=mean(y(90:100));
tP=t(1:length(t)-100);
uP=u(101:length(u))-Pu;
yP=y(101:length(y))-Py;
x=[0.01 0.05 0.3];
x=fminsearch('idefun',x);
sys=tf([K],[x(1) x(2) x(3) 1])[yi,ti]=lsim(sys,uP,tP); 
plot(tP,yP,ti,yi)
```
Ve skriptu jsou parametry *a3, a2, a<sup>1</sup>* označeny jako *x(1), x(2), x(3)*, absolutní parametr *a<sup>0</sup>* je roven jedné. Vektor *x* je vektor počátečních parametrů.

Skript se ve spodní části odvolává na funkci pojmenovanou *idefun*. Je to funkce realizující výpočet obrazového přenosu, ze kterého je následně vypočítán průběh přibližující se původní regulované veličině *y*. Funkce *idefun* obsahuje následující příkazy:

```
function f=idefun(x)
global tP uP yP K A B
sys=tf([K],[x(1) x(2) x(3) 1]);
[yi,ti]=lsim(sys,uP,tP);
plot(tP,yP,ti,yi)
f=sum((yP-yi).*(yP-yi))
```
Stejný výpočet lze provést pomocí simulačního prostředí Matlab Simulink, kde simulační model je zobrazen na obrázku 48.

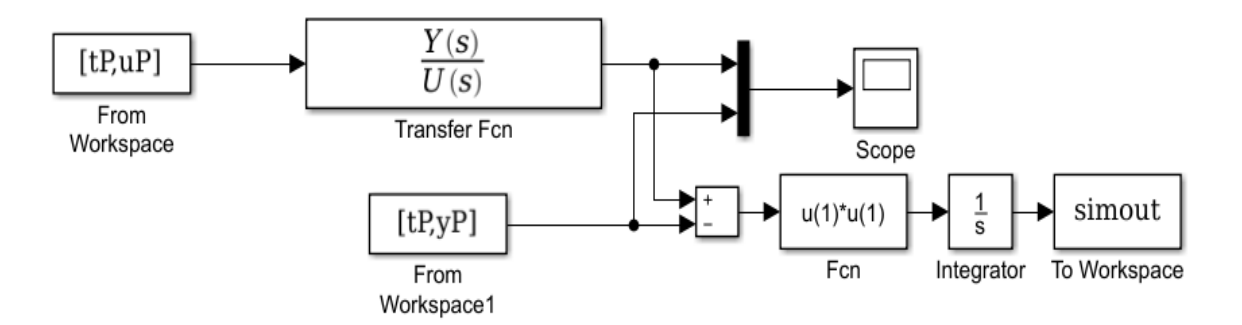

*Obr. 48 Model výpočtu identifikace systému v aplikaci Simulink* 

Jako první je spuštěn výpočet se simulovanými daty. Výsledkem je identifikace systému v podobě obrazového přenosu, který je následovný

$$
F_{yu}(s) = \frac{0,6338}{0,007372s^3 + 0,05259s^2 + 0,2702s + 1}
$$
(8.3)

Grafické znázornění výpočtu je na obrázku 49, kde vlevo nahoře je vidět původní průběh akční a regulované veličiny. Další grafy zobrazují postupný výpočet a optimalizaci. Modrá křivka zobrazuje původní průběh a fialová křivka zobrazuje vypočítaný průběh.

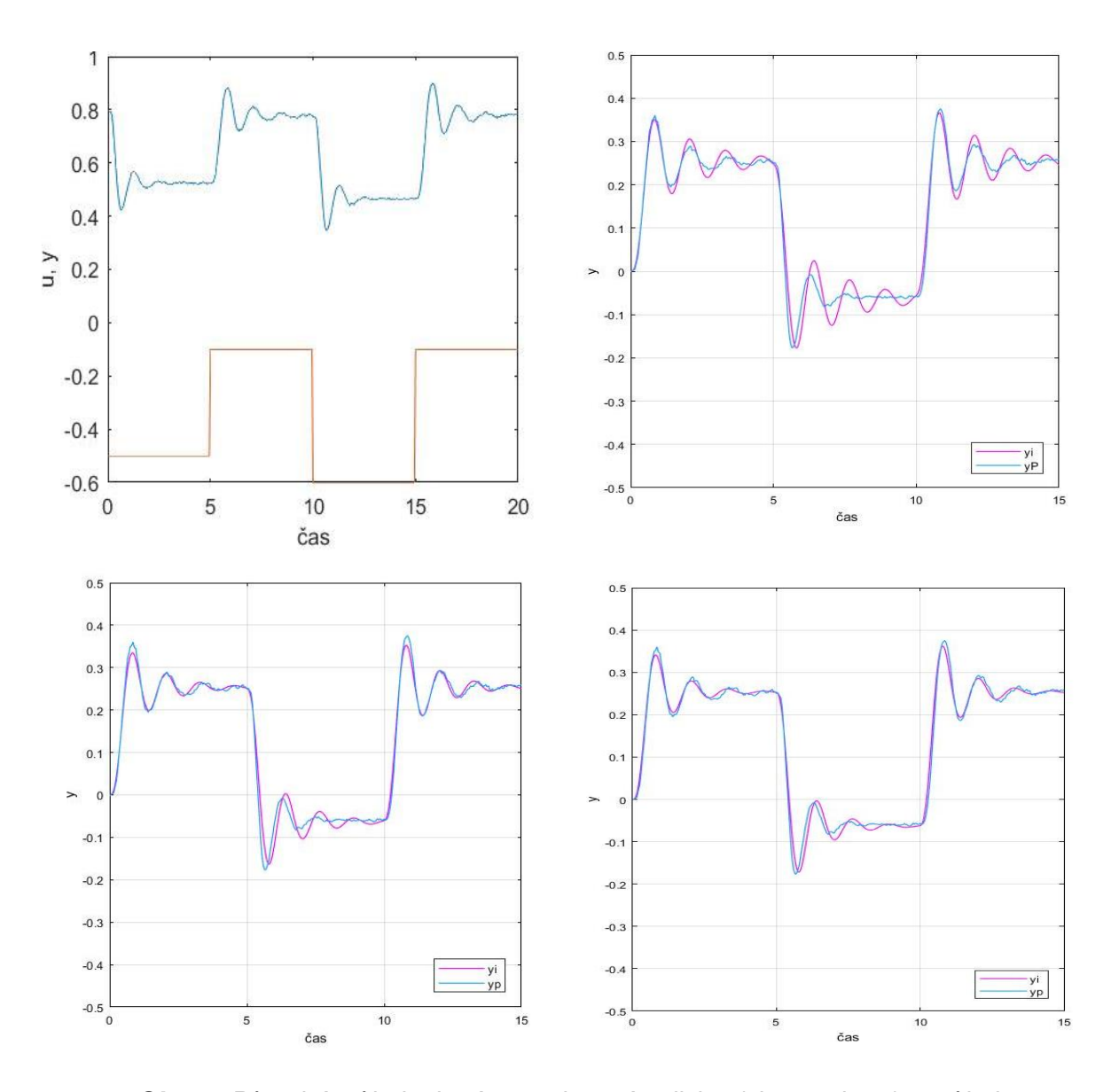

*Obr. 49 Původní průběh akční a regulované veličiny (vlevo nahoře) a průběhy postupného iterování (výsledný průběh vpravo dole)*

Vzhledem k tomu, že koeficient *s <sup>3</sup>* má malou hodnotu násobku, je zde podezření, že by se mohlo jednat o soustavu druhého řádu. Proto je potřeba provést stejný výpočet, ale pouze s koeficienty pro soustavu 2. řádu, to znamená, že program bude obsahovat pouze parametry *x(1)* a *x(2)*.

Výsledný průběh výpočtu pro soustavu druhého řádu je na obrázku 50. Graf vyvrací úvahu o tom, že by se mohlo jednat o soustavu 2. řádu. Vypočítaný průběh (fialová křivka) se sice blíží původní funkci, ale je od ní více vzdálen, než při výpočtu soustavy třetího řádu. Jedná se tedy skutečně o soustavu 3. řádu.

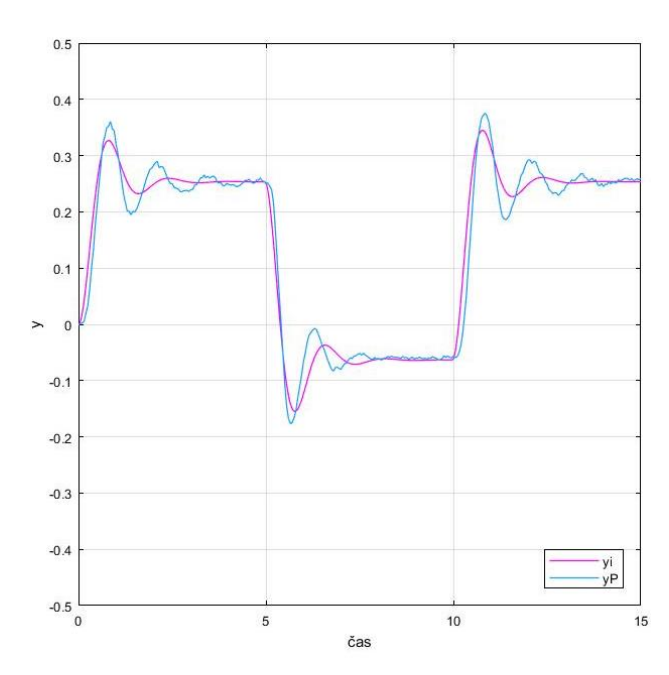

*Obr. 50 Původní průběh akční veličiny (modrá křivka) a průběh optimalizované soustavy druhého řádu (fialová křivka)*

Nyní se můžou do takto připravených výpočtových schémat nahrát reálné hodnoty, naměřené na systému s Arduinem a pneumatickými měchy. Odezva na skokovou změnu žádané veličiny má průběh zobrazený na obr. 51. Jedná se o regulační soustavu s PI regulátorem, proto je skoková změna prováděna na žádané veličině w a ne na akční veličině *u*. Konstanty zesílení u PI regulátoru byly předběžně nastaveny pomocí Wadeho metody. Proporcionální zesílení bylo nastaveno na hodnotu *r<sup>0</sup> = 18*, a zesílení integrační složky mělo hodnotu  $r_1 = 22$ ,

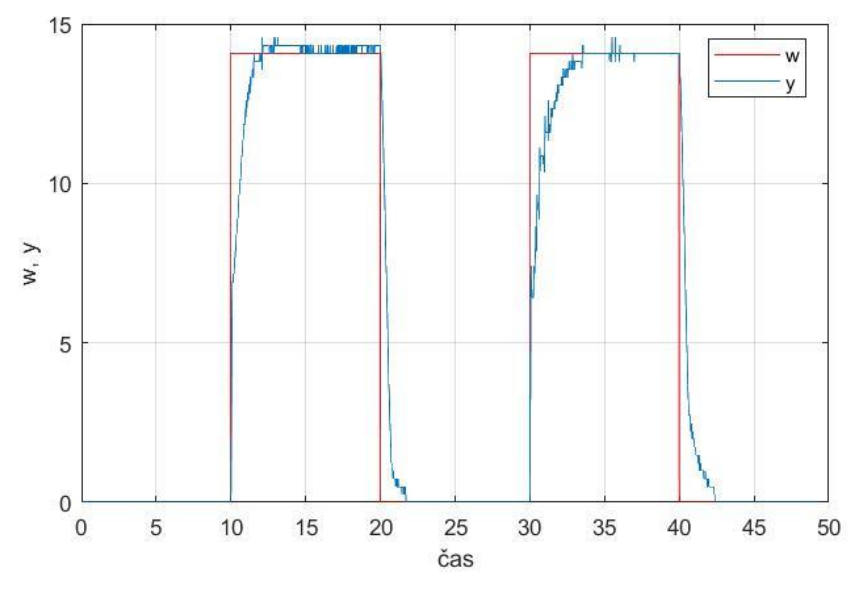

*Obr. 51 Jednotkový skok regulované soustavy s PI regulátorem*

Po nahrání naměřených dat do programu v Matlabu proběhl výpočet přenosové funkce systému, která má tvar uvedený ve vztahu (8.4). Dále je zobrazen graf (obr. 52), který udává průběh původní regulované veličiny (modrá křivka) a nově vypočítané veličiny (fialová křivka), stejně jako tomu bylo v předchozích případech.

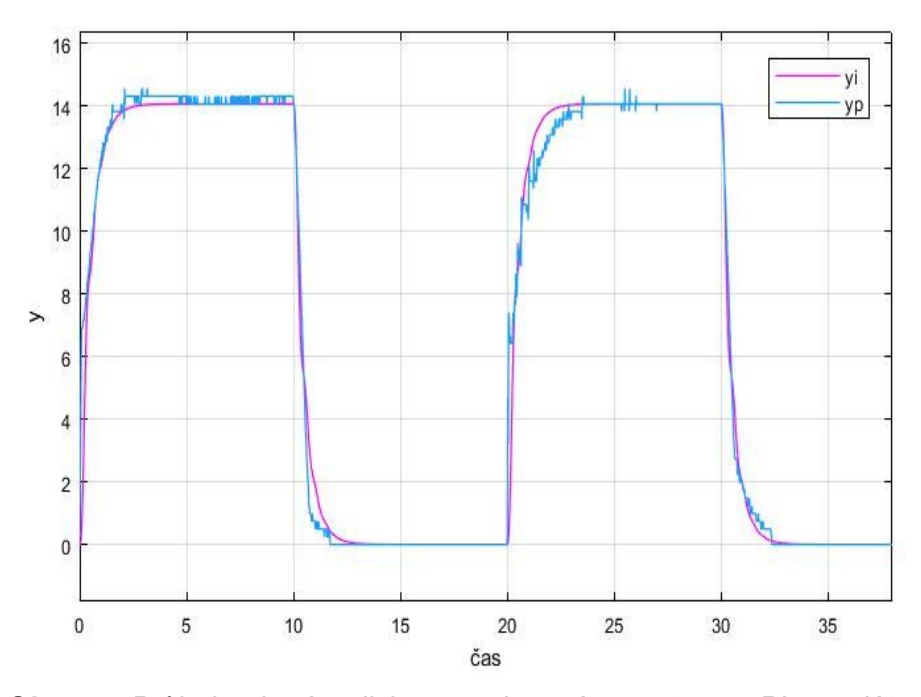

*Obr. 52 Průběh akční veličiny regulované soustavy s PI regulátorem (modrá křivka) a průběh optimalizované soustavy třetího řádu (fialová křivka)*

$$
F_{yw}(s) = \frac{1}{0.0098s^3 + 0.0933s^2 + 0.5333s + 1}
$$
 (8.4)

Statické zesílení je rovno jedné (hodnota v čitateli přenosové funkce), je to podmínka pro soustavy řízené PI regulátorem za předpokladu, že soustava je stabilní.

Samotná regulovaná soustava je astatická (tlak v měchách je nastavován změnou průtoku vzduchu ventilem). V obrazovém přenosu pro regulovanou soustavu nebude figurovat absolutní člen, protože bude nulový (*a<sup>0</sup> = 0*). Statické zesílené nebude rovno jedné, jako v předchozím případě, ale musí být vypočítáno.

Ve výpočtu musí být PI regulátor zařazen před samotnou regulovanou soustavu, viz výpočtový model (obr. 53). Pro prvotní výpočet byly zvoleny počáteční parametry *x = [1; 1; 1; 1]*.

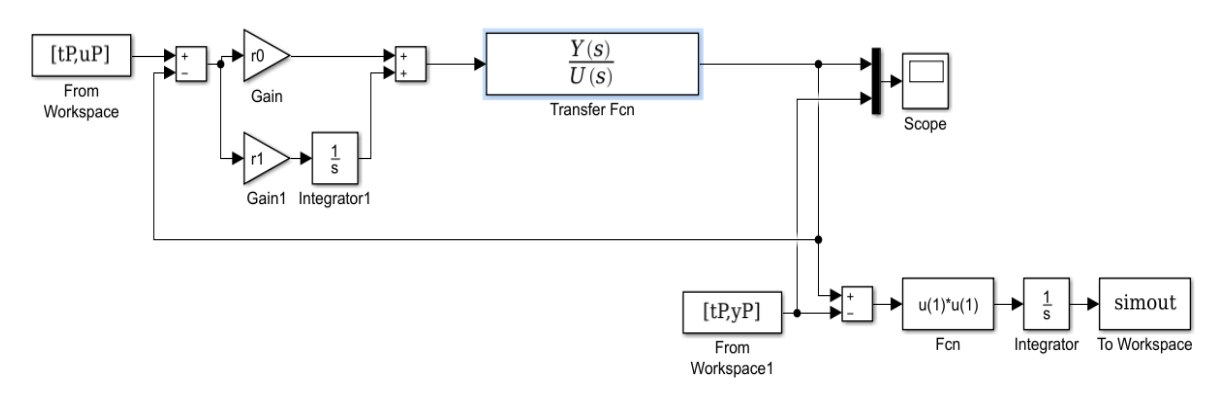

*Obr. 53 Model pro výpočet regulovaného systému*

Výsledek prvního výpočtu zanechal v grafickém vyjádření značné překmity (viz obr. 54) a odlišnosti od původní charakteristiky. Je to dáno zvoleným vektorem počátečních parametrů, jehož hodnoty jsou dost vzdálené původním hodnotám. Proto jsou použity získané hodnoty z přenosové funkce (vztah 8.5), jako hodnoty počátečních parametrů a výpočet je opakován.

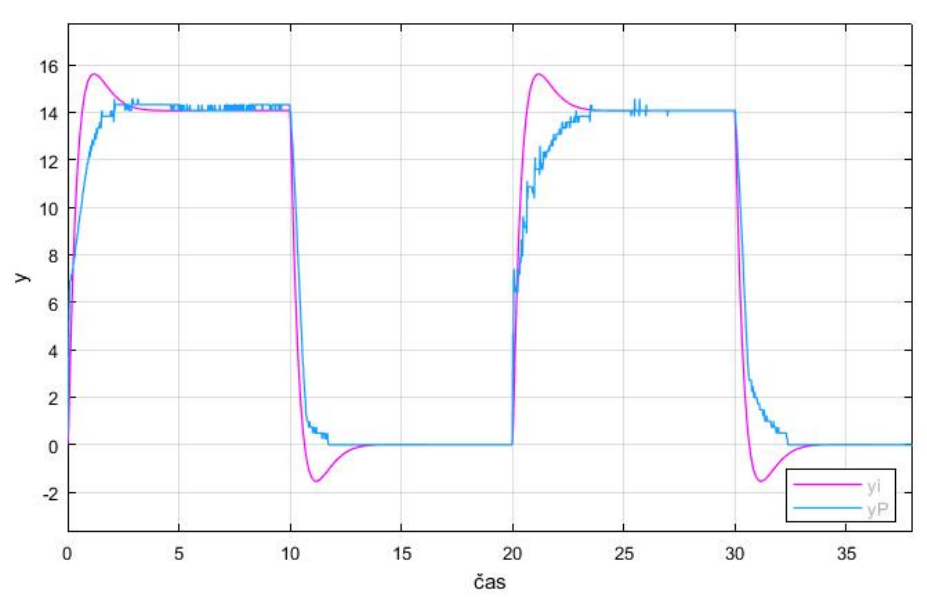

*Obr. 54 Závislost akční veličiny v čase (modrá křivka) a závislost vytvořená výpočtem (fialová křivka) s počátečním vektorem x=[1; 1; 1; 1]*

$$
F_s(s) = \frac{0.0450}{2.6062s^3 + 0.6367s^2 + 1.0991s}
$$
(8.5)

Pro opakovaný výpočet má vektor počátečních parametrů hodnoty z předešlého obrazového přenosu, tedy *x = [0,0450; 2,6062; 0,6367; 1,0991]*. S těmito parametry byl proveden další výpočet a výsledkem je křivka téměř přesně kopírující původní závislost (viz obr. 55). Výsledný obrazový přenos samotné regulované soustavy je následující:

$$
F_s(s) = \frac{0,0181}{2,8168s^3 + 0,3655s^2 + 4,1137s}
$$
(8.6)

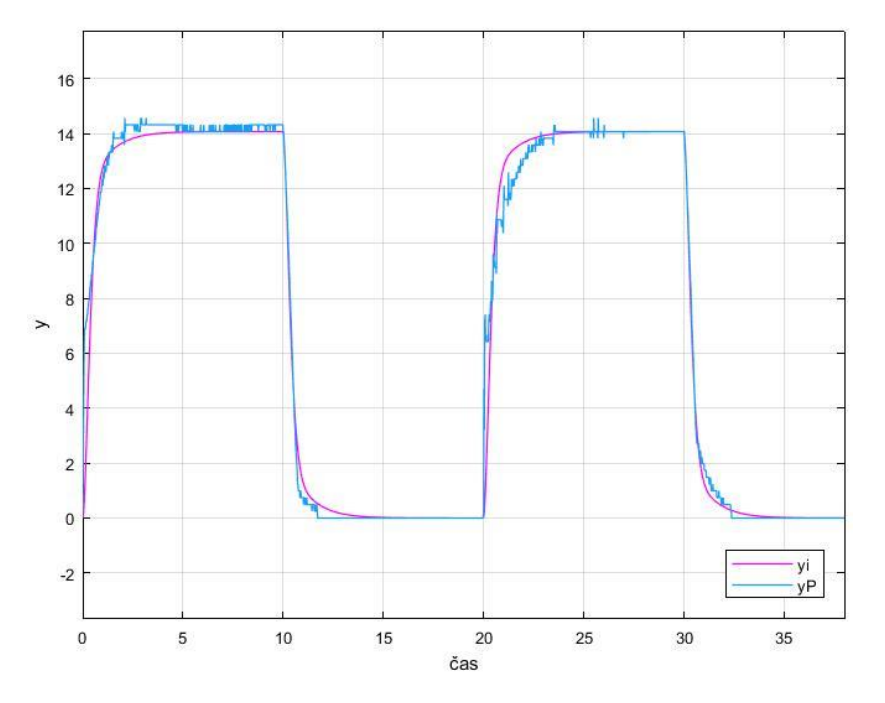

*Obr. 55 Závislost akční veličiny v čase (modrá křivka) a závislost vytvořená výpočtem (fialová křivka) s počátečním vektorem x = [0,0667; 2,3611; 0,3778]*

Regulovaný systém v celém svém rozsahu není lineární a identifikace celého rozsahu není prakticky realizovatelná. Pro identifikaci systému byl vybrán pracovní bod, kolem kterého se předpokládá, že bude systém pracovat. V tomto bodě je systém považován za lineární.

## **8.10Výpočet konstant PI regulátoru**

#### **8.10.1 Metoda Ziegler Nichols**

Jednou z metod pro určení konstant *r<sup>0</sup>* a *r<sup>1</sup>* je metoda Ziegler-Nichols. Jedná se o metodu kritického zesílení. Vychází se z úvahy přivedení regulátoru až na samou hranici stability, kde pracuje pouze proporcionální složka *r0*. Integrační zesílení je rovno nule (r*1=0*). Na hranici stability je proporcionální zesílení nazýváno kritickým zesílením a značí se *r0k*.

Výpočet probíhá následovně. Obrazový přenos regulátoru (8.7) a obrazový přenos regulované soustavy (8.6) jsou dosazeny do obrazového přenosu celkové regulační soustavy (8.8). Přičemž, jak už bylo zmíněno, zesílení *r<sup>1</sup>* je při tomto výpočtu rovno nule.

$$
F_R(s) = r_0 \cdot \frac{r_1}{s} \tag{8.7}
$$

$$
F_{yw}(s) = \frac{F_R(s) \cdot F_s(s)}{1 + F_R(s) \cdot F_s(s)}
$$
(8.8)

$$
F_{yw}(s) = \frac{r_0 \cdot \frac{0.0181}{2.8168s^3 + 0.3655s^2 + 4.1137s}}{1 + r_0 \cdot \frac{0.0181}{2.8168s^3 + 0.3655s^2 + 4.1137s}} =
$$

$$
= \frac{0,0181 \cdot r_0}{2,8168s^3 + 0,3655s^2 + 4,1137s + 0,0181 \cdot r_0}
$$

Kritické zesílení se dále určí z Hurwitzova kritéria, tzn. determinant Hurwitzovy matice je položen nule. Matice je sestavena ze jmenovatele přenosové charakteristiky.

$$
H_3 = \begin{bmatrix} 0,3655 & 0,0181 \cdot r_0 & 0 \\ 2,8168 & 4,1137 & 0 \\ 0 & 0,3655 & 0,0181 \cdot r_0 \end{bmatrix}
$$
(8.9)  

$$
H_2 = \begin{bmatrix} 0,3655 & 0,0181 \cdot r_0 \\ 2,8168 & 4,1137 \end{bmatrix}
$$
(8.10)  

$$
det(H_2) = 1,5 - 0,051 \cdot r_{0k}
$$

$$
\det(H_2) = 0 \implies r_{0k} = 29.4 \tag{8.11}
$$

Pro další postup je potřeba určit kritickou úhlovou rychlost *ωk*. Ta se určí z charakteristické rovnice, kde  $r_0 = r_{0k}$  a  $s = i\omega_k$ .

$$
2,8168(i\omega_k)^3 + 0,3655(i\omega_k)^2 + 4,1137(i\omega_k) + 0,0181r_{0k} = 0 \tag{8.12}
$$

Za *r0k* dosadíme ze vztahu (8.11), dále pak je dáno, že reálná část se rovná nule a pro komplexní část se určí *ω<sup>k</sup>* tak, aby platila rovnost rovnice.

$$
2,8168(i\omega_k)^3 + 0,3655(i\omega_k)^2 + 4,1137(i\omega_k) + 0,5321 = 0
$$

$$
0.5321 - 0.3655\omega_k^2 + i\omega_k(4.1137 - 2.8168\omega_k^2) = 0
$$

$$
(4,1137-2,8168\omega_k{}^2)=0
$$

$$
\omega_k = \pm \sqrt{\frac{4,1137}{2,8168}} = \pm 1,2rad/s
$$
\n(8.13)

Fyzikální význam má pouze kladná hodnota kritické úhlové rychlosti. Poslední potřebnou veličinou pro určení konstant PI regulátoru je perioda kritických kmitů.

$$
T_k = \frac{2\pi}{\omega_k} = \frac{2\pi}{1,2} \pm 5,2s
$$
 (8.14)

Hodnoty zesílení se dále určí z empirických vztahů uvedených v tabulce (tab. 2).

| Typ<br>regulátoru | $G_R(s) = r_0 + \frac{r_{-1}}{s} + r_1 s$ |                            |                       |
|-------------------|-------------------------------------------|----------------------------|-----------------------|
|                   | $r_{o}$                                   | $\mathsf{r}_{\cdot 1}$     |                       |
|                   | $0,5$ $r_{\alpha k}$                      |                            |                       |
|                   | $0,45 r$ <sub>ok</sub>                    | $(0,54 \text{ rok})/T_{k}$ |                       |
| PD                | $0,4$ $r_{\alpha k}$                      |                            | $0,02 r_{ok} T_{k}$   |
| <b>PID</b>        | $0,6$ $r_{ok}$                            | $(1,2 r_{0k})/T_{k}$       | $0,075$ $r_{ok}T_{k}$ |
|                   |                                           | $0,5r_{-k}$                |                       |

*Tab. 2 Seřízení PID regulátoru na základě kritických hodnot*

Výsledná zesílení mají následující hodnoty:

$$
r_0 = 0.45r_{0k} = 13.2 \qquad r_1 = \frac{0.54r_{0k}}{T_k} = 3.1 \tag{8.15}
$$

#### **8.10.2 Wadeho metoda**

Další metodou pro nastavení konstant PI regulátoru je Wadeho metoda. Je to experimentální metoda s daným postupem. Výhodou této metody je, že se nemusí provádět identifikace regulovaného systému a nastavení je celkem rychlé. Nevýhodou může být nenalezení té nejlepší a nejpřesnější varianty seřízení.

Postup seřízení:

- 1. Vyřadí se integrační složka regulátoru a to tím způsobem, že konstanta zesílení integrační složky je položena nule  $(r_1 = 0)$ .
- 2. Zesílení proporcionální složky  $(r_0)$  se nastaví na malou hodnotu.
- 3. Dále je systém podroben skokové změně žádané veličiny a sleduje se odezva regulované veličiny. Pokud není odezva vyhovující, hodnota zesílení proporcionální složky se zvýší. Takto se postupuje, dokud nemá regulovaná veličina požadovaný průběh. V tomto bodě seřizování se vždy projeví trvalá regulační odchylka.
- 4. Po seřízení proporcionální složky snížíme její zesílení na 75% její hodnoty a postupně začneme zvyšovat konstantu zesílení integrační složky regulátoru. Postupně se začne vytrácet trvalá regulační odchylka.
- 5. V posledním kroku se opět doladí hodnota zesílení proporcionálního zesilovače.

## **8.11Vyhodnocení řízení tuhosti**

#### **8.11.1 Ruční nastavení tuhosti sedáku sedačky**

Na tomto režimu sedadla byly vyhodnocovány dva průběhy. Prvním průběhem je skoková změna žádané veličiny a reakce regulované veličiny (viz obr. 56) a druhým průběhem bylo libovolné nastavování žádané veličiny uživatelem a reakce regulované veličiny na dané nastavení (viz obr. 57).

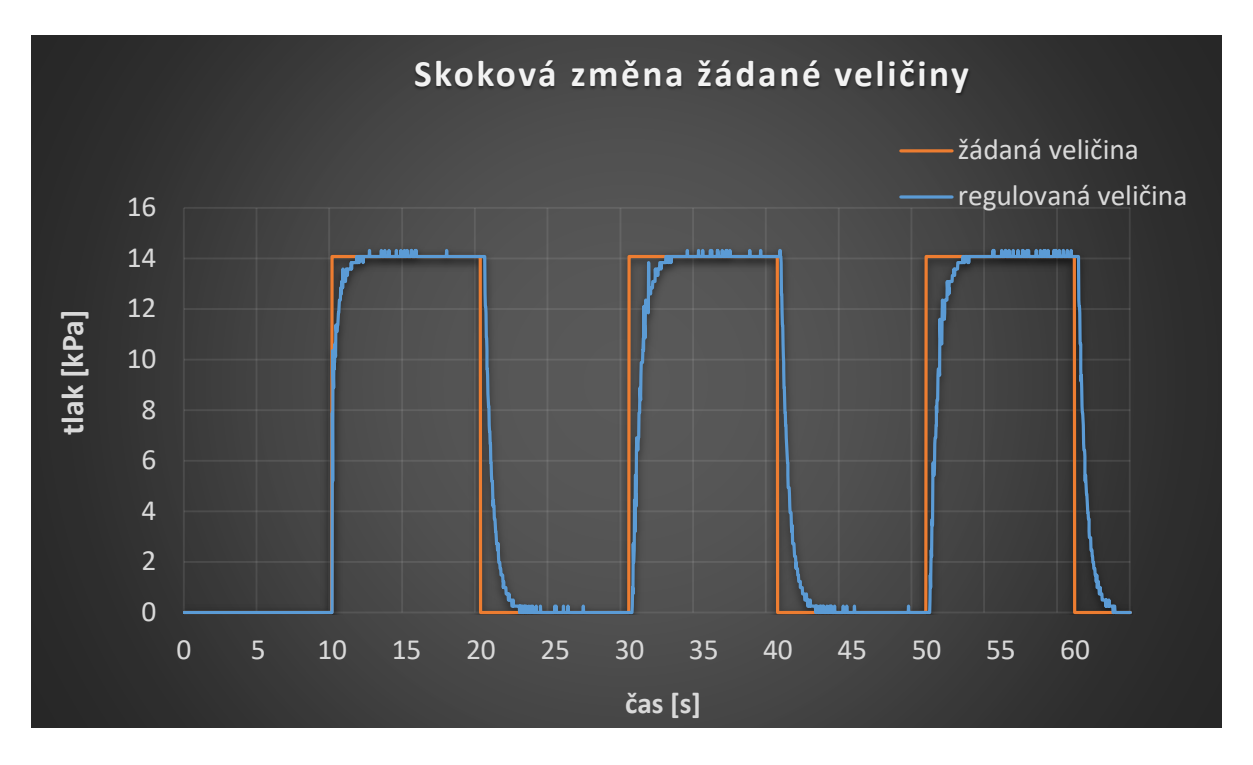

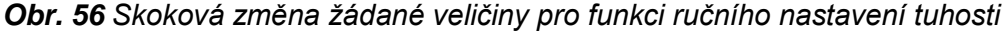

Z grafu skokové změny je patrné, že regulovaná veličina pohotově reaguje na skokovou změnu žádané veličiny, nevzniká trvalá regulační odchylka a překmity jsou minimální. V průběhu šedesáti sekund byly vygenerovány tři skoky se stejnou periodou, aby bylo možné porovnat chování regulované veličiny ve více opakování.

Chování regulované veličiny při jednotlivých skocích se liší drobnými odchylkami. To může být způsobeno malými nerovnoměrnostmi tlaku v pneumatickém systému a také nerovnoměrnou dodávkou vzduchu od kompresorové stanice.

Nastavování žádané veličiny uživatelem má na rozdíl od skokové změny náhodný průběh. Objevují se zde mírné překmity způsobené dynamikou systému. Mírné zašumění je způsobeno převáděním analogového signálu z tlakového senzoru na digitální signál. Žádaná veličina byla náhodně nastavována pomocí otočného potenciometru.

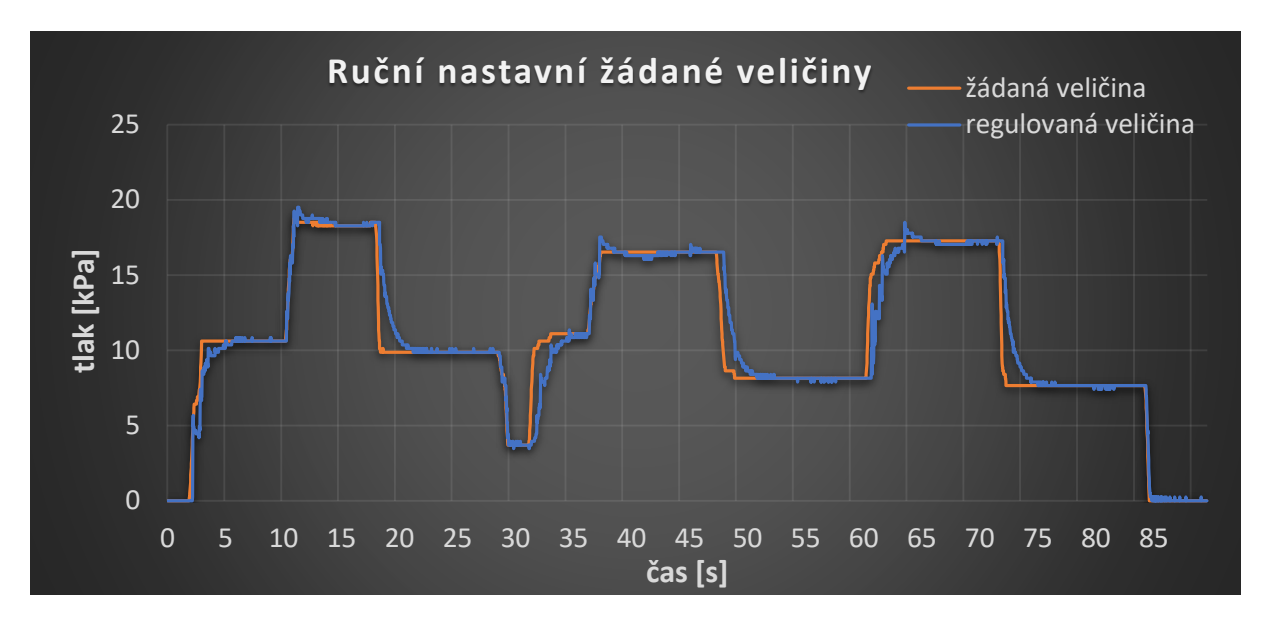

*Obr. 57 Náhodná změna žádané veličiny pro funkci ručního nastavení tuhosti*

Zajímavé je také pozorovat průběh, regulované veličiny při nasedání na sedadlo a sesedání z něj. Při nasednutí dojde vlivem zatížení sedadla ke vzrůstu tlaku v měchách. Nárůst tlaku je hned řídicím systémem zaznamenán a následně je upravována akční veličina tak, aby došlo k návratu na požadovanou hodnotu. Podobný efekt se projeví o při sesednutí ze sedadla, jen s tím rozdílem, že tlak v měchách poklesne. Vše je znázorněno na obrázku 58, kde je vidět nasednutí na sedadlo (přibližně 12. sekunda) a sesednutí ze sedadla (25. sekunda). Stejný proces se ještě jednou opakuje v 38. a 57. sekundě.

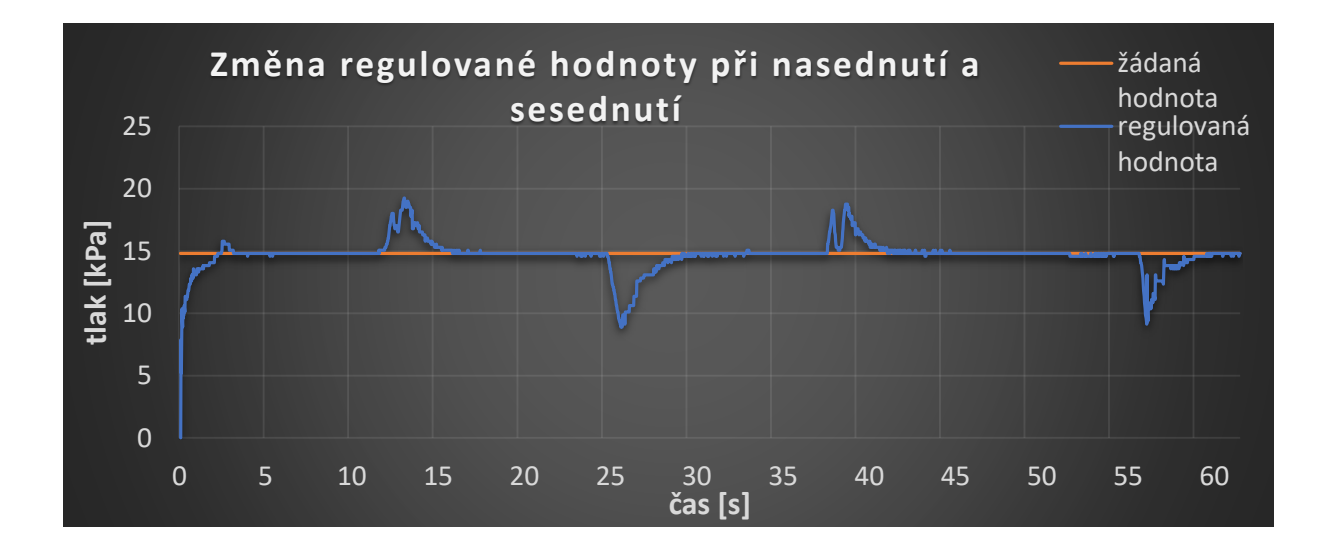

*Obr. 58 Změna regulované hodnoty při nasednutí na sedadlo a sesednutí z něj*

#### **8.11.2 Adaptivní nastavování tuhosti sedáku sedačky**

Adaptivní řízení probíhá na základě frekvenční analýzy budicího signálu. Budicí signál je transformován do frekvenčního spektra pomocí FFT transformace. Před transformací probíhá ještě úprava signálu pomocí časového okna. Výběr vyhovujícího časového okna byl proveden srovnáváním výsledků frekvenčního spektra z předem upraveného signálu. Porovnávána byla čtyři časová okna a to Obdélníkové okno, Hanningovo okno, Hammingovo okno a okno Flat-Top.

Budicí signál je zpracováván průběžně, to znamená, že se do Arduina nahraje 256 vzorků budicího signálu se vzorkovací frekvencí 100 Hz. Vzorky jsou podrobeny váhové funkci a následně je vypočítáno frekvenční spektrum, pak je nahráno dalších 256 vzorků a cyklus se opakuje. Množství 256 vzorků odebraných s frekvencí 100 Hz ve skutečnosti odpovídá době 2,56s. Jinak řečeno, systém vyhodnocuje data z každých 2,56 sekund jízdy.

Srovnávání okenních funkci bylo provedeno na třech cyklech. Dohromady je tedy odebráno 768 vzorků budicího signálu odpovídající 7,68 s. Výpočet spektra za tento čas proběhl třikrát.

Vypočítaná spektra jsou zobrazena na následujících stránkách (obr. 59, 60, 61, 62). Spektra pro různé tvary oken jsou vypočítána ze stejné části budicího signálu.

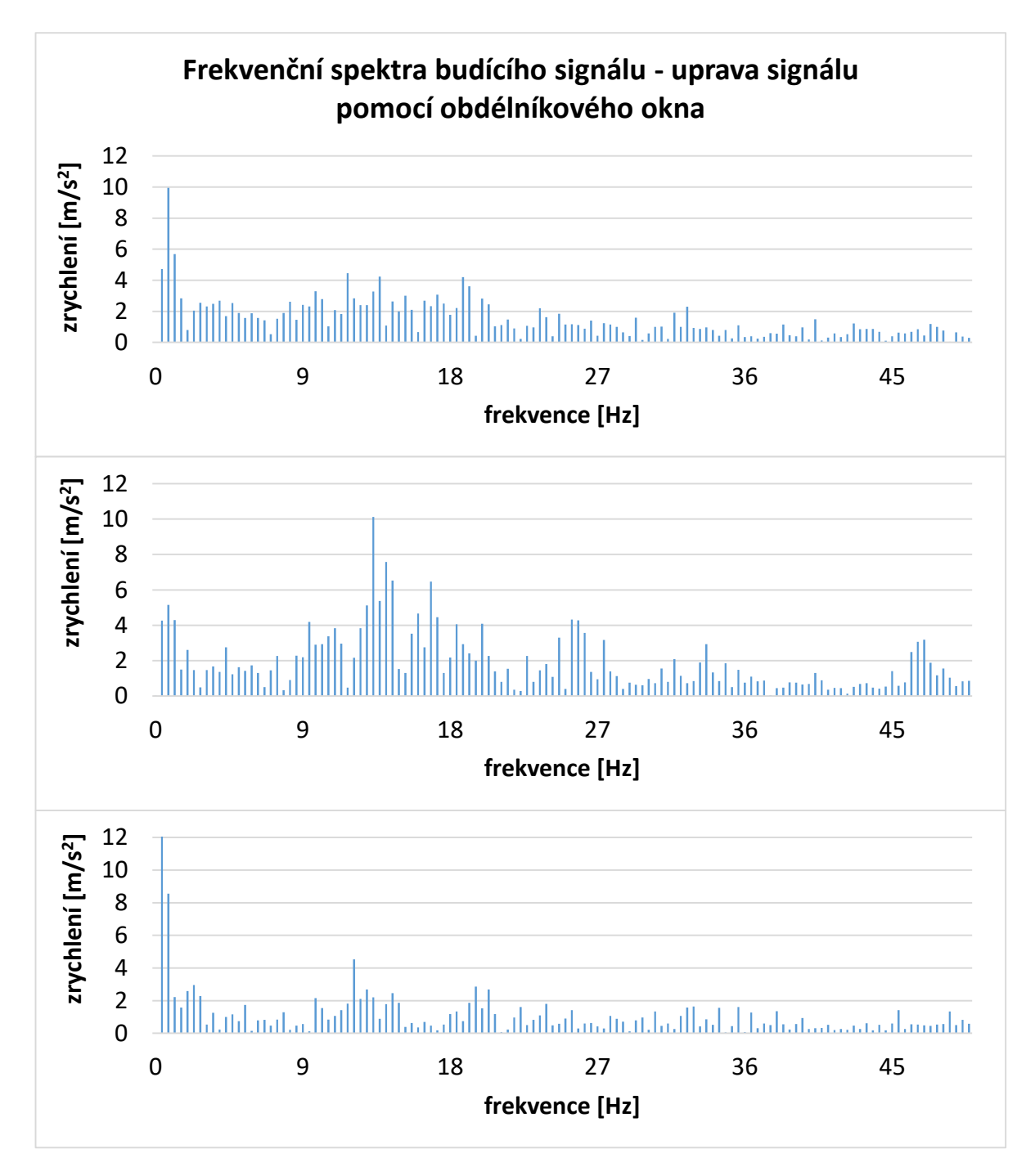

*Obr. 59 Frekvenční spektra tří úseků budicího signálu – úprava signálu oknem obdélníkového tvaru*

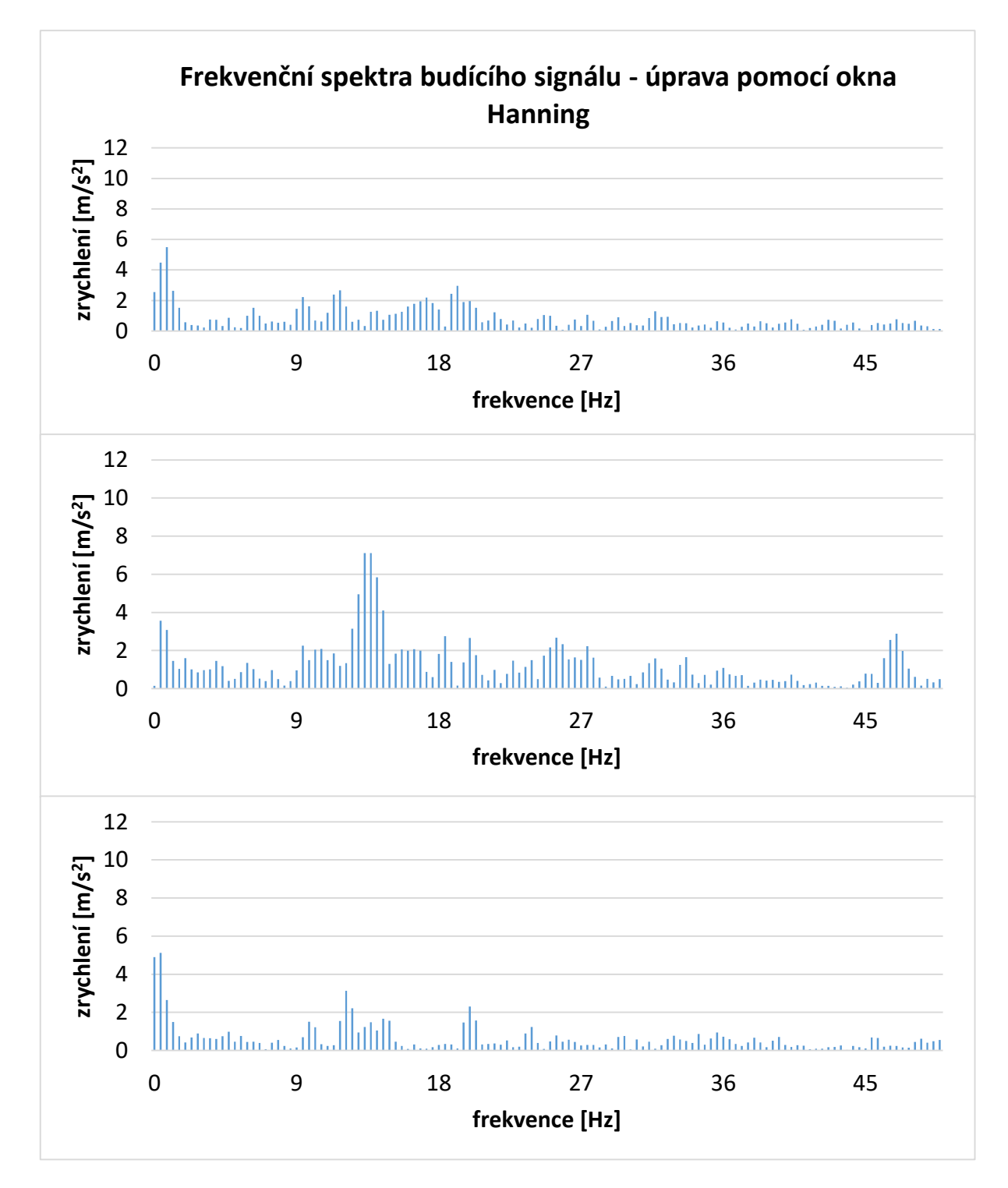

*Obr. 60 Frekvenční spektra tří úseků budicího signálu – úprava signálu oknem Hanning*

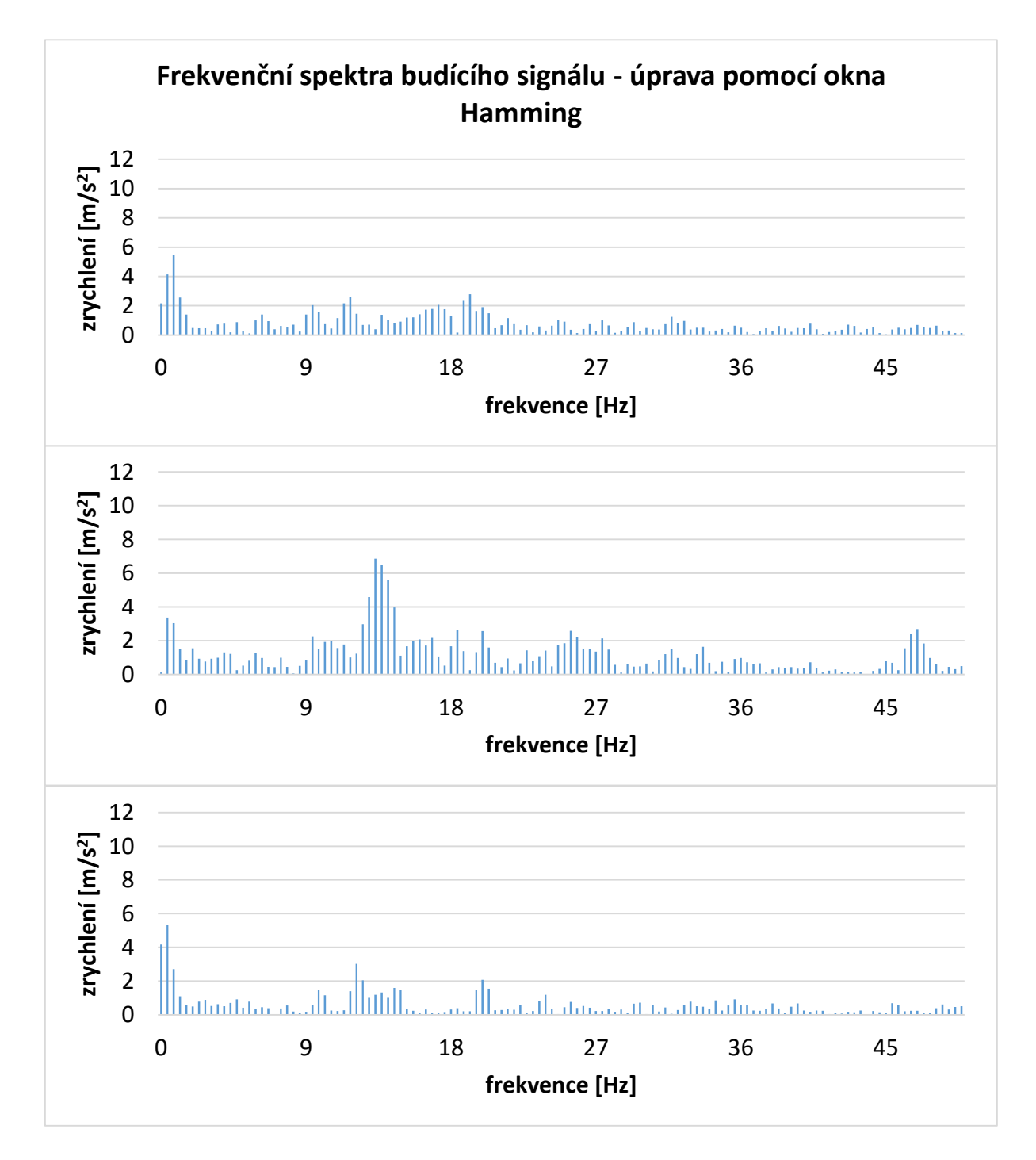

*Obr. 61 Frekvenční spektra tří úseků budicího signálu – úprava signálu oknem Hamming*

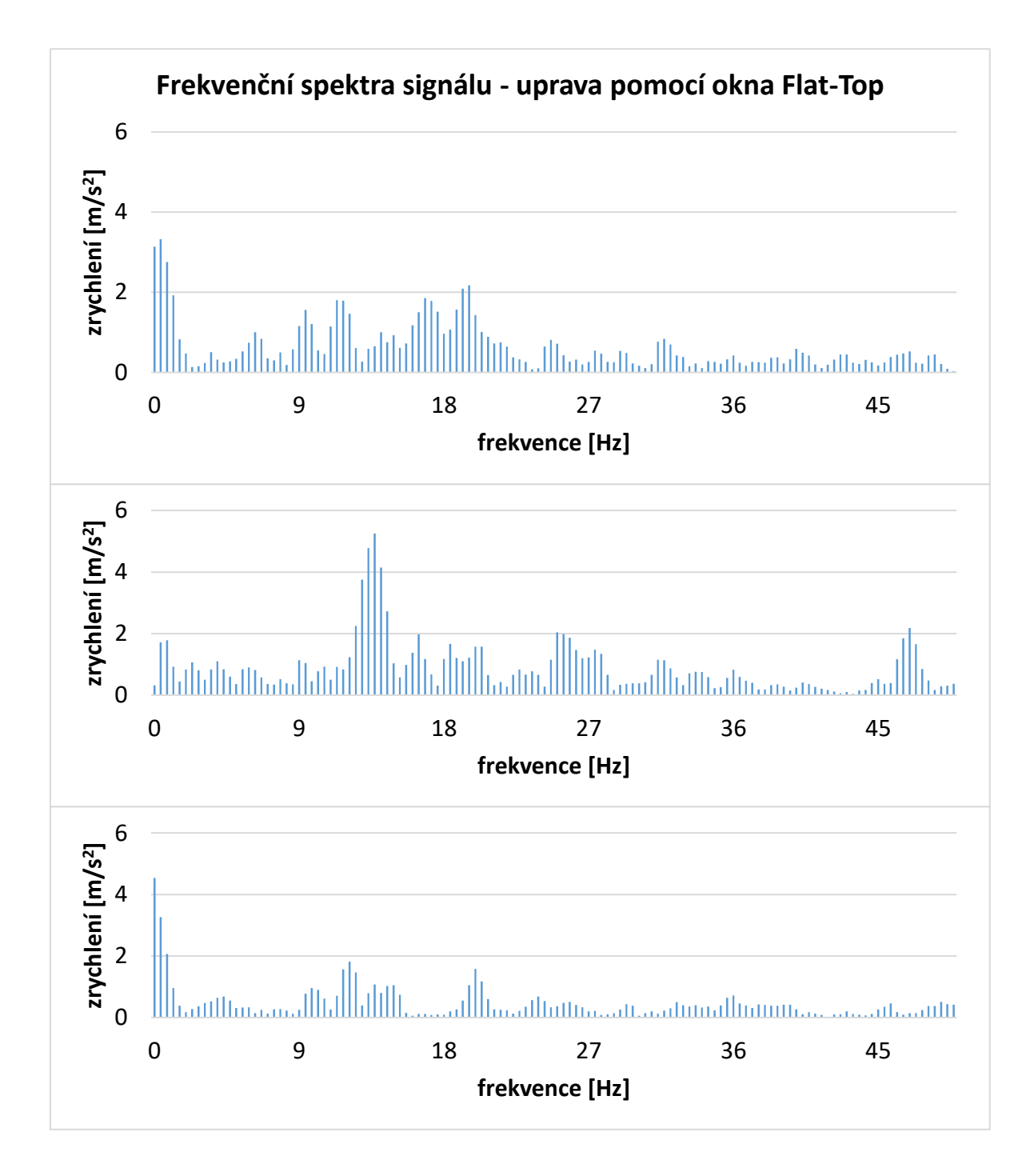

*Obr. 62 Frekvenční spektra tří úseků budicího signálu – úprava signálu oknem Flat-Top*

Pro jednotlivé tvary oken má výsledné spektrum odlišnou podobu. Nejvíce odlišnou podobu obsahuje spektrum s obdélníkovým oknem. Amplituda tohoto spektra je značně zkreslená a je mnohem vyšší, než u ostatních frekvenčních spekter. Z popisu obdélníkového okna víme, že se ve spektru vyskytuje mnoho falešných frekvencí.

Úprava časového signálu Hanningovým oknem dává frekvenční spektrum s nižší amplitudou, než tomu bylo u obdélníkového okna. Frekvenční spektrum má také trochu odlišný tvar, je to dáno schopností okna lépe potlačovat falešné frekvence ve spektru.

Frekvenční spektrum signálu upraveného oknem Hamming má podobný tvar jako v případě Hanningova okna. Hammingovo okno ovšem ještě lépe potlačuje falešné frekvence ve spektru, výsledná amplituda má však zkreslenější výsledky, ovšem zkreslení není nijak výrazné.

Časový signál upravený oknem Flat-Top se vyznačuje vysokou přesností amplitudy ve frekvenčním spektru. Nevýhodou je mírné zkreslení spektra falešnými frekvencemi, způsobenými horší rozlišovací schopností okna.

Vyhodnocování frekvenčního spektra pro řízení tuhosti sedáku je realizováno tak, že se maximální amplituda zrychlení vynásobí s dominantní frekvencí ve spektru. Na základě této hodnoty je pak nastavena jedna ze čtyř úrovní tuhosti sedáku. Násobení nejvyšší amplitudy a dominantní frekvence zaručí to, že pokud bude veliká amplituda, při malé frekvenci, sedák bude nastaven na vysokou tuhost. Stejně tak tomu bude pro nízkou amplitudu při vysoké frekvenci. Naopak pro vysokou amplitudu a vysokou frekvenci bude nastavena nižší tuhost, a tedy i pohodlnější sezení. Při nízkých amplitudách o vyšších frekvencích je tuhost opět vysoká.

K adaptivnímu řízení tuhosti sedáku byla využita spektra získaná za pomoci Hanningových oken. Ta vykazují kompromisní vlastnosti mezi přesností amplitudy a vlivem rušivých frekvencí na dominantní frekvenci.

Čtyřem úrovním tuhosti odpovídají čtyři úrovně tlaku v měchách sedáku. První úroveň je nejměkčí a odpovídá jí tlak 0 kPa, druhé úrovni odpovídá tlak 4 kPa, třetí úrovni byl přiřazen tlak 8 kPa a poslední nejtužší úrovni odpovídá tlak 14 kPa. Hodnoty jednotlivých úrovní byly takto zvoleny experimentálně a dají se kdykoliv v programu změnit.

Pro názornost je na obrázku 63 znázorněn časový průběh budicího signálu a k tomu odpovídající časový průběh regulovaní tlaku v měchách sedáku.

89

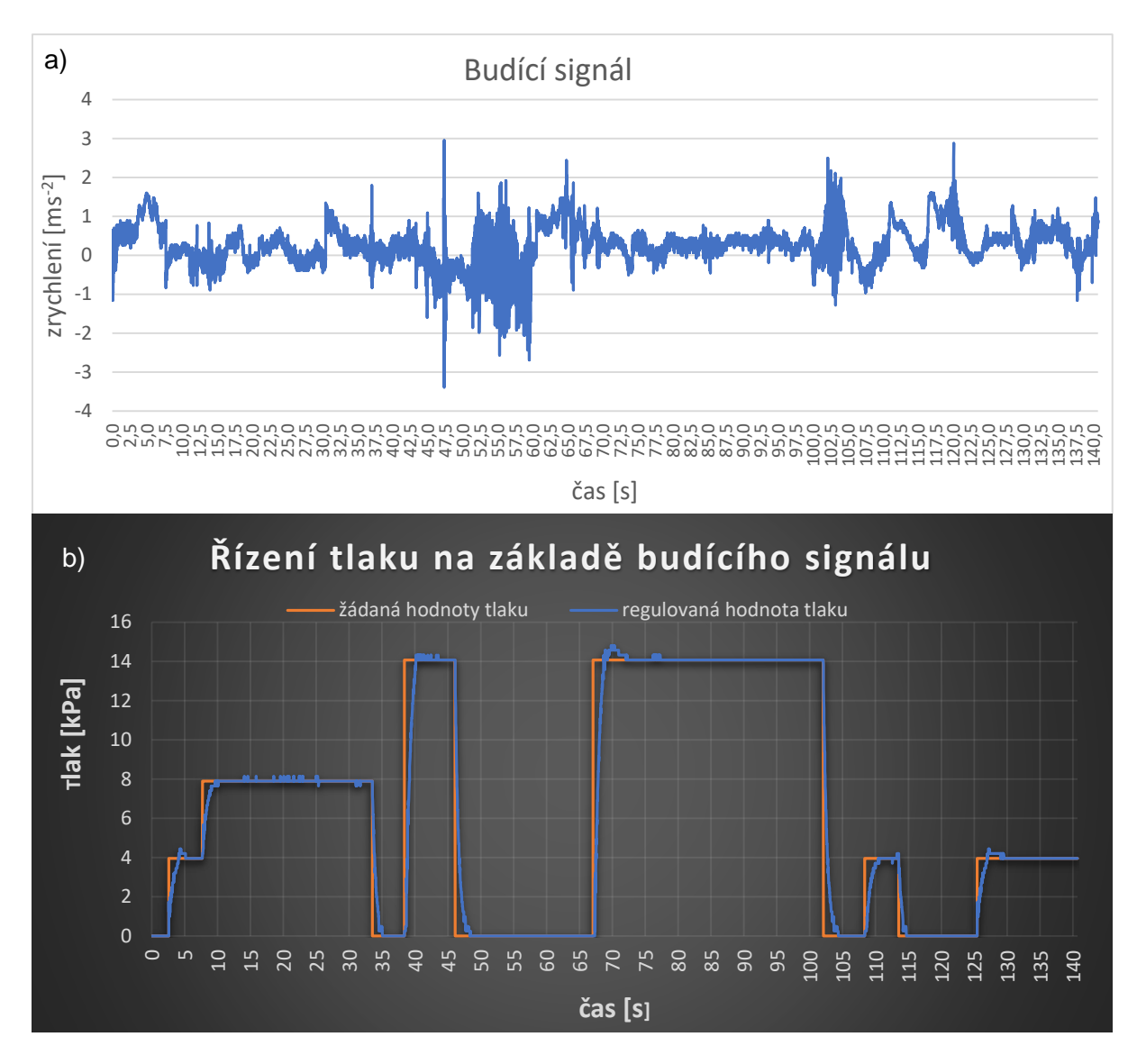

*Obr. 63 a) časový průběh budicího signálu b) změna tlaku na základě budicího signálu*

## **9. Závěr**

Všechny body zadání této práce byly splněny a byly naplněny předem stanovené cíle.

V první části bylo nutné se podrobněji seznámit s konstrukcí a možnostmi sedadla automobilu. Dále bylo potřeba prostudovat typy vibrací, jejich působení na člověka a uvědomit si způsob, jakým jsou přenášeny od kol automobilu, až k samotnému pasažérovi.

V další fázi bylo nutné si prohloubit teoretický základ o Fourierově transformaci, možnostech použití transformace a uplatnitelnost při výpočtu diskretizovaných signálů. S touto kapitolou také souvisí znalosti aplikací časových oken.

Následující kapitola v teoretické části nabízí informace o vývojovém kitu Arduino, jeho prostředí a jeho využití.

Neméně důležitým úkolem bylo seznámit se se specifikací elektropneumatických ventilů, které byly pro tuto práci vybrány. Zde se získaly informace o průtokové charakteristice, elektrických parametrech a dalších vlastnostech elektropneumatického ventilu, které byly potřeba pro praktické použití.

K realizaci tohoto projektu bylo také nutné seznámit se s parametry tlakového snímače, s formou jeho výstupního signálu a samotným zapojením jak do elektrického, tak do pneumatického obvodu.

S takto získanými znalostmi bylo možné pokračovat k praktické části. Ta se skládá z návrhu konstrukce, výroby a montáže pneumatických měchů. Dále bylo pokračováno navržením a zapojením řídicího systému (jak elektrického, tak pneumatického obvodu). Následovalo upevnění systému na sedadlo.

Dalším krokem bylo vytvoření programu pro ruční nastavování tuhosti. Tento krok zahrnoval základní znalosti programování a řízení systémů, protože bylo nutné naprogramovat PI regulátor a seřídit jeho konstanty.

S využitím znalostí o Fourierově transformaci mohl být vytvořen program pro adaptivní funkci sedadla, která reguluje tuhost sedáku na základě průběžné frekvenční analýzy budicího signálu.

Navržená koncepce pneumatických prvků a řízení přináší levné, ale zároveň spolehlivé řešení. Všechny elektrické součásti jsou napájeny zdrojem o stejných parametrech, které je schopen poskytnout i akumulátor automobilu. Řešení tedy splňuje podmínku použitelnosti v osobním automobilu. Navržené řízení tuhosti reaguje s dostatečnou rychlostí a bez zbytečných překmitů, nebo časových prodlev. Systém byl testován pouze v laboratorních podmínkách, ale díky dobrým výsledkům, lze předpokládat téměř bezproblémové přenesení do reálného prostředí.

## **Použitá literatura**

- [1] *Detail Front Seat Volvo S90/V90: Blond nappa leather* [online]. In: . [cit. 2018-05- 13]. Dostupné z: [https://www.media.volvocars.com/image/low/170092/1\\_1/5](https://www.media.volvocars.com/image/low/170092/1_1/5)
- [2] *ČSN ISO 6549-80. Silniční vozidla - Metoda stanovení bodu H*. Praha: Úřad pro normalizaci a měření, 1999.
- [3] *Driver Seat Height Adjustment* [online]. In: . 2010 [cit. 2018-05-13]. Dostupné z: [http://dschyundai.com/interior-slideshow/hyundai-i20/driverseat-height](http://dschyundai.com/interior-slideshow/hyundai-i20/driverseat-height-adjustmen.jpg)[adjustmen.jpg](http://dschyundai.com/interior-slideshow/hyundai-i20/driverseat-height-adjustmen.jpg)
- [4] SHONE, Robert. *Dynamic Study and Analysis of Active Head Restraint Systems* [online]. [cit. 2018-05-13]. Dostupné z: [https://deptapps.engin.umich.edu/open/rise/getreport?pid=35&fv=2&file=ME490\\_fi](https://deptapps.engin.umich.edu/open/rise/getreport?pid=35&fv=2&file=ME490_finalpaper_rshone.pdf.) [nalpaper\\_rshone.pdf.](https://deptapps.engin.umich.edu/open/rise/getreport?pid=35&fv=2&file=ME490_finalpaper_rshone.pdf.) University of Michigan. Vedoucí práce Volker Sick.
- [5] *Head Restraints* [online]. In: . [cit. 2018-05-13]. Dostupné z: [https://www.sicurauto.it/upload/user\\_files/sahr.jpg](https://www.sicurauto.it/upload/user_files/sahr.jpg)
- [6] BILOŠ, Jan a Alena BILOŠOVÁ. *APLIKOVANÝ MECHANIK JAKO SOUČÁST TÝMU KONSTRUKTÉRŮ A VÝVOJÁŘŮ: VIBRAČNÍ DIAGNOSTIKA* [online]. Ostrava, 2012 [cit. 2018-05-13]. Dostupné z: http://projekty.fs.vsb.cz/147/ucebniopory/978-80-248-2755-1.pdf. Studijní opora. Vysoká škola báňská – Technická univerzita Ostrava.
- [7] SMETANA, Ctirad a kolektiv. *Hluk a vibrace: Měření a hodnocení*. Praha: Sdělovací technika, 1998. ISBN 80-90 1936-2-5.
- [8] *ČSN ISO 2631. Vibrace a rázy - Hodnocení expozice člověka celkovým vibracím*. Praha: Úřad pro technickou normalizaci, metrologii a státní zkušebnictví, 2010.
- [9] TŮMA, Jiří. *Zpracování signálů získaných z mechanických systémů užitím FFT*. Štramberk: Sdělovací technika, 1997. ISBN 80-901936-1-7.
- [10] BROKEŠOVÁ, Johana. *Teoretické základy Fourierovy spektrální analýzy* [online]. Praha, 2008 [cit. 2018-05-13]. Dostupné z: http://geo.mff.cuni.cz/studium/Brokesova-FourierovaSpektralniAnalyza.pdf. Skriptum. Karlova Univerzita.
- [11] KLÍČ, Alois, Karel VOLKA a Miroslava DUBCOVÁ. *Fourierova transformace* [online]. 2002 [cit. 2018-05-13]. Dostupné z: http://old.vscht.cz/mat/Pavel.Pokorny/students/ft/skripta/Four.pdf. Skriptum. Vysoká škola chemicko-technologická v Praze.
- [12] TOMEH, Elias. *Diagnostic Methodlogy of Rolling Element and Journal Bearings*. Liberec, 2007. ISBN 978-80-7372-278-4
- [13] JAKSCH, Ivan. *Technická diagnostika: Základy frekvenční analýzy signálů*. Liberec, 2011. Dostupné také z: file:///C:/Users/Petr.LAPTOP-2I4M86DN/Downloads/ESF\_frekv\_anal\_signal\_TD%20(2).pdf. Učební text. TECHNICKÁ UNIVERZITA V LIBERCI.
- [14] *Hanning Window* [online]. In: . [cit. 2018-05-13]. Dostupné z: [https://siemensplm.i.lithium.com/t5/image/serverpage/image](https://siemensplm.i.lithium.com/t5/image/serverpage/image-id/57049iAE160A2A11398DEE/image-size/large?v=1.0&px=999)[id/57049iAE160A2A11398DEE/image-size/large?v=1.0&px=999](https://siemensplm.i.lithium.com/t5/image/serverpage/image-id/57049iAE160A2A11398DEE/image-size/large?v=1.0&px=999)
- [15] *Arduino Uno board: Full Description* [online]. In: . 2017 [cit. 2018-05-13]. Dostupné z: [https://i1.wp.com/eeeproject.com/wp-content/uploads/2017/06/Arduino-Uno](https://i1.wp.com/eeeproject.com/wp-content/uploads/2017/06/Arduino-Uno-board-pins-description.jpg?w=629&ssl=1)[board-pins-description.jpg?w=629&ssl=1](https://i1.wp.com/eeeproject.com/wp-content/uploads/2017/06/Arduino-Uno-board-pins-description.jpg?w=629&ssl=1)
- [16] VODA, Zbyšek. *Průvodce světem Arduina*. Bučovice: Martin Stříž, 2015. ISBN 978-80-87106-90-7.
- [17] *Arduino: Příručka programátora* [online]. [cit. 2018-05-13]. Dostupné z: [http://readgur.com/doc/131826/arduino-%E2%80%93](http://readgur.com/doc/131826/arduino-%E2%80%93-p%C5%99%C3%ADru%C4%8Dka-program%C3%A1tora) [p%C5%99%C3%ADru%C4%8Dka-program%C3%A1tora](http://readgur.com/doc/131826/arduino-%E2%80%93-p%C5%99%C3%ADru%C4%8Dka-program%C3%A1tora)
- [18] *Compact Proportional Solenoid Valve, Series PVQ* [online]. [cit. 2018-05-13]. Dostupné z: http://stevenengineering.com/Tech\_Support/PDFs/70PCPVQ.pdf
- [19] *Mazak INTEGREX 100-IV: Machine Specifications* [online]. [cit. 2018-05-13]. Dostupné z:<https://www.mazak.com.sg/machines/integrex-100-iv/>
- [20] *3D tiskárna: Connex 500* [online]. [cit. 2018-05-13]. Dostupné z: <http://www.kvs.tul.cz/objet-connex500>
- [21] MAROUSEK, Petr. *Řízení pneumatických ventilů pomocí vývojového kitu Arduino*. Liberec, 2016. Bakalářská práce. TECHNICKÁ UNIVERZITA V LIBERCI. Vedoucí práce Ing. Radek Votrubec, Ph.D.
- [22] *SMC Pressure Sensor Controller PSE* [online]. In: . [cit. 2018-05-13]. Dostupné z: [http://content.smcetech.com/pdf/PSE\\_5018D.pdf](http://content.smcetech.com/pdf/PSE_5018D.pdf)
- [23] BALÁTĚ, Jaroslav. *Automatické řízení*. Praha: BEN technická literatura, 2003. ISBN 80-7300-020-2.

## **Seznam obrázků**

- **Obr. 1** Části sedadla osobního automobilu
- **Obr. 2** Možnosti nastavení sedadla osobního automobilu
- **Obr. 3** Trojrozměrná figurína
- **Obr. 4** Princip aktivní hlavové opěrky
- **Obr. 5** Rozdělení vibrací
- **Obr. 6** Bazicentrické osy lidského těla
- **Obr. 7** Čtvrtinový model odpružení automobilu včetně pasažéra
- **Obr. 8** Rozložení množiny o N vzorcích na množinu vzorků se sudým indexem a na množinu vzorků s lichým indexem
- **Obr. 9** Časový průběh a frekvenční spektrum obdélníkového okna
- **Obr. 10** Časový průběh a frekvenční spektrum obdélníkového okna pro N vzorků
- **Obr. 11** Časový průběh Hanningova okna
- **Obr. 12** Frekvenční spektrum Hanningova okna
- **Obr. 13** Časový průběh a frekvenční spektrum Hanningova okna pro N vzorků
- **Obr. 14** Aplikace Hanningova okna na náhodný signál
- **Obr. 15** Časový průběh a frekvenční spektrum Flat Top okna pro N vzorků
- **Obr. 16** Popis jednotlivých částí desky Arduino Uno
- **Obr. 17** Programovací prostředí Arduino IDE
- **Obr. 18** a) Ventil SMC PVQ31-6G-40-01F b) schématická značka ventilu
- **Obr. 19** Proudová charakteristika ventilu
- **Obr. 20** Komponenty ventilu
- **Obr. 21** Elektrické schéma tlakového snímače
- **Obr. 22** Tlakový snímač SMCPSE543-R06
- **Obr. 23** Počáteční stav sedadla
- **Obr. 24** Pryžové vaky umístěné v sedáku
- **Obr. 25** Návrh pneumatického měchu, 3D model
- **Obr. 26** Čtvrtinový řez modelu molitanové válečky uvnitř měchu
- **Obr. 27** 3D model formy pro výrobu měchu
- **Obr. 28** MAZAK Integrex IV-100
- **Obr. 29** Forma měchu
- **Obr. 30** Vzduchový měch
- **Obr. 31** Molitanové válečky před vsunutím do dutiny měchu
- **Obr.32** a) Nátrubek NORMA-GRS 12-8 (D<sub>1</sub> = 12mm; D<sub>2</sub> = 5,6mm; D<sub>3</sub> = 8mm; L<sub>1</sub> = 62,5mm) b) Hadicová spona CW4-6-120
	- c) Vzduchové měchy s vloženými molitanovými válečky a nátrubky
- **Obr. 33** Měchy vložené do kapes v korpusu sedáku (pohled na sedák ze spodní strany)
- **Obr. 34** Izolace měchů v mirelonové fólii (pohled na sedák ze spodní strany)
- **Obr. 35** 3D model plastového krytu pro zakrytování vzduchových měchů
- **Obr. 36** Parametry STL souboru
- **Obr. 37** 3D tiskárna Objet Connex 500
- **Obr. 38** a) Kryt vyrobený 3D tiskem technologií Polyjet
	- b) zakrytování měchů v sedáku (pohled na sedák ze spodní strany)
- **Obr. 39** Motor-Shield REV3
- **Obr. 40** Arduino MEGA 2560 ve spojení s deskou Motor-Shield REV3
- **Obr. 41 E**lektrické schéma zapojení akčních členů, pneumatického snímače a potenciometru
- **Obr. 42** Pneumatické schéma zapojení akčních členů, pneumatického snímače a potenciometru
- **Obr. 43** Přihrádka pod sedákem
- **Obr. 44** a) Upevnění ventilů na sedadlo a příprava pro upevnění Arduina b) Kompletně propojené řídicí komponenty připevněné k sedadlu
- **Obr. 45** Schéma regulačního obvodu
- **Obr. 46** Akcelerometr ADXL326 připojený na datovou kartu NATIONAL INSTRUMENTS IN USB-6211
- **Obr. 47** Časový průběh naměřených vibrací během jízdy automobilu
- **Obr. 48** Model výpočtu identifikace systému v aplikaci Simulink
- **Obr. 49** Původní průběh akční a regulované veličiny (vlevo nahoře) a průběhy postupného iterování (výsledný průběh vpravo dole)
- **Obr. 50** Původní průběh akční veličiny (modrá křivka) a průběh optimalizované soustavy druhého řádu (fialová křivka)
- **Obr. 51** Jednotkový skok regulované soustavy s PI regulátorem
- **Obr. 52** Průběh akční veličiny regulované soustavy s PI regulátorem (modrá křivka) a průběh optimalizované soustavy třetího řádu (fialová křivka)
- **Obr. 53** Model pro výpočet regulovaného systému
- **Obr. 54** Závislost akční veličiny v čase (modrá křivka) a závislost vytvořená výpočtem (fialová křivka) s počátečním vektorem x=[1; 1; 1; 1]
- **Obr. 55** Závislost akční veličiny v čase (modrá křivka) a závislost vytvořená výpočtem (fialová křivka) s počátečním vektorem x = [0,0667; 2,3611; 0,3778]
- **Obr. 56** Skoková změna žádané veličiny pro funkci ručního nastavení tuhosti
- **Obr. 57** Náhodná změna žádané veličiny pro funkci ručního nastavení tuhosti
- **Obr. 58** Změna regulované hodnoty při nasednutí do sedadla a sesednutí z něj
- **Obr. 59** Frekvenční spektra tří úseků budicího signálu úprava signálu oknem obdélníkového tvaru
- **Obr. 60** Frekvenční spektra tří úseků budicího signálu úprava signálu oknem Hanning
- **Obr. 61** Frekvenční spektra tří úseků budicího signálu úprava signálu oknem Hamming
- **Obr. 62** Frekvenční spektra tří úseků budicího signálu úprava signálu oknem Flat-Top
- **Obr. 63** a) časový průběh budicího signálu
	- b) změna tlaku na základě budicího signálu

# **Seznam tabulek**

Tab.1 Použití jednotlivých typů Fourierových transformací pro různé signály

Tab.2 Seřízení PID regulátoru na základě kritických hodnot

# **Seznam příloh**

- Příloha č.1: Program ručního nastavení tuhosti sedáku
- Příloha č.2: Program adaptivního nastavení tuhosti sedáku
- Příloha č.3: Výkresová dokumentace formy měchu
- Příloha č.4: Výkresová dokumentace měchu

Obsah přiloženého CD ROM:

- text diplomové práce
	- diplomova\_prace\_2018\_Petr\_Marousek
- zdrojové kódy programů
	- Rucni\_nastaveni\_tuhosti
	- Adaptivni\_rizeni\_tuhosti
- technické výkresy
	- Měch
	- Forma D35

```
Příloha č. 1: Program ručního nastavení tuhosti sedáku
```

```
///////////Vstupy
byte cidlo = A12; // hodnota regulované veličiny
byte pot = A11; // hodnota žádané veličiny (potenciometr)
///////////Výstupy na ventily - pwmA přidá tlak, pwmB ubere tlak
byte pwm A = 3; // rychlost
byte dir A = 12; //směr polarizace (směr otáčení)
byte pwm B = 11; // rychlost
byte dir B = 13; //směr polarizace (směr otáčení)
double w, y, u, e;
//y - regulovaná veličina
//w - požadovaná hodnota SP
//u - Akční veličina
//e - regulační odchylka
//P - proporcionální konstanta
//I - integrační konstanta
const double P =13.2; //nastavení proporcionální konstanty
const double I = 3.1; // nastavení integrační konstanty
double yI = 0; //pomocná integrační proměnná
///////sledování času
int frekvence = 20; // vzorkovací frekvence [ms]
int dt; // čas mezi dvěma kroky
unsigned long lasttime; // čas posledního vypočítání
unsigned long now; // čas od spuštění programu
float g; //hlídá rozsah yI aby nepřekročil 404
const float a = (20. / 81); //převodní konstanta na kPa
const float b = (5. / 404); //převodní konstanta akční veličiny na volty
///////////////////////////////////////////////////////////////////////////
void setup() {
   Serial.begin(115200); //Start sériové komunikace
   Serial.println("Zaciname"); // Vypíše "začátek"
  //Nastavení pinů jako výstupních
  pinMode(dir_A, OUTPUT);
  pinMode(dir_B, OUTPUT);
}
///////////////////////////////////////////////////////////////////////////
void loop() {
   digitalWrite(dir_A, HIGH); //napětí na kladný pól vstupního ventilu
   digitalWrite(dir_B, HIGH); //napětí na kladný pól vypouštěcího ventilu
  y = map(analogRead(cidlo) - 619, 0, 404, 0, 404); //načtení senzoru a změna
                                                     //měřítka
  w = map(analogRead(pot), 0, 1023, 0, 404); //načtení žádané hodnoty a změna
                                              //měřítka
  now = millis(); //záznam času
```

```
 dt = (now - lasttime); // čas od posledního výpočtu regulátoru [mls]
   if (frekvence <= dt) //rozhoduje se jestli už uplynul čas pro vzorek
\left\{\begin{array}{c} \end{array}\right\} e = w - y; //výpočet regulační odchylky
    yI = (yI + e * (dt * 0.001)); // yI nahrazuje integrování, převod dt nasekundy
    q = 404 / I;if (yI > q) {
     yI = g; }
    if (yI < -g) {
     yI = -g; }
    u = P * e + I * yI; //výpočet PI-regulátoruif (u >= 404)
     {
      u = 404;
     }
    if (u \le -404)
     {
     u = -404; }
     ///////////výpis hodnot//////////////
     Serial.print(now);
     Serial.print("; ");
     Serial.print(w * a);
     Serial.print("; ");
     Serial.print(u * b);
     Serial.print("; ");
    Serial.println(y * a);
     ///rozhodování o zvyšování, nebo snižování tlaku/////
    if (u \ge 0) {
      u = map(u, 0, 404, 0, 255) ; //změna měřítka akční veličiny
      analogWrite(pwm B, 0);
      analogWrite(pwm A, u);
     }
     else
     {
     u = map(u, 0, -404, 0, 255) ; //změna měřítka akční veličiny
      analogWrite(pwm A, 0);
      analogWrite(pwm_B, u);
     }
     lasttime = now; // aktualizace časového rozhraní
   }
}
```
**Příloha č. 2:** Program adaptivního nastavení tuhosti sedáku

```
/*NAČTENÍ KNIHOVEN*/
#include "arduinoFFT.h" //Knihovna FFT
#include <rExcel.h> //Knihovna přenosu dat z excelu
/*DEKLARACE KONSTANT A PROMĚNNÝCH*/
#define SAMPLES 128 //Počet vzorků (musí být mocnina čísla 2)
#define SAMPLING_FREQUENCY 100 /* vzorkovací frekvence [Hz] FFT*/
arduinoFFT FFT = arduinoFFT(); //příkaz určuje dopřednou transformaci
unsigned int sampling period us; // vzorkovací perioda
double vReal[SAMPLES]; //reálná hodnota vstupní proměnné pro FFT
double vImag[SAMPLES]; //imaginární hodnota vstupní proměnné pro FFT
double peak; //proměnná pro dominantní frekvenci
double mValue; // proměnná pro výpočet střední hodnoty
double maxam; // maximální amplituda
long i; //index pro výpočet
long idx; // index pro načítání
char iValue[20]; // načtená hodnota z excelu (musí být typu char)
char oValue[20]; // hodnota pro export do excelu
char frekvence[20]; // hodnota frekvence pro export do excelu
char domfr[20]; // proměnná pro export dominantní frekvence
char domam[20]; //proměnná pro export amplitudy v místě dom. fr.
rExcel myExcel; // Název smyčky pro zapisování do souboru typu excel
/////////////////////////////PI-REGULAROR/////////////////////////
byte cidlo = A12; // hodnota regulované veličiny
byte pot = A11; // hodnota žádané veličiny (potenciometr)
///////////Výstupy na ventily - pwmA přidá tlak, pwmB ubere tlak
byte pwm A = 3; // rychlost
byte dir A = 12; //směr polarizace (směr otáčení)
byte pwm B = 11; // rychlost
byte dir B = 13; //směr polarizace (směr otáčení)
double w, y, u, e;
//y - regulovaná veličina
//w - požadovaná hodnota SP
//u - Akční veličina
//e - regulační odchylka
//P - proporcionální konstanta
//I - integrační konstanta
const double P = 13.2; //nastavení proporcionální konstanty
const double I = 3.1; // nastavení integrační konstanty
double yI = 0; //pomocná integrační proměnná
///////sledování času
int frekvencePI = 20; // vzorkovací frekvence [ms]int dt; // čas mezi dvěma kroky
unsigned long lasttime; // čas posledního vypočítání
unsigned long now; // čas od spuštění programu
float g; //hlídá rozsah yI aby nepřekročil 404
```

```
const float a = (20. / 81); //převodní konstanta na kPa
const float b = (5. / 404); //převodní konstanta akční veličiny na volty
//////////////proměnné pro výpis hodnot PI-regulátoru do excelu
char now ch[20], y ch[20], w ch[20];
void setup() {
  Serial.begin(115200); //nastavení sériové komunikace
   myExcel.clearInput();// vyčistí paměť zásobníků (bufrů)
  sampling period us = round(1000000 * (1.0 / SAMPLING FREQUENCY)); //výpočet
                                                     //vzorkovací periody [ms]
   i = 0; //nastavení indexu pro výpočet na 0
   //Nastavení pinů jako výstupních pro PI-regulátor
   pinMode(dir_A, OUTPUT);
  pinMode(dir_B, OUTPUT);
}
void loop() {
   /*NAČTENÍ VZORKŮ Z EXCELU*/
  idx = 0;mValue = 0;
   for (idx; idx < SAMPLES; idx++)
\left\{\right. myExcel.getIndexed("List1", i + 2, 12, iValue); //načtení hodnot z excelu
    vReal[idx] = atof(iValue); //konvertování hodnot z char na double
   vImag[idx] = 0;mValue = mValue + vReal_idx;i = i + 1; }
   /*ODSTRANĚNÍ DC-SLOŽKY (ODEČTENÍ STŘEDNÍ HODNOTY)*/
  idx = 0:
   for (idx; idx < SAMPLES; idx++)
\left\{\begin{array}{c} \end{array}\right\}vReal[idx] = vReal[idx] - (mValue / SAMPLES); }
   /*VÝPOČET FFT*/
  FFT.Windowing(vReal, SAMPLES, FFT WIN TYP HANN, FFT FORWARD); //okenní
                                                                        //filtr
  /*FFT_WIN_TYP_RECTANGLE
   FFT WIN TYP HAMMING
   FFT WIN TYP HANN
   FFT WIN TYP FLT TOP */FFT. Compute(vReal, vImag, SAMPLES, FFT FORWARD);
   FFT.ComplexToMagnitude(vReal, vImag, SAMPLES);
   peak = FFT.MajorPeak(vReal, SAMPLES, SAMPLING_FREQUENCY);// dominantní
                                                              // frekvence
   /*URČENÍ HODNOTY MAXIMÁLNÍ AMPLITUDY*/
  idx = 0;maxam = 0;
   for (idx; idx < SAMPLES; idx++) //odstranění DC-složky (odečtení střední 
                                     //hodnoty)
   {
    if (vReal[idx] > maxam)
```

```
 {
      maxam = vReal[idx];
     }
   }
   /*EXPORT VÝSLEDKŮ FFT*/
  dtostrf(peak, 3, 5, domfr); //export hodnoty - dom. frekvence
  myExcel.writeIndexed("List1", 2, 16, domfr); //export dat do excelu
  dtostrf(maxam, 3, 5, domam); //export hodnoty - amplituda dom. fr.
  myExcel.writeIndexed("List1", 2, 17, domam); //export dat do excelu
 idx = 0:
  /*EXPORT DAT DO EXCELU*/
  for (idx; idx < SAMPLES / 2; idx++) //spektrum je symetrické, proto stačí
                                            // polovina hodnot idx
 \left\{ \right. dtostrf(vReal[idx], 1, 7, oValue); 
    myExcel.writeIndexed("List1", idx + 2, 15, oValue); 
   dtostrf((idx * 1.0 * SAMPLING FREQUENCY) / SAMPLES, 5, 8, frekvence);
    myExcel.writeIndexed("List1", idx + 2, 14, frekvence);
   }
  //////žádaná hodnota na základě frekvenční analýzy
 if ((maxam * peak) \leq 5)
 \{w = round (14 / a);
   }
 else if (((maxam * peak) > 5) && ((maxam * peak) < = 10))
\left\{\begin{array}{c} \end{array}\right\}w = round (8 / a);
 }
 else if ((\text{maxam} * \text{peak}) > 10) && ((\text{maxam} * \text{peak}) < = 15))\left\{ \right.w = round(4 / a); }
 else if ((maxam * peak) > 15)\left\{\begin{array}{c} \end{array}\right\}w = round(0 / a); }
   //////////////////////////////////VÝPOČET PI-REGULÁTORU/////////////////
 idx = 0;while ( v := w )
   {
    digitalWrite(dir A, HIGH);
    digitalWrite(dir B, HIGH);
    y = map(analogRead(cidlo) - 619, 0, 404, 0, 404); //načtení
     now = millis(); //záznam času
    dt = (now - lasttime); // čas od posledního výpočtu regulátoru [mls]
     if (frekvencePI <= dt) //rozhoduje se jestli už uplynul čas pro vzorek
     {
       e = w - y; //výpočet regulační odchylky
```

```
yI = (yI + e * (dt * 0.001)); // yI nahrazuje integrováníg = 404 / I;if (yI > q) {
       yI = g; }
     if (yI < -q) {
       vI = -g; }
     u = P * e + I * yI; //výpočet PI-regulátoru
      if (u > 404)
       {
       u = 404; }
      if (u < -404)
       {
       u = -404; }
       ///////////výpis hodnot PI//////////////
     dtostrf(now, 3, 5, now ch); //konvertování výsledku na char
      myExcel.writeIndexed("List1", idx + 2, 18, now_ch); //export dat
     dtostrf((w * a), 3, 5, w ch); //konvertování výsledku na char
      myExcel.writeIndexed("List1", idx + 2, 19, w_ch); //export dat 
     dtostrf((y * a), 3, 5, y ch); //konvertování výsledku na char
      myExcel.writeIndexed("List1", idx + 2, 20, y_ch); //export dat 
     idx = idx + 1; ///rozhodování o zvyšování, nebo snižování tlaku/////
     if (u \ge 0) {
       u = map(u, 0, 404, 0, 255); //změna měřítka akční veličiny
       analogWrite(pwm B, 0);
       analogWrite(pwm A, u);
      }
      else
       {
       u = map(u, 0, -404, 0, 255); //změna měřítka akční veličiny
       analogWrite(pwm A, 0);
       analogWrite(pwm B, u);
       }
       lasttime = now; // aktualizace časového rozhraní
    }
  }
 analogWrite(pwm A, 0);
 analogWrite(pwm B, 0);
```
}